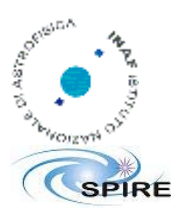

SPIRE

### **Herschel SPIRE On-Board Software User Manual**

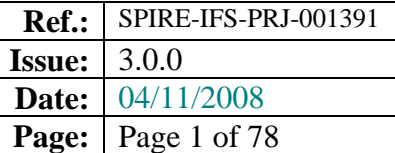

# **HERSCHEL**

# **SPIRE On-Board Software User Manual**

### **Document Ref.: SPIRE-IFS-PRJ-001391**

**Release: 3.0.0 Issue: 3.0.0** 

Prepared by: Scigè John, Liu Sergio Molinari

**Distribution List:** 

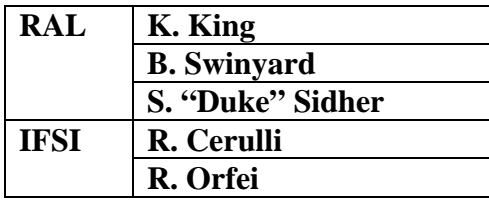

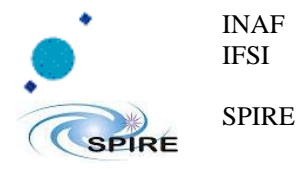

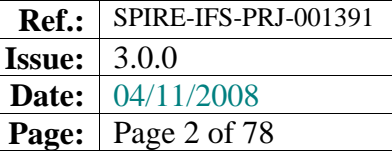

<BLANK PAGE>

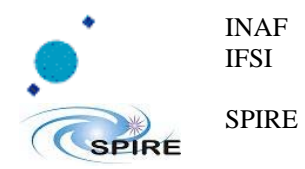

# $\triangleright$  Index :

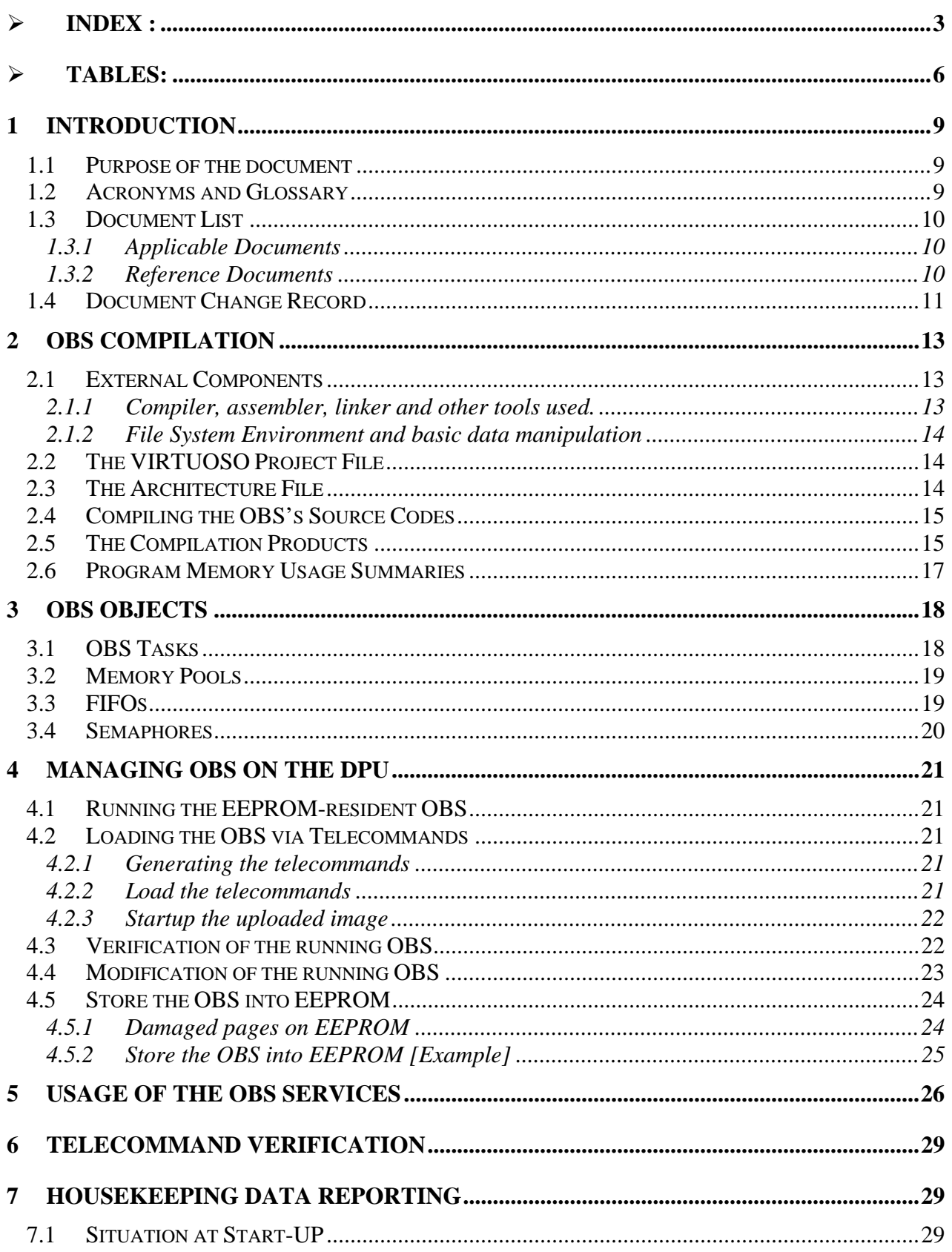

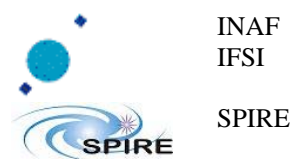

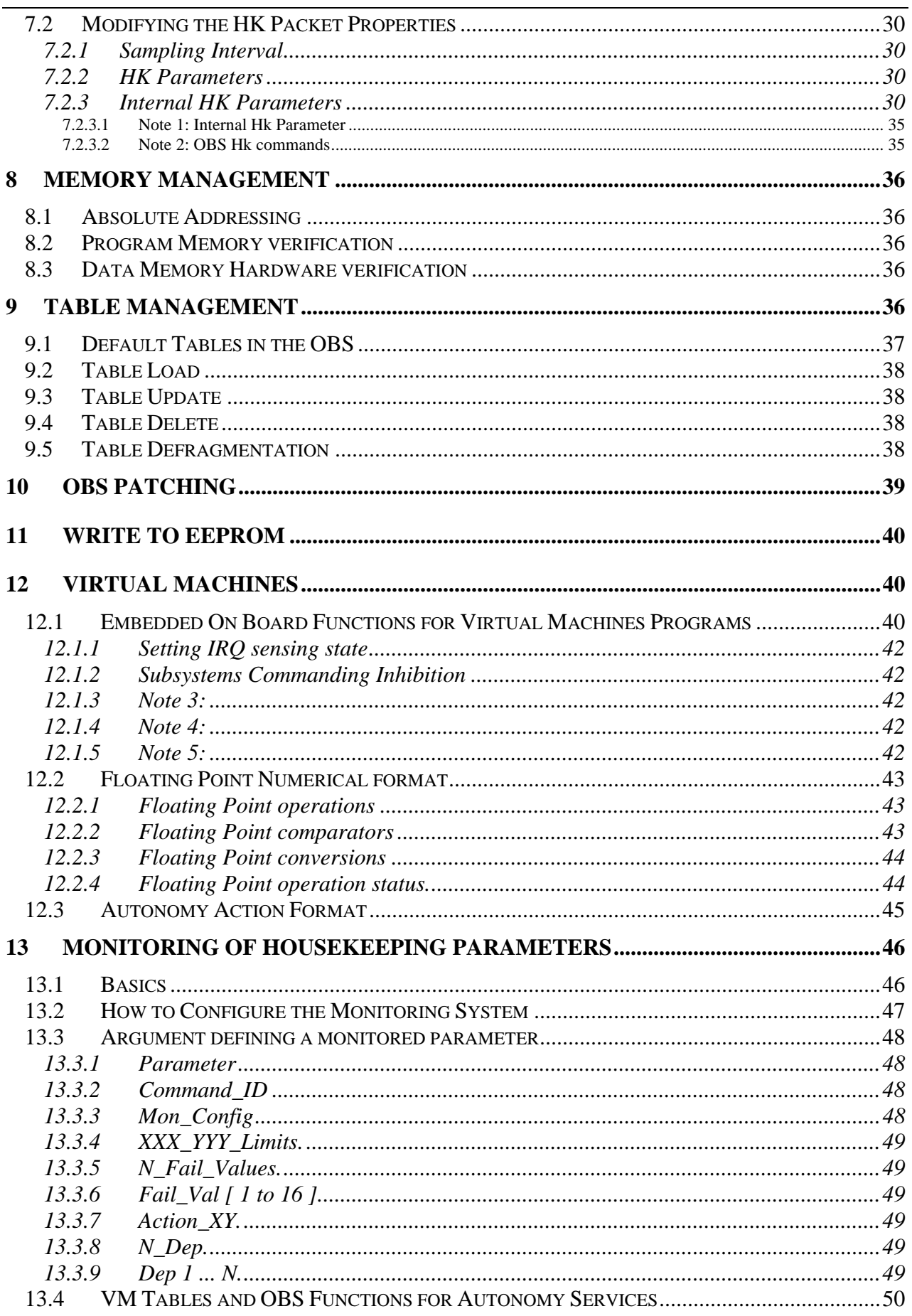

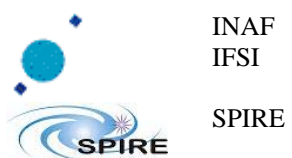

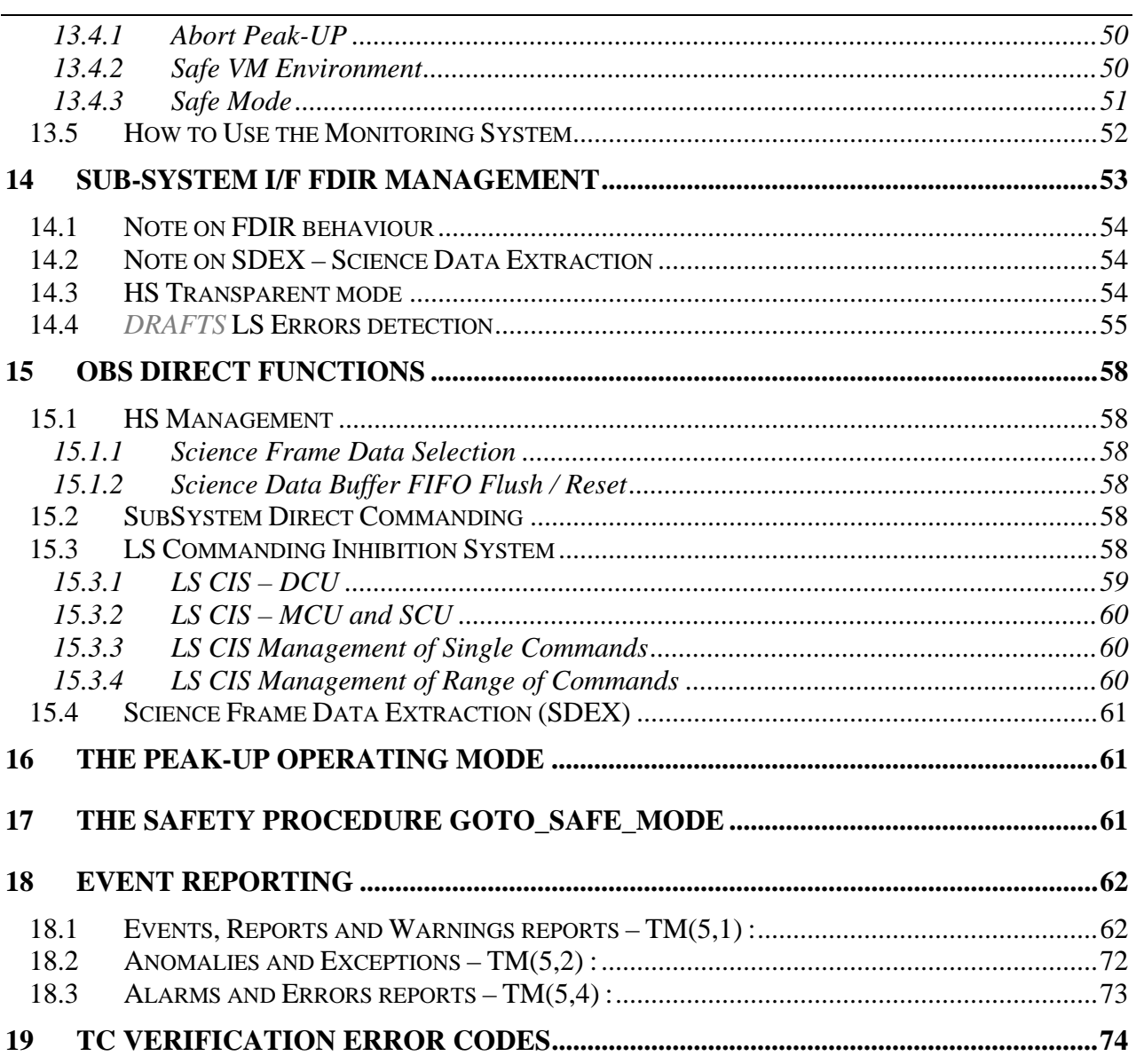

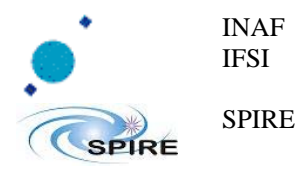

**Ref.:** SPIRE-IFS-PRJ-001391 **Issue:** 3.0.0 **Date:** 04/11/2008 **Page:** Page 6 of 78

# ¾ **Tables:**

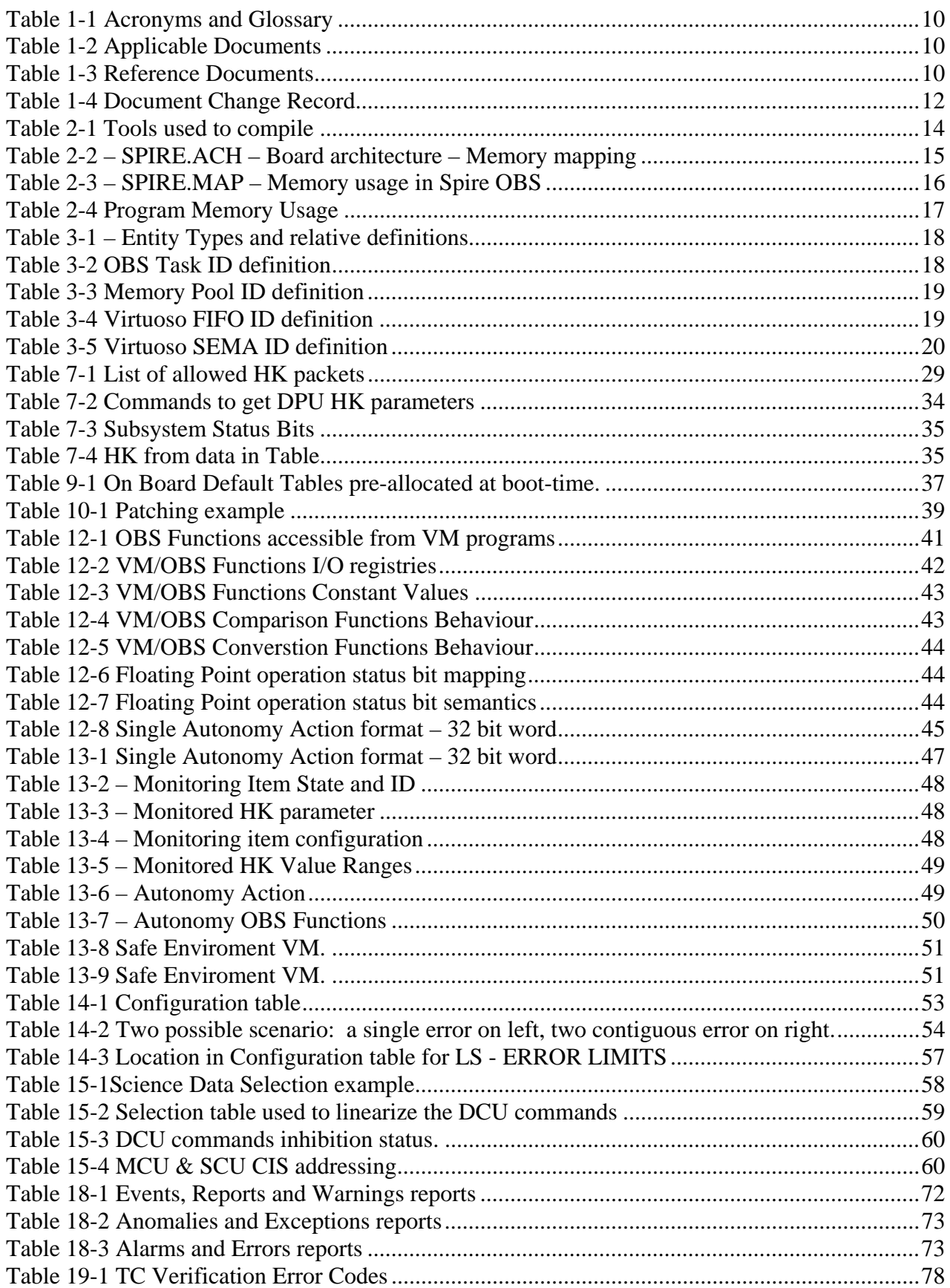

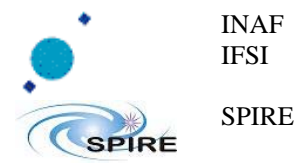

<BLANK PAGE>

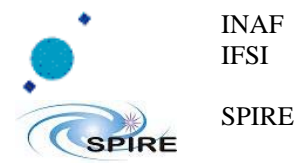

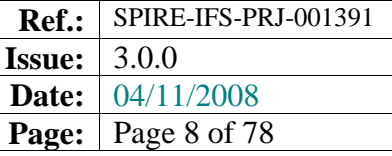

<BLANK PAGE>

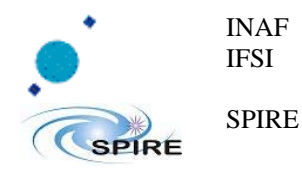

# **1 Introduction**

## **1.1 Purpose of the document**

This document describes in detail the procedures to start-up and run the SPIRE OBS, the contents of the TC packets to be up-linked in order to perform the required function, and the contents of the TM packets that the OBS generates. This document does not duplicate the information provided in RD2, but rather represents its complement for all that is not therein specified. The present version of this document applies to SPIRE OBS Version 2.9.1.

### **1.2 Acronyms and Glossary**

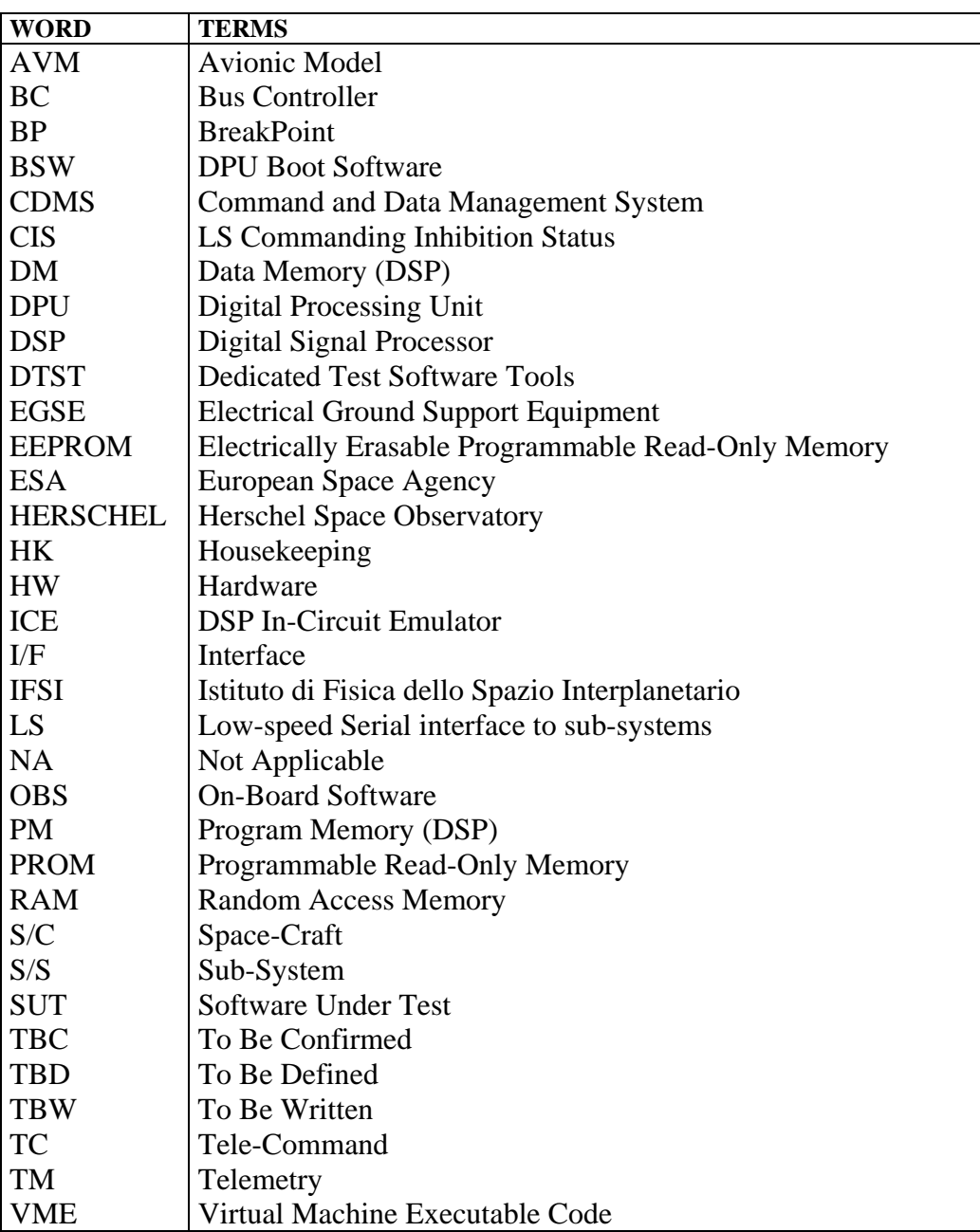

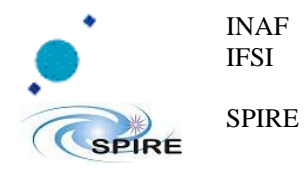

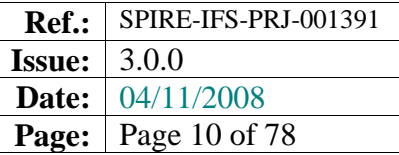

#### **Table 1-1 Acronyms and Glossary**

### **1.3 Document List**

### **1.3.1 Applicable Documents**

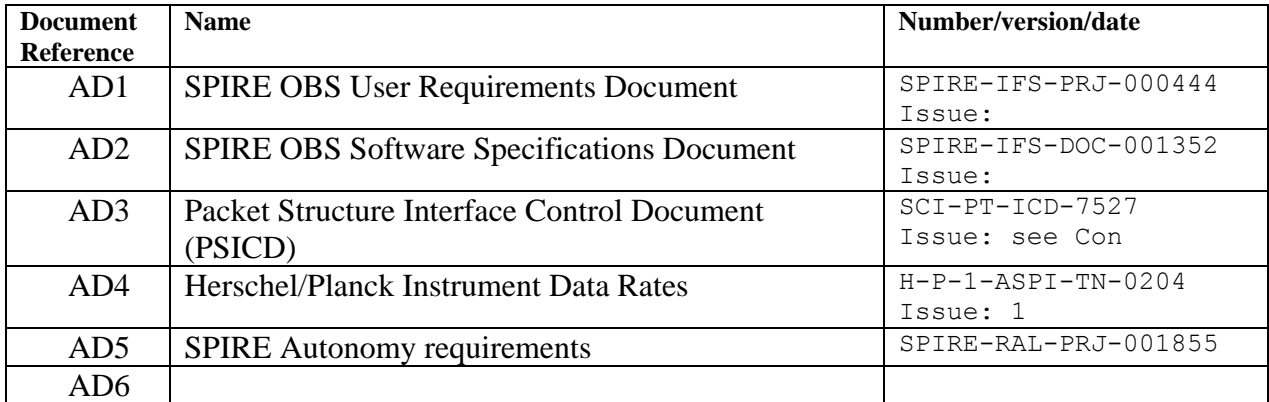

#### **Table 1-2 Applicable Documents**

#### **1.3.2 Reference Documents**

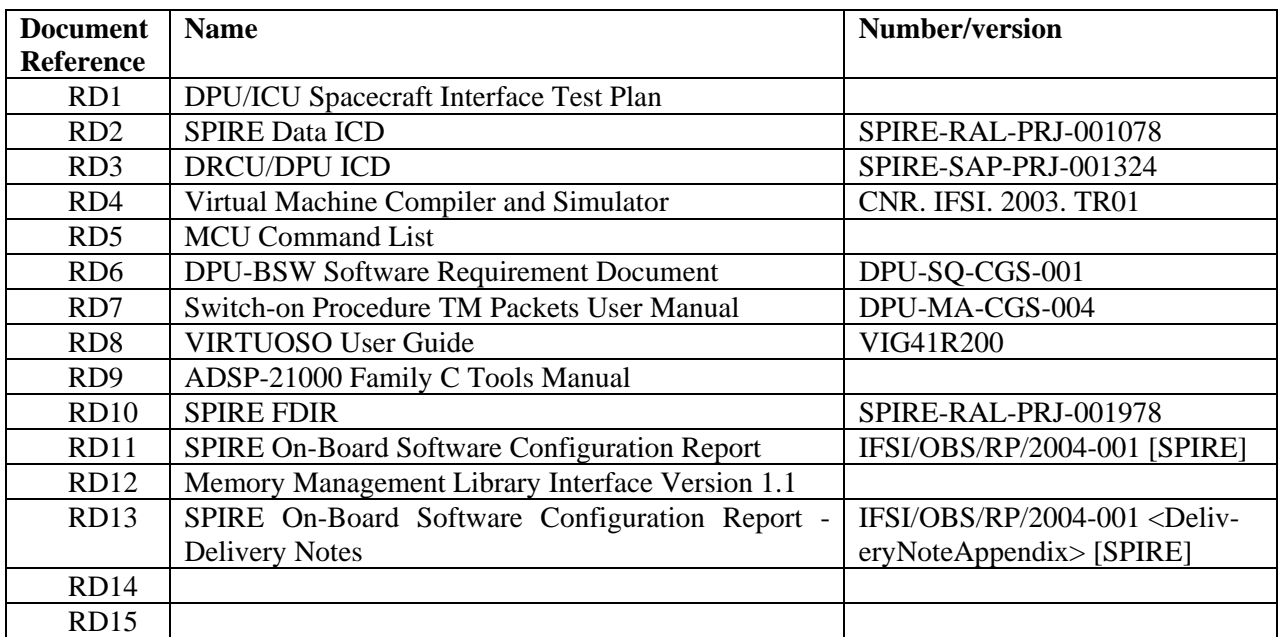

#### **Table 1-3 Reference Documents**

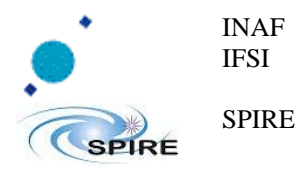

## **1.4 Document Change Record**

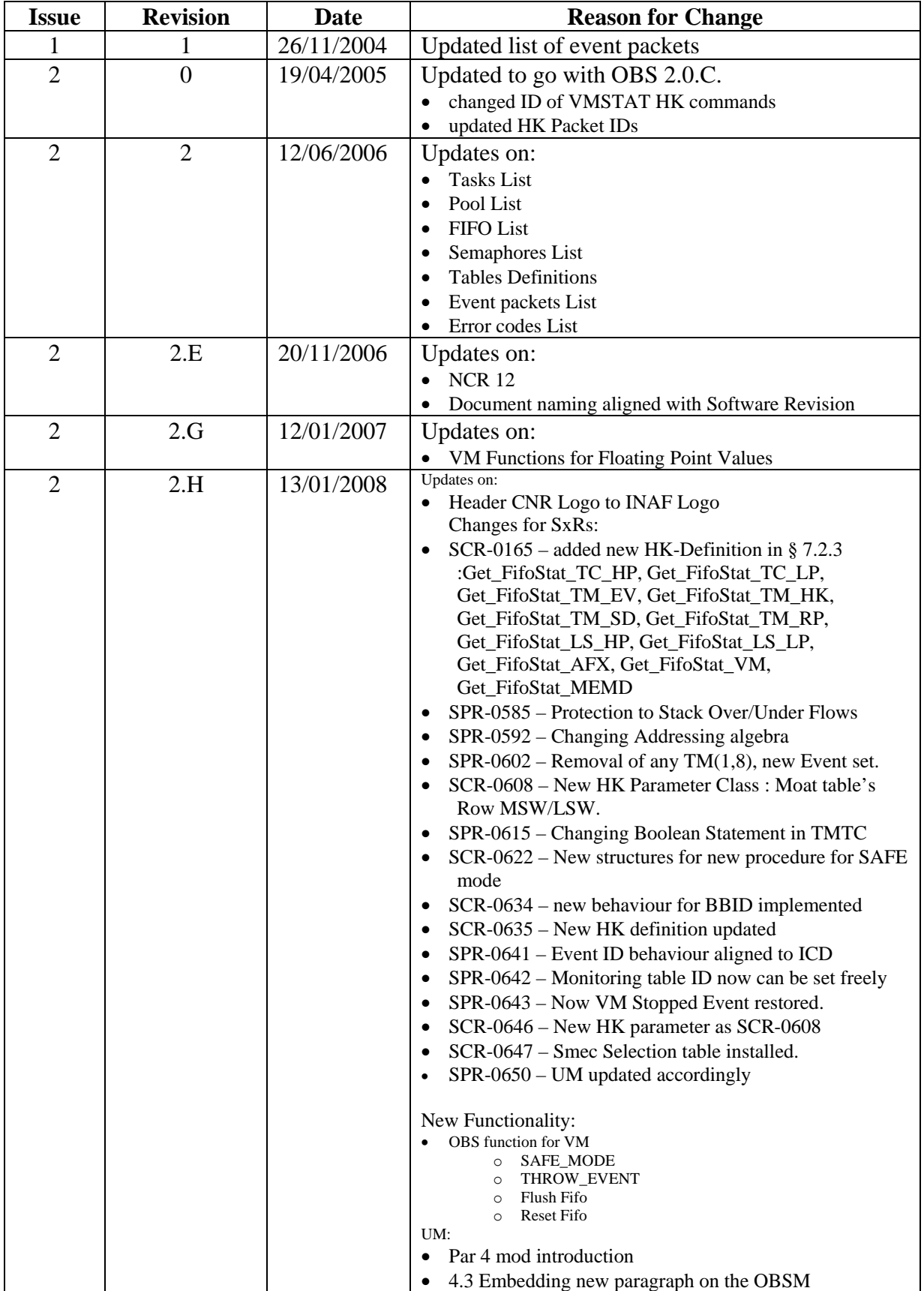

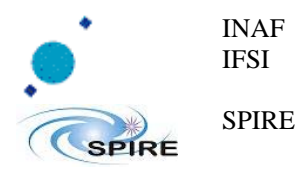

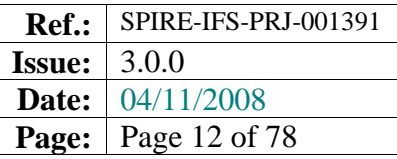

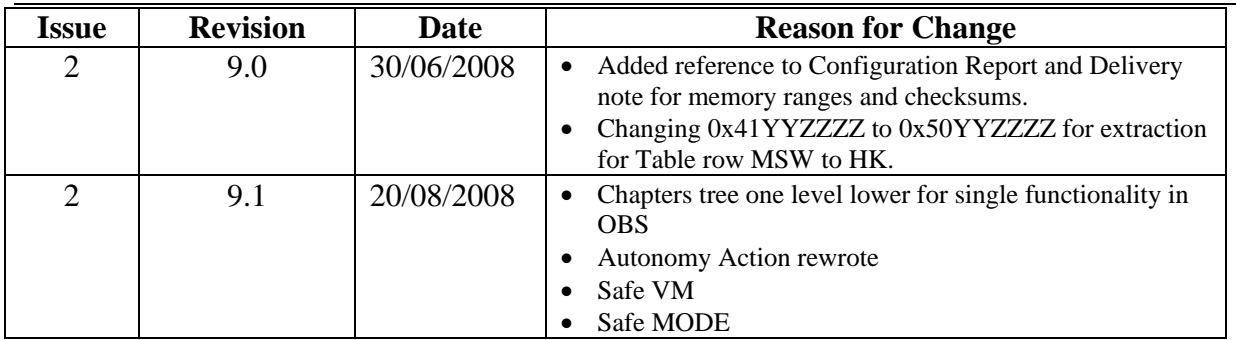

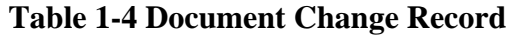

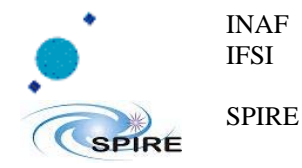

# **2 OBS Compilation**

This section describes the basic components that must be available to compile the OBS and the procedure to do it.

## **2.1 External Components**

In order to be able to recompile the OBS two components must be installed on a Windows machine:

- ADSP-C Compiler and Tools (see RD9)
- VIRTUOSO Real-Time Software Development Tool (see RD8).

#### **2.1.1 Compiler, assembler, linker and other tools used.**

The following list of tools are the minimal requirement for building the SPIRE OBS:

- $\triangleright$  Spire OBS modules are compiled by "**gcc version rel3.3 21k/SHARC 3.3**" build by Analog Devices for the ADI-DSP 21K family that parses code written in "C" as known in 1991-1996.
- $\triangleright$  Spire OBS modules are linked together by "**Analog Devices ADSP-210x0 Linker Release 3.3, Version 2.21**".
- $\triangleright$  Spire OBS uses library modules managed by "**Analog Devices ADSP-210x0 Librarian Release 3.3, Version 2.21**".
- $\triangleright$  Spire OBS uses low level assembly function assembled by "**Analog Devices ADSP-210x0 Librarian Release 3.3, Version 2.21**".
- $\triangleright$  Initialization structure for data memory is managed by "**Analog Devices ADSP-210x0 Initializer Release 3.3, Version 2.21**".

A standard make is been used to rule the compilation procedure:

```
C:\ADI_DSP\BIN>g21k -version
gcc version rel3.3 21k/SHARC 3.3: 
C:\ADI_DSP\BIN>ld21k -version
Analog Devices ADSP-210x0 Linker 
Release 3.3, Version 2.21 
Copyright (c) 1991-1996 Analog Devices, Inc. 
… omissis … 
C:\ADI_DSP\BIN> ld21k -version
Analog Devices ADSP-210x0 Initializer 
Release 3.3, Version 2.21 
Copyright (c) 1991-1996 Analog Devices, Inc. 
C:\ADI_DSP\BIN>asm21k –version
Analog Devices ADSP-210x0 Assembler 
Release 3.3, Version 2.21 
Copyright (c) 1991-1997 Analog Devices, Inc. 
C:\ADI_DSP\BIN>lib21k -version
Analog Devices ADSP-210x0 Librarian 
Release 3.3, Version 2.21 
Copyright (c) 1991-1996 Analog Devices, Inc.
```
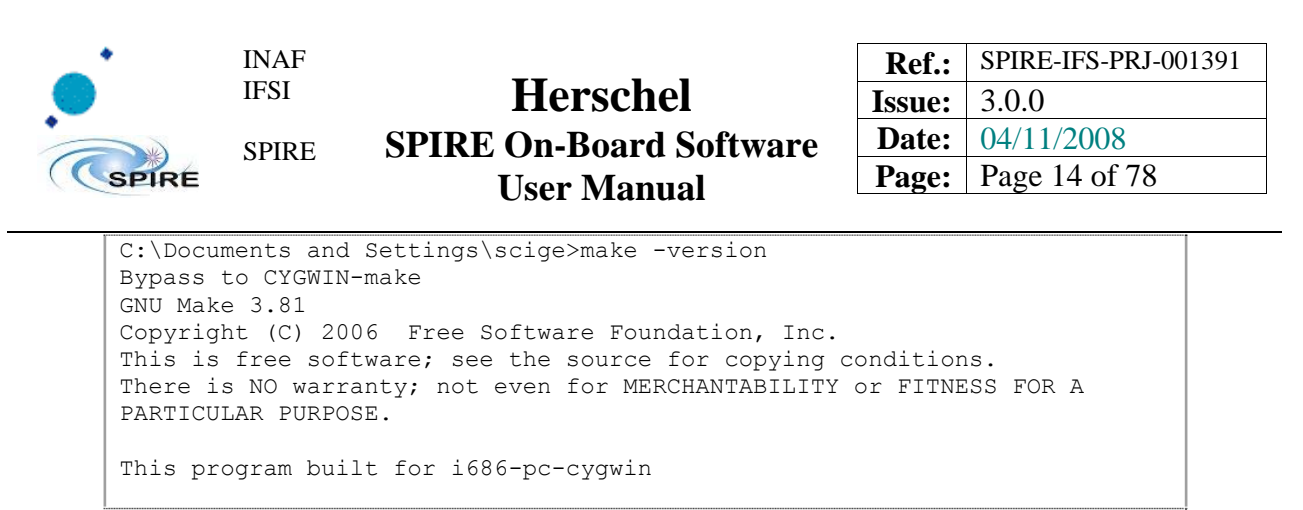

**Table 2-1 Tools used to compile** 

#### **2.1.2 File System Environment and basic data manipulation**

Minimal file manipulation can be done via DOS-like command [i.e. copy, del ] and via Unix-like command [ i.e. cp, rm], we suggest to install a UNIX-Like environment like Cygwin or Mingw.

### **2.2 The VIRTUOSO Project File**

The **spire.vpf** file contains the settings of the VIRTUOSO services that are used in the OBS. It can either be edited under VIRTUOSO, or with any text editor. This is where objects like Tasks, Semaphores, FIFO services, Events, Timers are defined. Refer to RD8 for a detailed description of the various services used. The **spire.vpf** file is part of the delivery pack of the OBS.

### **2.3 The Architecture File**

The **spire.ach** file contains the definition of the various segments of the DPU PM and DM. Here is the current content of the architecture file for the version 2.9.1 of the SPIRE OBS, that is part of the OBS distribution. Refer to RD9 for a detailed description of the various segments and directives used in creating this file.

```
!***** start of file *****! 
! Spire Hardware Architecture Description 
.system FirstDPU; 
.processor = ADSP21020; 
! == == == == == == == == == == == == == == == == == == == == == == == == == == 
! 
! 
! == == == == == == == == == == == == == == == == == == == == == == == == == == 
! program memory area: 
                        pm Interrupt table 256 Words 48 bits
                        .<br>pm Initialization Segment 8192 Words 48 bits
! pm Program OBS Segment 106496 Words 48 bits 
! pm Program Patch Segment 393216 Words 48 bits 
! 
.segment /pm /ram /begin=0x000000 /end=0x0000FF seg_rth; 
! nino 18/01/2006 : segment expanded after MMLIB 
.segment /pm /ram /begin=0x004000 /end=0x005FFF seg_init;
.segment /pm /ram /begin=0x006000 /end=0x01FFFF seg_pmco; 
! nino 16/11/2005 : segment cutted-out by nino - for patching purpose 
.segment /pm /ram /begin=0x020000 /end=0x07FFFF seg_pmhi;
! == == == == == == == == == == == == == == == == == == == == == == == == == == 
! 
! 
\ell is a set of set of set of set of set of set of set of set of set of set of set of set of set of
! data memory area: 
! dm data 383 KiWords 32 bits (385024 word) 
! dm stack 2 KiWords 32 bits ( 7168 word) 
! dm heap 127 KiWords 32 bits (130048 word) 
!
```
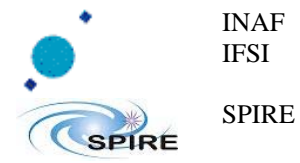

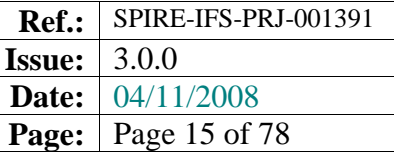

| /begin=0x00000000 /end=0x0005FBFF<br>.segment /dm /ram<br>seg dmda;                                                                                                    |  |  |  |  |
|----------------------------------------------------------------------------------------------------|--|--|--|--|
| .segment /dm /ram<br>/begin=0x0005FC00 /end=0x000603FF /cstack<br>seg stak;                                                                                                    |  |  |  |  |
| /begin=0x00060400 /end=0x0007FFFF /cheap<br>.segment /dm /ram<br>heap1;                                                                                                    |  |  |  |  |
| $! == == == ==$<br>== == == ==                                                                                                    |  |  |  |  |
| /begin=0x40000000 /end=0x400FFFFF 1355 IF;<br>segment /dm /ram                                                                                                    |  |  |  |  |
| /begin=0x80000000 /end=0x8003FFFF<br>EEPROM;<br>segment /dm /ram                                                                                                    |  |  |  |  |
| .segment /dm /port /begin=0x81000000 /end=0x81FFFFFF<br>Timer;                                                                                                    |  |  |  |  |
| .segment /dm /port /begin=0x82000000 /end=0x82FFFFFF<br>watchdog;                                                                                                    |  |  |  |  |
| .segment /dm /port /begin=0x83000000 /end=0x83FFFFFF<br>Int mnq;                                                                                                    |  |  |  |  |
| .segment /dm /ram /begin=0x84000000 /end=0x84FFFFFF<br>SMCS req;                                                                                                    |  |  |  |  |
| .segment /dm /ram /begin=0x88000000 /end=0x88FFFFFF<br>Bus IF DCU;                                                                                                    |  |  |  |  |
| Bus IF MCU;<br>.segment /dm /ram /begin=0x89000000 /end=0x89FFFFFF                                                                                                    |  |  |  |  |
| .segment /dm /ram /begin=0x8A000000 /end=0x8AFFFFFF Bus IF SCU;                                                                                                    |  |  |  |  |
| .seqment /dm /ram /begin=0x8F000000 /end=0x8FFFFFFF<br>Bus IF 1553;                                                                                                    |  |  |  |  |
|                                                                                                    |  |  |  |  |
|                                                                                                    |  |  |  |  |
|                                                                                                    |  |  |  |  |
|                                                                                                    |  |  |  |  |
| !Bank Description                                                                                                    |  |  |  |  |
| .bank /pm0 /wtstates=0 /wtmode=internal /begin=0x000000;                                                                                                    |  |  |  |  |
| !! the PM bank1 is mot mounted                                                                                                    |  |  |  |  |
| !!.bank /pml /wtstates=0 /wtmode=internal /begin=0x080000;                                                                                                    |  |  |  |  |
| $\frac{1}{2}$ $\frac{1}{2}$ |  |  |  |  |
| !Bank Description                                                                                                    |  |  |  |  |
| ! DM bank 0 is used for data storing                                                                                                    |  |  |  |  |
| ! DM bank 1 is reserved for Mezzanine IF and it is not used                                                                                                    |  |  |  |  |
| ! DM bank 2 is reserved for IEEE 1355                                                                                                    |  |  |  |  |
| DM bank 3 is reserved for the following register and Device                                                                                                    |  |  |  |  |
| EEPROM, Interval Timer, Watchdog, Interrupt Manager                                                                                                    |  |  |  |  |
| SMCS332 register, 32 bit bus interface                                                                                                    |  |  |  |  |
| .bank /dm0 /wtstates=1 /wtmode=internal /begin=0x00000000;                                                                                                    |  |  |  |  |
| .bank /dml /wtstates=1 /wtmode=both<br>/begin=0x20000000;                                                                                                    |  |  |  |  |
| .bank /dm2 /wtstates=1 /wtmode=internal /begin=0x40000000;                                                                                                    |  |  |  |  |
| /begin=0x80000000;<br>.bank /dm3 /wtstates=1 /wtmode=both                                                                                                    |  |  |  |  |
|                                                                                                    |  |  |  |  |
|                                                                                                    |  |  |  |  |
|                                                                                                    |  |  |  |  |
|                                                                                                    |  |  |  |  |
| .endsys;                                                                                                    |  |  |  |  |
| !***** end of file *****                                                                                                    |  |  |  |  |

**Table 2-2 – SPIRE.ACH – Board architecture – Memory mapping** 

## **2.4 Compiling the OBS's Source Codes**

The OBS distribution contains a **makefile** that manages the compilation and linking of the source code. Typing make on the command line will compile all source files that have been updated with respect to previous compilation, or that depend on include files that have been modified; make rebuild will recompile all C and Assembler source code files.

Any compilation subsequent to a modification of the VIRTUOSO Project File (e.g. after adding another semaphore) will need a valid VIRTUOSO license installed.

## **2.5 The Compilation Products**

The compilation will produce many intermediate files. The most important compilation product is obviously the **SPIRE.EXE** that will contain the executable code.

Another useful ouput file is the memory map file that documents the actual DPU memory usage by the OBS.

As example here is an extract from the **SPIRE.MAP** file contained in the OBS distribution and valid for the SPIRE OBS version 2.1.F.

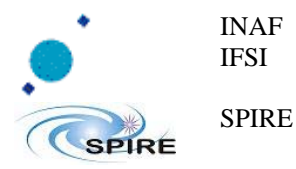

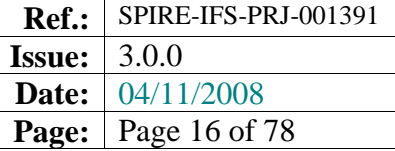

Analog Devices ADSP-210x0 Linker spire.map Page 1 Release 3.3, Version 2.21 Mon Dec 11 16:19:39 2006 Copyright (c) 1991-1996 Analog Devices, Inc. Architecture Description: FirstDPU Segment Start End Length Memory Type Attribute Width seg\_rth 000000 0000ff 256 Program Memory RAM<br>seq<sup>-</sup>dmda 00000000 0005ffff 393216 Data Memory RAM seg\_dmda 00000000 0005ffff 393216 Data Memory RAM seg\_init 004000 005fff 8192 Program Memory RAM seg\_pmco 006000 03ffff 237568 Program Memory RAM seg\_pmhi 040000 07ffff 262144 Program Memory RAM seg\_stak 00060000 000603ff 1024 Data Memory RAM heap1 00060400 0007ffff 130048 Data Memory RAM 1355\_IF 40000000 400fffff 1048576 Data Memory RAM EEPROM 80000000 8003ffff 262144 Data Memory RAM Timer 81000000 81ffffff 16777216 Data Memory PORT watchdog 82000000 82ffffff 16777216 Data Memory PORT Int\_mng 83000000 83ffffff 16777216 Data Memory PORT SMCS\_reg 84000000 84ffffff 16777216 Data Memory RAM Bus IF DCU 88000000 88ffffff 16777216 Data Memory RAM Bus IF MCU 89000000 89ffffff 16777216 Data Memory RAM Bus\_IF\_SCU 8a000000 8affffff 16777216 Data Memory RAM Bus\_IF\_1553 8f000000 8fffffff 16777216 Data Memory RAM Memory Usage (Actual): Segment Start End Length Memory Type Attribute seg\_rth 000000 0000ff 256 Program Memory RAM seg\_init 004000 00400e 15 Program Memory RAM<br>seg\_pmco 006000 0170dc 69853 Program Memory RAM seg\_pmco 006000 0170dc 69853 Program Memory RAM Program Memory<br>Data Memory<br>Data Memory seg\_dmda 00000000 00057716 358167 Data Memory RAM seg\_stak 00060000 0006000a 11 Data Memory RAM heap1 \*\*\*\*\*\*\*\* \*\*\*\*\*\*\*\* 0 Data Memory RAM 1355\_IF \*\*\*\*\*\*\*\* \*\*\*\*\*\*\*\* 0 Data Memory RAM<br>
EEPROM \*\*\*\*\*\*\*\* \*\*\*\*\*\*\*\* 0 Data Memory RAM EEPROM \*\*\*\*\*\*\*\*\* \*\*\*\*\*\*\*\* 0 Data Memory<br>Timer \*\*\*\*\*\*\*\* \*\*\*\*\*\*\*\* 0 Data Memory Timer \*\*\*\*\*\*\*\* \*\*\*\*\*\*\*\* 0 Data Memory PORT<br>
watchdoo \*\*\*\*\*\*\*\* \*\*\*\*\*\*\*\* 0 Data Memory PORT watchdog \*\*\*\*\*\*\*\* \*\*\*\*\*\*\*\* 0 Data Memory PORT<br>Int mng \*\*\*\*\*\*\*\* \*\*\*\*\*\*\*\* 0 Data Memory PORT \*\*\*\*\*\*\*\*\* \*\*\*\*\*\*\*\* 0 Data Memory PORT<br>\*\*\*\*\*\*\*\* \*\*\*\*\*\*\* 0 Data Memory PORT SMCS\_reg \*\*\*\*\*\*\*\* \*\*\*\*\*\*\*\*\* 0 Data Memory RAM<br>Bus\_IF\_D \*\*\*\*\*\*\*\* \*\*\*\*\*\*\*\* 0 Data Memory RAM Bus\_IF\_D \*\*\*\*\*\*\*\* \*\*\*\*\*\*\*\* 0 Data Memory RAM Bus\_IF\_M \*\*\*\*\*\*\*\* \*\*\*\*\*\*\*\* 0 Data Memory RAM Bus\_IF\_S \*\*\*\*\*\*\*\* \*\*\*\*\*\*\*\* 0 Data Memory RAM Bus<sup>IFI</sup>M \*\*\*\*\*\*\*\* \*\*\*\*\*\*\*\* 0 Data Memory RAM<br>BusIF<sub>I</sub>S \*\*\*\*\*\*\*\* \*\*\*\*\*\*\*\* 0 Data Memory RAM<br>BusIF<sup>1</sup> \*\*\*\*\*\*\* \*\*\*\*\*\*\*\* 0 Data Memory RAM Memory Usage Summaries: Memory Type Attribute Total Program Memory ROM 0 Program Memory RAM 70124 Program Memory PORT 0 Data Memory ROM 0 Data Memory RAM 358178 Data Memory PORT 0 *--- Cross reference omitted --* 

#### **Table 2-3 – SPIRE.MAP – Memory usage in Spire OBS**

Also a valid extraction useful for accessing to the OBS Memory, Storage in EEPROM.

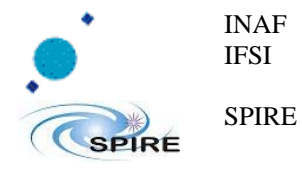

Check RD11or RD13 for an extraction valid for the current revision of the OBS.

## **2.6 Program Memory Usage Summaries**

The following table report the used memory space [extraction of the above memory map] :

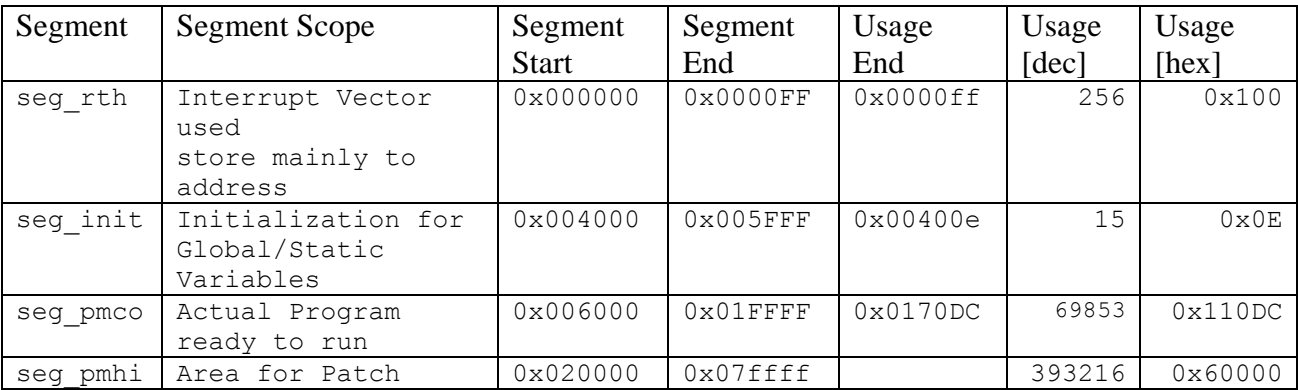

#### **Table 2-4 Program Memory Usage**

Check RD11or RD13 for an extraction valid for the current revision of the OBS.

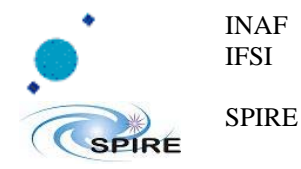

# **3 OBS Objects**

The OBS is structured in a series of entities, some of them are defined as Virtuoso's Objects and other entities are defined by the Software Engineer in order to comply the task behaviour or integrate Virtuoso's Object actions in more abstract functionalities. Those entities are:

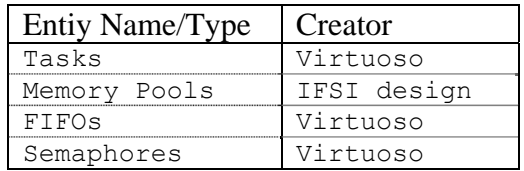

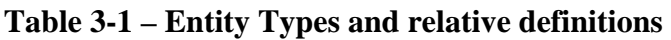

### **3.1 OBS Tasks**

The OBS is structured in a series of Virtuoso Tasks defined in the VIRTUOSO Project file **spire.vpf**. Each task has an associated ID that can be returned as a parameter in special TM (5,1) telemetry packets generated in case of anomalies. Task IDs are specified as follows:

| TASK ID          | <b>TASK NAME</b> |
|------------------|------------------|
| 0x0000           | <b>TNTT</b>      |
| 0x0001           | TIME TASK        |
| 0x0002           | TMTC             |
| 0x0003           | VM 1             |
| 0x0004           | VM <sub>2</sub>  |
| 0x0005           | VM 3             |
| 0x0006           | VM AFX           |
| 0x0007           | ΗS               |
| 0x0008           | VM SVC           |
| 0x0009           | LS               |
| 0x000A           | CMD SEQ          |
| 0x000B           | HK ASKO          |
| 0x000C           | HK ASK1          |
| 0x000D           | HK ASK2          |
| $0 \times 000E$  | HK ASK3          |
| $0 \times 000$ F | HK MON           |
| 0x0010           | AUTO SEO         |
| 0x0011           | MEM DUMP         |
| 0x0012           | PEAK UP          |
| 0x0013           | IDLE             |

**Table 3-2 OBS Task ID definition** 

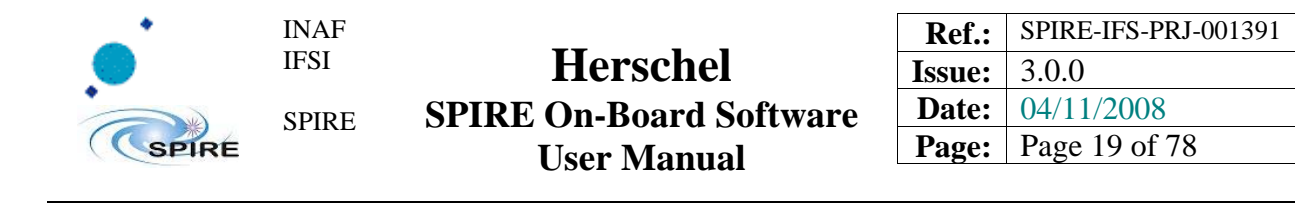

## **3.2 Memory Pools**

Due to incorrect Virtuoso's Memory Pools behavior, DPU Memory Pools are now managed by our internal handling procedures. The memory areas in which memory blocks are used to store packets are now statically placed in data memory. Pools IDs can be returned as parameters in special TM (5,1) telemetry packets generated in case of anomalies; values are specified as follows:

| POOL ID | DATA TYPE        |            |
|---------|------------------|------------|
|         |                  | TC packets |
|         | Event            | TM packets |
|         | НK               | TM packets |
|         | Science Data     | TM packets |
|         | (RESERVED)       |            |
|         | Execution Report | TM Packets |

**Table 3-3 Memory Pool ID definition** 

## **3.3 FIFOs**

Virtuoso FIFOs are message queues used to exchange information between different OBS Tasks. FIFO IDs can be returned as parameters in special TM (5,1) telemetry packets generated in case of anomalies; values are specified as follows:

| <b>FIFO ID</b> | <b>FIFO</b> Names |
|----------------|-------------------|
| 0x0            | TC HP QUEUE       |
| 0x1            | TC LP QUEUE       |
| 0x2            | TM QUEUE<br>EV    |
| 0x3            | HK TM QUEUE       |
| 0x4            | SD TM QUEUE       |
| 0x5            | RP TM QUEUE       |
| 0x6            | LS HP QUEUE       |
| 0x7            | LS LP QUEUE       |
| 0x8            | AUTO HP QUEUE     |
| 0x9            | AUTO LP QUEUE     |
| 0xA            | VM TM QUEUE       |
| 0xB            | MEM DUMP QUEUE    |

**Table 3-4 Virtuoso FIFO ID definition** 

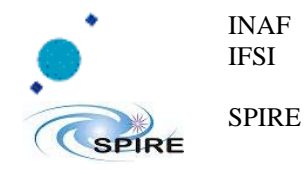

## **3.4 Semaphores**

Virtuoso SEMAPHORES are used to transfer control between OBS tasks. The following semaphores are implemented in the OBS:

| ID           | Semaphore Name            |
|--------------|---------------------------|
| 0x0          | HK 0 SEMA                 |
| 0x1          | HK 1 SEMA                 |
| 0x2          | HK 2 SEMA                 |
| $0 \times 3$ | HK 3 SEMA                 |
| $0\times4$   | LS SEMA                   |
| $0\times 5$  | TC READY                  |
| 0x6          | FRAG SEMA                 |
| 0x7          | AUTO SEMA                 |
| $0 \times 8$ | Reserved (Used for debug) |
| 0x9          | PKUP SEMA                 |

**Table 3-5 Virtuoso SEMA ID definition** 

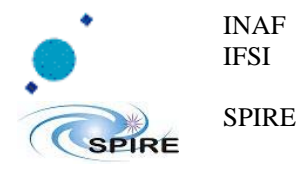

# **4 Managing OBS on the DPU**

When the DPU is switched on, the Boot SW is copied from PROM to PM and run. The details of the boot procedure can be found elsewhere (see RD6); here we simply note that after all the tests are carried out, a (5,1) event is generated and the boot enters an infinite loop waiting for a TC. The contents of the generated event are described in RD7; the last word in the packet contains the number of errors found in the memory checks, and should be 0. At this point there are two modes of loading and executing the OBS: using the image resident on the EEPROM on-board, or loading a new image via standard TCs. After start-up the OBS is able to modify the running OBS, in the Boot SW there is no implementation of procedure managing OBS images. The OBS can manipulate a clone of the OBS itself, attempt of modification of the running OBS image are dangerous and discouraged.

## **4.1 Running the EEPROM-resident OBS**

The OBS is resident in EEPROM. Two independent partitions are available on the EEPROM and both can store a copy of the OBS image. Once the (5,1) event (with no errors reported) is received by the CDMS simulator, the commands "Force boot Primary" or "Force boot Secondary" described in RD2 can be sent to the DPU; the BSW will copy the OBS from the requested EEPROM partition into PM, jump at the start location of the OBS in the PM, and the OBS will start running. If the DPU is connected to the CDMS simulator or SCOS2000, HK packets will be received (SIDs 0x300 and 0x301). This can be considered as the confirmation that the startup procedure has been successfully completed.

## **4.2 Loading the OBS via Telecommands**

Once the BSW puts the DPU in a wait state, it is possible to uplink from SCOS2000 a new image of the OBS using standard TCs.

### **4.2.1 Generating the telecommands**

The C program **TCGen** provided by Gavazzi is available under Windows to translate the OBS image SPIRE.EXE into a list of TC (6,2) ready to be sent to the DPU. The ADI21020 C Compiler must also be installed, since TCGen uses some C-tools (like cdump). The command to invoke the procedure is:

#### >tcgen –i *segfile.txt* –p *pagefile.txt* –f *SPIRE.EXE* –a 0x500 –o *path/suffix* –m 0

the *segfile.txt* file contains the list of memory segments (one per line) defined in the program memory of the DPU and reported in the architecture file (spire.ach); typically the segments are seg\_rth, seg\_init and seg\_pmco.

The *pagefile.txt* file contains the list of memory pages to be avoided (it can be empty).

**SPIRE.EXE** is the executable file as produced by the compilation of the OBS code.

Path is the directory where the output TCs will be stored and suffix is a string that will be attached to the TC file names: the ouput files will be named *path/suffix*TCnnnnn.dm where nnnnn is a count number.

#### **4.2.2 Load the telecommands**

Once the set of TCs containing the image of the OBS have been produced, they can be uplinked using the "**ObswLoader**" script. The script loads TCs from a local directory and sends them to

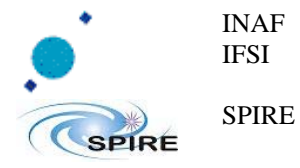

the CDMS that, in turn, sends them to the DPU. The following syntax should be used to invoke the script.

> ObswLoader –dpu –apid 1280 –interval *XXX path*/\*

where **path** is the directory that hosts the telecommands prepared with the TCGen program, and XXX is the interval in milliseconds for the dispatch of subsequent TCs to the CDMS. Clearly, the dispatching interval should match the capabilities of the buslist currently running on the CDMS. For fast uploads a dedicated buslist has been prepared that allows the CDMS to send to the DPU a maximum of 20 TC/s; using this buslist allows to invoke the ObswLoader script with an interval parameter of 50 (milliseconds). If one uses the nominal buslist where only 4 TC/s can be uplinked, then the interval parameter should be set to 250.

#### **4.2.3 Startup the uploaded image**

Once all TCs have been sent, it will be necessary to send the "Load TC and boot" TC (see RD2) from SCOS2000 to command the BSW to copy the full image from DM to PM and start the application program. If large areas of DM are damaged so that there is not enough space to store the image before copying it in PM, it is possible to upload a subset of TC. After any subset has been uploaded, the command to send is "Load TC and wait": when the BSW receives this command, this part of the image is copied in PM but the application program is not started. The BSW waits for the next subset and so on. When the last subset of memory packets is received, by sending the command "Load TC and boot" the DPU copies this last piece of code and then starts the execution of the application software. This command has not been tested so far and it should not be used.

It is also possible to restart the Boot Software, and thus reload the EEPROM-stored OBS or uplink the OBS via TCs, without switching off and on again the DPU: this can be done while the OBS is running by sending the "Call Boot" telecommand from SCOS2000.

### **4.3 Verification of the running OBS**

The Boot SW verify the integrity of the OBS on the EEPROM and then report it via a Event (5,1) indicating "NO ERROR", it check also the integrity of all TC loading a new OBS image. Once the OBS is running the can calculate a checksum word of the running OBS, and then compare it with the checksum calculated on ground.

Once the OBS in the EEPROM or in the just uploaded Image is launched it is possible generate reports on checksum calculated on-board on the OBS.

More details are demanded in §8.2.

*Interest area for verification are reported in §2.6.* 

#### **NOTE**:

*There is no way to generate a telemetry report of checksum on the EEPROM. There is no way to generate a telemetry report of checksum on the uploaded OBS Image.* 

In the RD11<sup>1</sup> §2.3 are reported the right checksum calculated on the binary at delivery time.

 $\overline{a}$ <sup>1</sup> RD11 SPIRE On Board Software Configuration Report

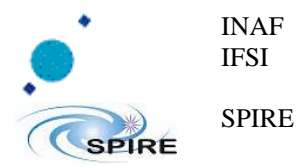

### **4.4 Modification of the running OBS**

# **Modification of the running image of the OBS are dangerous and strongly discouraged**, the

interested area is the seg pmco segment in PM [ §2.3 for memory architecture ]. Once the OBS is running, the counseled way to actuate modification of OBS is to edit it via the PATCHING TC group ( 8, 4, CE ). More details are demanded in §10

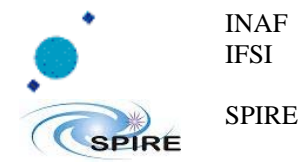

OBS Patching.

## **4.5 Store the OBS into EEPROM**

The running OBS can be stored in the onboard EEPROM and then reused at the next boot. In order to be bootable the image stored in the EEPROM must contain the OBS program code segment and the global initialization segment  $\lceil$  seg\_init and seg\_pmco, see in §2.3 ]. The EEPROM handling library automatically embed the startup interrupt vector  $\lceil \sec \tau \rceil$  , see in §2.3 ]. The nominal way to store OBS in EEPROM is to use the WRITE2EEPROM  $TC^2$  on a memory range that covers the whole  $\text{seq\_init}$  segment and the used part of  $\text{seq\_pmco}$  segment<sup>3</sup>.

In the RD11<sup>4</sup> §2.2 is reported the minimal range to store into  $\overline{\text{EEPROM}}$ .

#### **4.5.1 Damaged pages on EEPROM**

The EEPROM on which the OBS image is stored is split in page, each pages contains a chunk of the OBS image, the coordinates in the program code memory area identifying the data stored, the address of the next page and a checksum word calculated over the page itself.

An inconsistent CRC traps storage error in a page, and the page containing the damage must not be used in order to avoid propagation in program image and therefore the right execution.

The Boot Software loads the OBS reading this chain of linked EEPROM pages.

Once a corrupted page is identified it is possible to skip it when storing the OBS into EEPROM, to skip it just add it in the proper area in the "WRITE2EEPROM  $TC^{5}$ ", and the Boot Software will jump that page during startup.

See §**4.5.2 "**

 $\overline{a}$ 

<sup>&</sup>lt;sup>2</sup> RD2 SPIRE DATA ICD §3.2.8.3.27 Function 0xCA DPU, Activity 0x07: WRITE2EEPROM<br><sup>3</sup> See 84.5.2.11

**Store the OBS into EEPROM [Example]"**

<sup>4</sup> **RD11** SPIRE On Board Software Configuration Report

<sup>5</sup> RD2 SPIRE DATA ICD §**3.2.8.3.27 Function 0xCA DPU, Activity 0x07: WRITE2EEPROM**

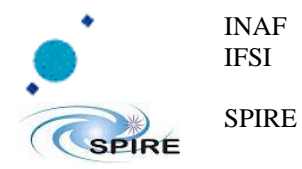

#### **4.5.2 Store the OBS into EEPROM [Example]**

An example: with seg\_init start in 0x4000 and using seg\_pmco ends in address 17100, the WRITE2EEPROM TC shall cover 0x4000-0x17100 address.

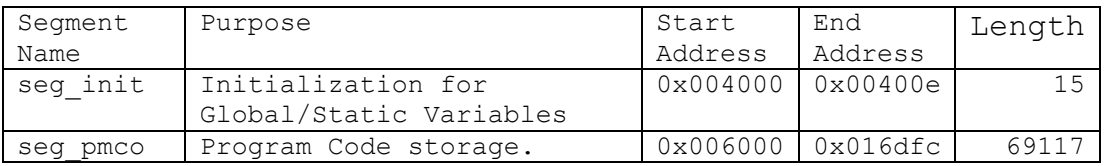

To enforce the example, the primary partition is busy, an old version of the code is left for faultback environment.

To enforce the example, consider that the page 168 [0xA8] is been identified as damaged due to a broken cell that flip to one after some weeks.

The resulting TC will be:

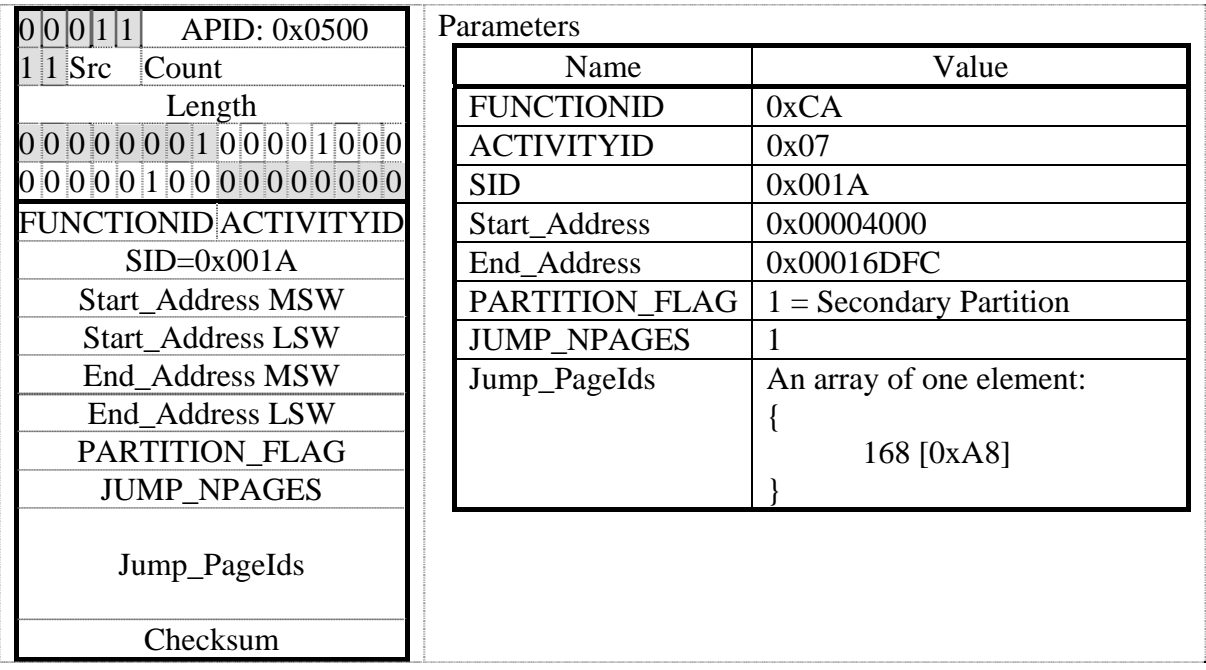

Check RD11or RD13 for valid ranges for the current revision of the OBS.

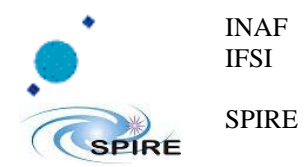

# **5 Usage of the OBS Services**

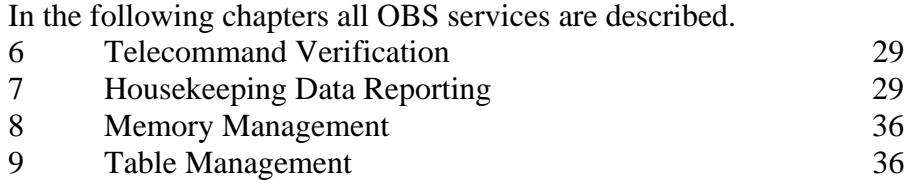

10

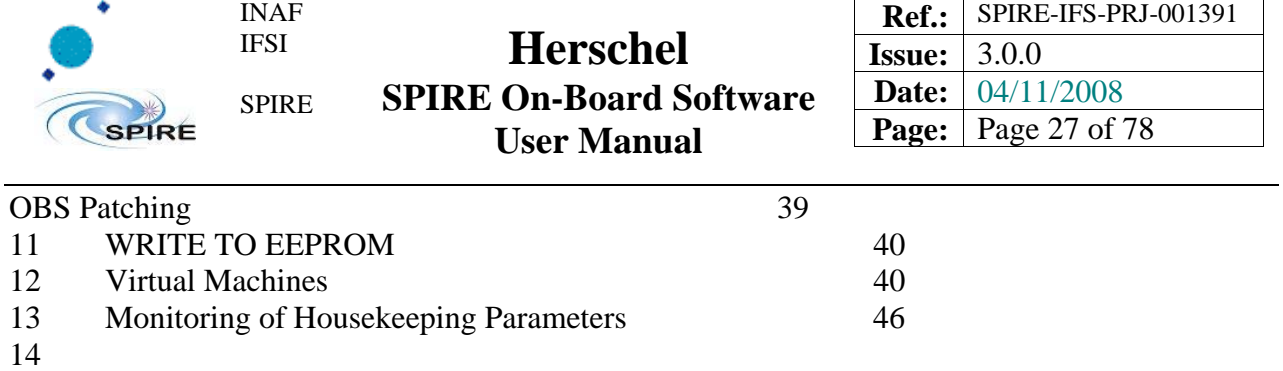

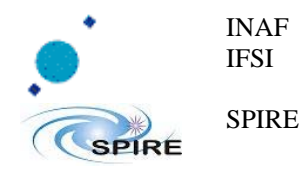

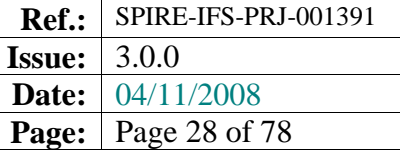

Sub-System I/F FDIR Management 53 15

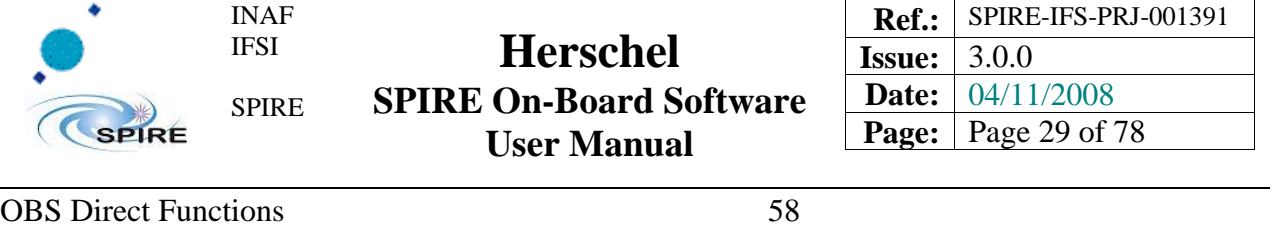

16 The Peak-up Operating mode 61

17 The safety procedure GOTO\_SAFE\_MODE 61

## **6 Telecommand Verification**

The generation of the telecommand verification packets TM  $(1,3)$  (Execution Start), TM  $(1,5)$ (Execution Progress) and TM (1,7) (Execution End) are controlled by the Ack bits in the TC sent to the DPU, as specified in AD3 (§3.1). The TM (1,1) (successful TC verification), TM (1,2) (unsuccessful TC verification) and TM (1,8) (Execution Failure) are issued by the OBS irrespectively of the TC Ack bits. The actual dispatching of these TM packets to the CDMS can be inhibited using service 14 (Packet Transmission Control) as specified in AD3.

Error codes contained in TM (1,2) are listed in AD3, while error codes in TM (1,8) are reported in RD2.

# **7 Housekeeping Data Reporting**

The OBS only generates HK packets TM (3,25). No Diagnostic packets are generated. The HK packet definition is stored in tables in the OBS. Four independent HK packets can be generated simultaneously, each with its own sampling interval.

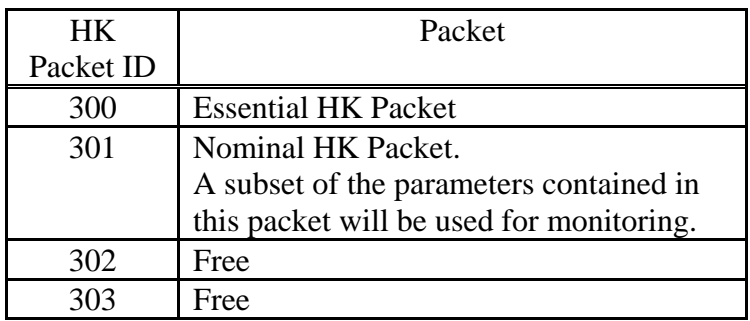

#### **Table 7-1 List of allowed HK packets**

The OBS does not perform any check on the DPU workload implied by the HK parameters collection. In particular, it should be remembered that the minimum time to issue a HK parameter request to the DRCU and receive the correspondent parameter is 2 milliseconds. This means that nominally the cumulative number of DRCU parameters requested for the various HK packets should not exceed 500/sec to avoid losing data. In reality the number should be kept below that limit because the OBS will likely be performing other tasks requiring communication to the subsystems at the same time.

### **7.1 Situation at Start-UP**

At OBS start-up two types of HK packets are generated by default: the critical HK packet and the nominal HK packet. Both packets are TM (3,25) and the header only differs for the APID (0x0500 and 0x0502 respectively) and for the SID (0x0300 and 0x0301 respectively). The two packets are issued every 2s and every 1s respectively. The definition of the two packets is loaded on OBS initialization and complies with requirements contained in RD2.

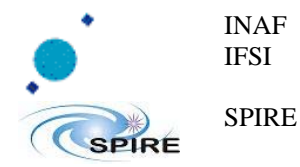

### **7.2 Modifying the HK Packet Properties**

### **7.2.1 Sampling Interval**

The sampling interval of an HK packet can be modified via a TC (8,4,0xCC-01), inserting the required interval in milliseconds in the proper TC field as specified in RD2. the new sampling interval is applied at the start of HK sampling cycle immediately following TC (8,4,0xCC-01) reception. This means that if the current sampling interval of an HK packet is 10 seconds and a TC (8,4, 0xCC-01) with a 1 second sampling interval is received 2 seconds after the last HK packet has been issued, the 1-second HK packets will start to be sent after about 8 seconds from TC reception.

#### **7.2.2 HK Parameters**

The contents of the HK packets are defined by on-board tables that contain the list of DRCU 32 bits command words needed to get those parameters. The order in which the commands are stored in the HK definition tables defines the order in which the HK parameters are stored in the HK packets. To modify the contents of an HK packet, the first thing to do is then to uplink a new table (with its own ID number) containing the list of 32-bits commands needed to get the required HK parameters. The sequence of actions is then the following:

- a) Load a new HK definition Table. The mechanism to do this will be explained when dealing with Tables management.
- b) Stop HK acquisition using a TC (8,4, 0xCC-02) with the required HK Packet ID as specified in RD2.
- c) Restart HK acquisition using a TC (8,4, 0xCC-01) with the required HK Packet ID, the Table ID of the table uplinked in a) and the required sampling interval in milliseconds.

**Warning**: since the Nominal HK packet (ID 0x301) will be used for monitoring purposes, stopping HK Packet ID 0x301 will only be allowed if the monitoring task is not active. Besides, when redefining the table to be used for Nominal HK packet, particular care must applied in making sure that no parameter used by the monitoring task is removed from the HK packet definition.

**Note**: A TC (8,4, 0xCC-01) with a Table ID different from the one currently in use for that HK Packet ID must be preceeded by a TC (8,40xCC-02), or a TM (1,8) with code 0x0827 (RD2) will be issued.

#### **7.2.3 Internal HK Parameters**

The list of commands for the DRCU is reported in RD3 and RD5. The commands to get DPU internal HK parameters are built according to the same structure (see AD2) so that the HK acquisition task can handle both types of HK requests. The list of available commands to get DPU HK parameters is the following:

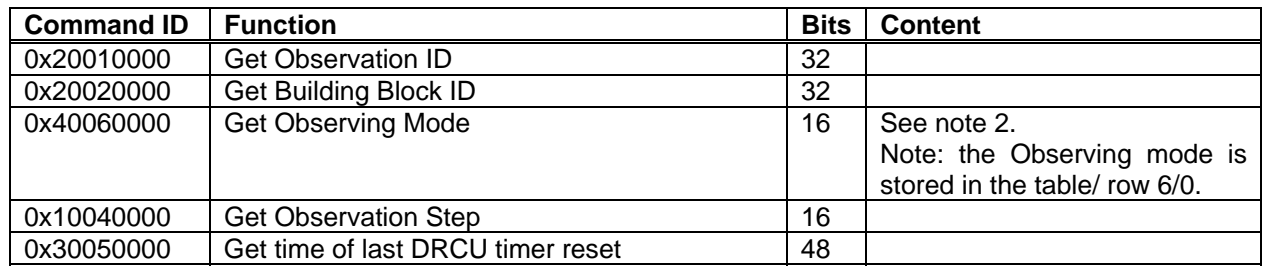

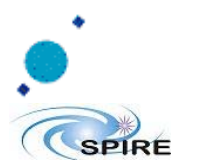

SPIRE

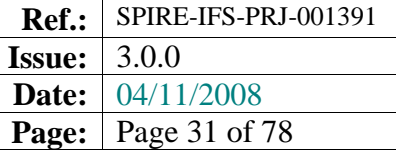

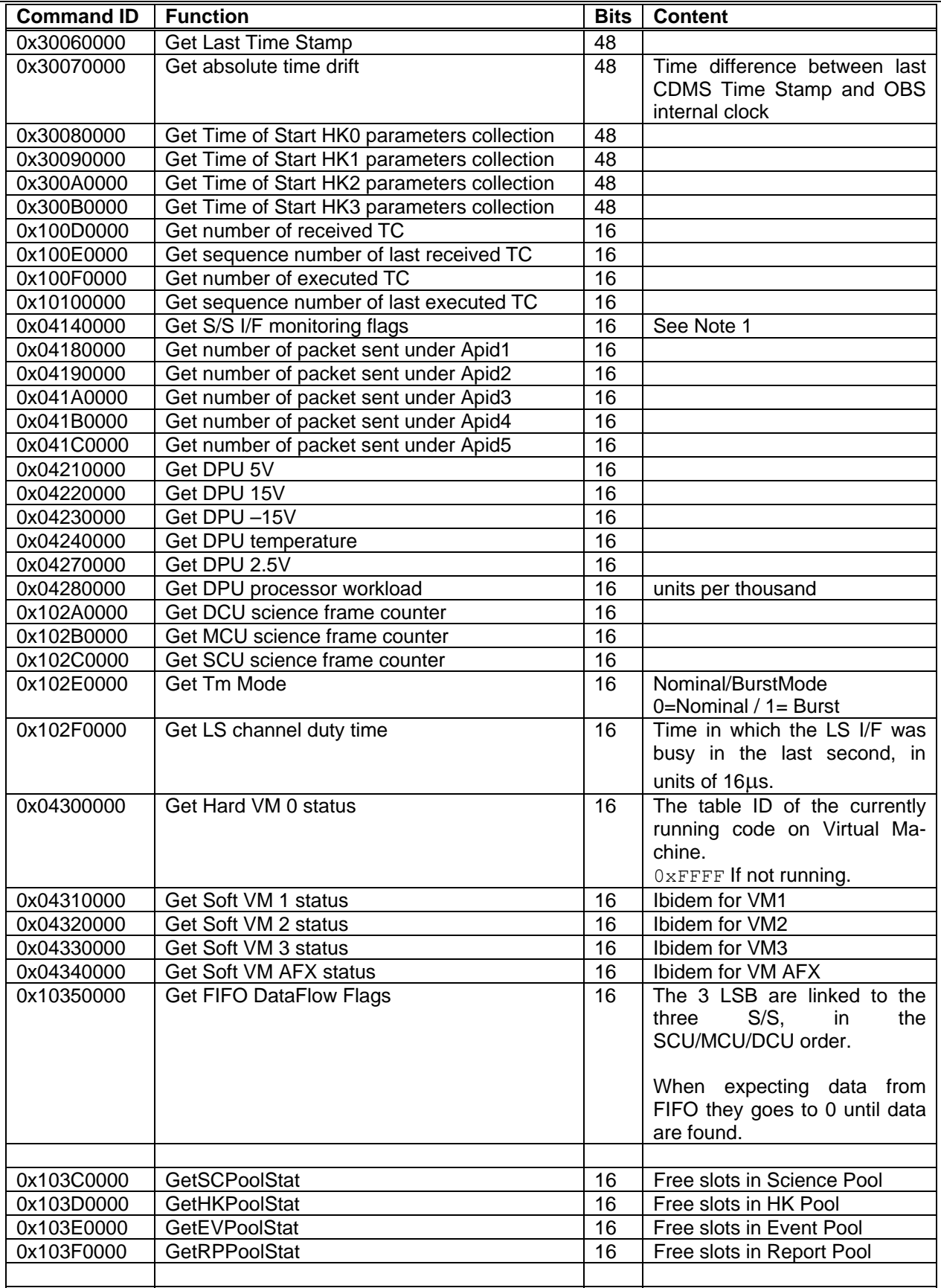

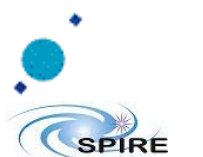

SPIRE

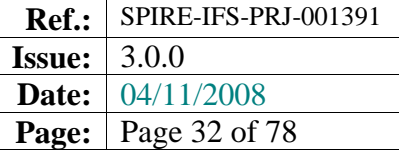

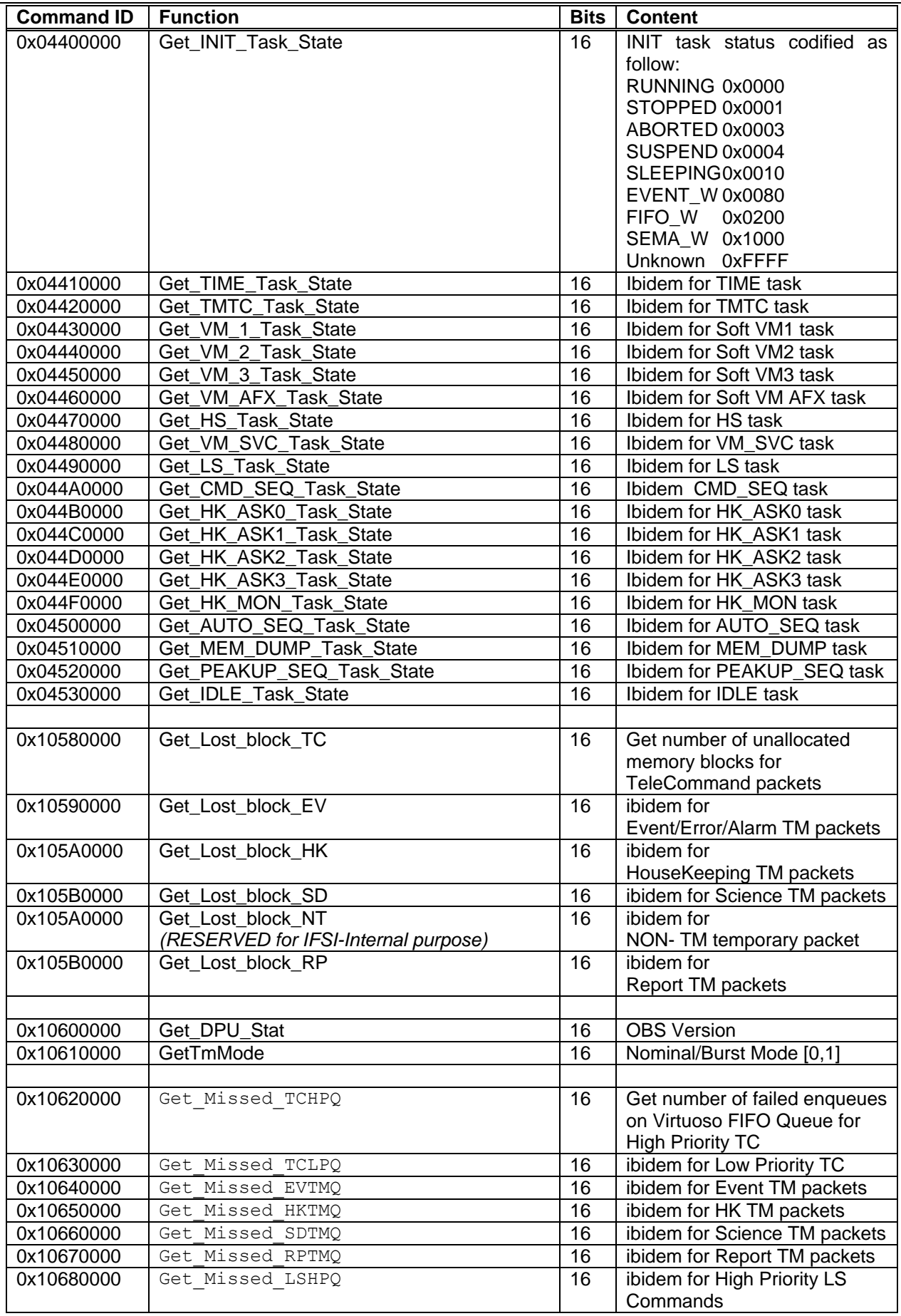

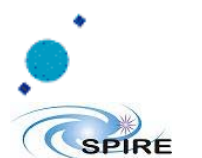

SPIRE

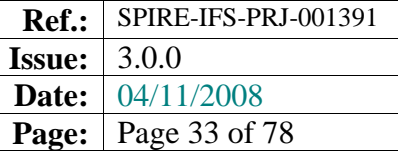

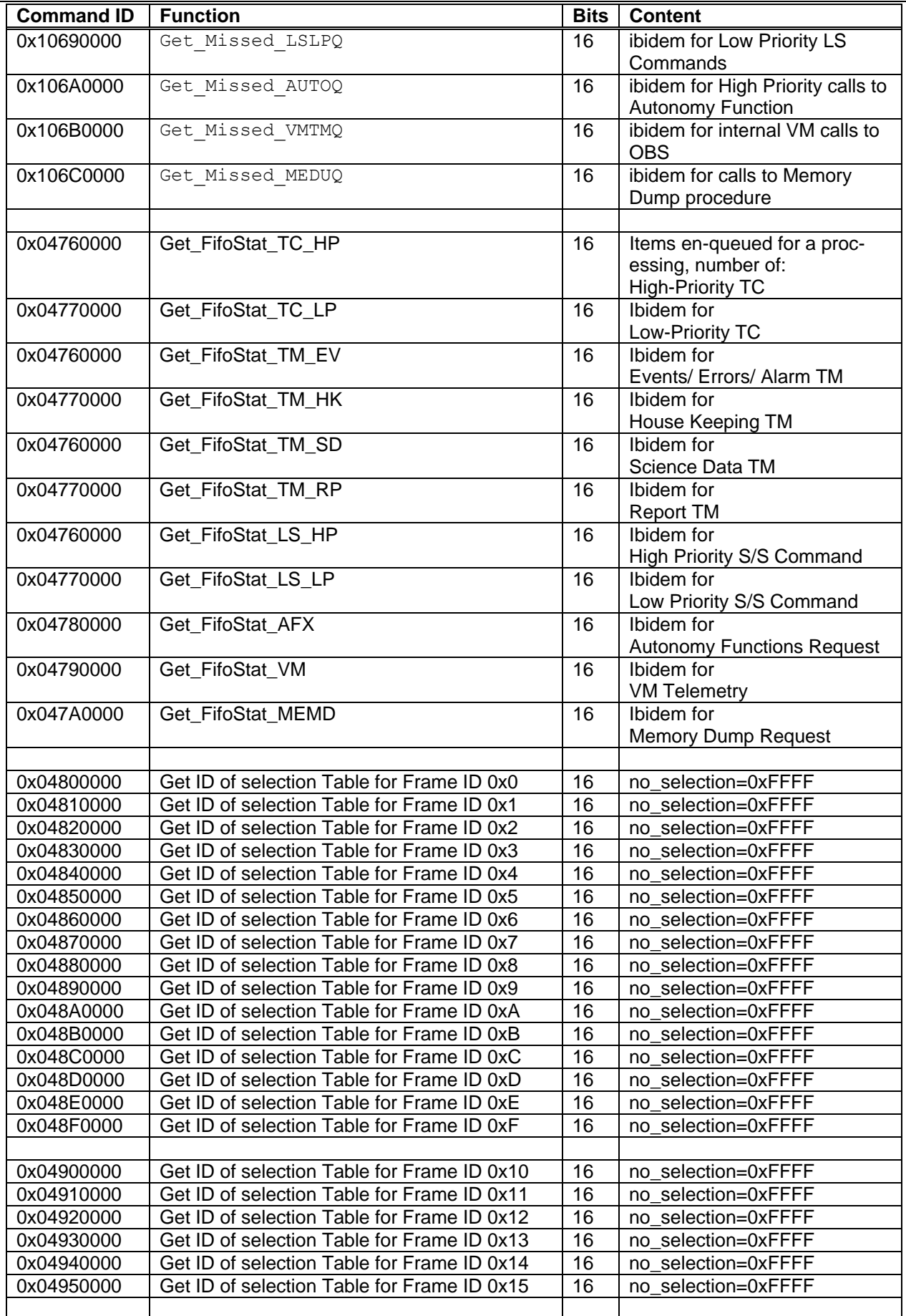

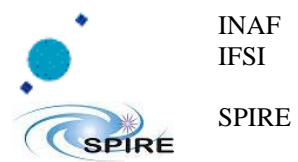

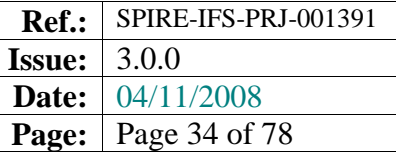

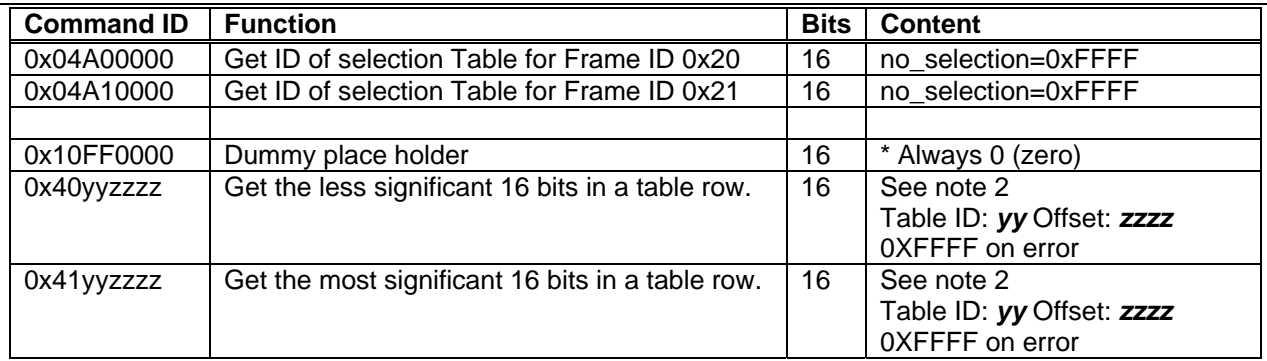

**Table 7-2 Commands to get DPU HK parameters** 

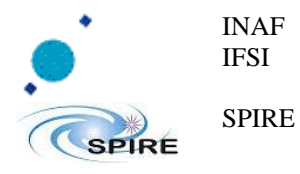

#### **7.2.3.1 Note 1: Internal Hk Parameter**

[0x04140000-Get S/S I/F monitoring flags]

This parameter reports the status of SubSystem Interfaces condensed in one 16-bit word. The bit coding is as follows (first bit is number 1 starting from LSB) :

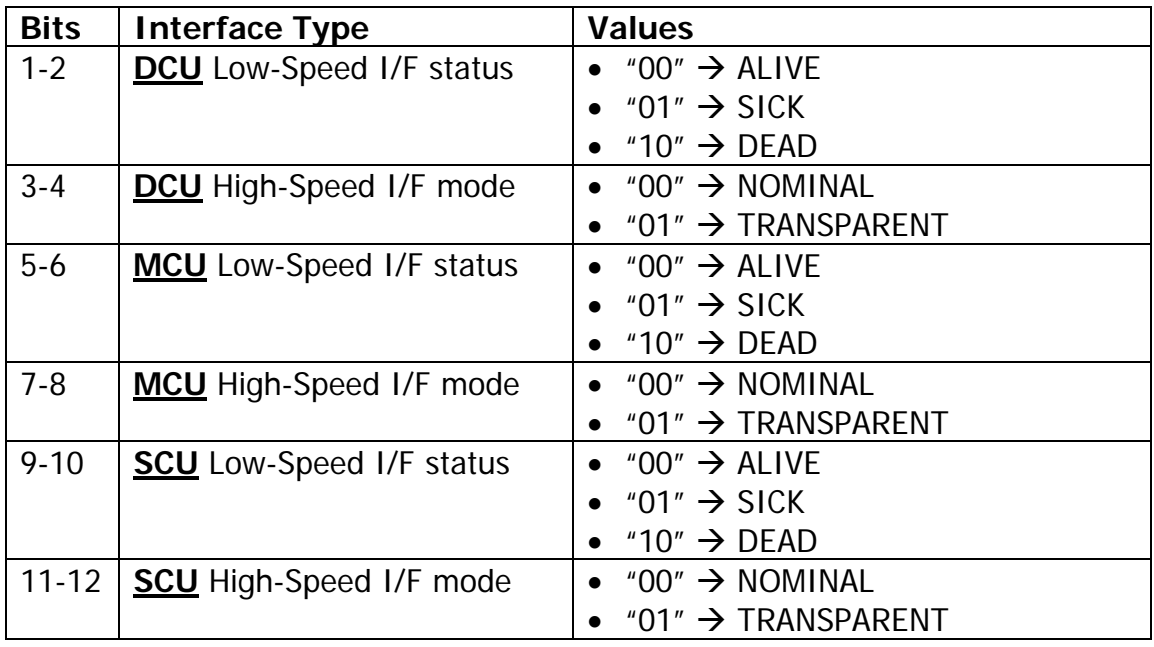

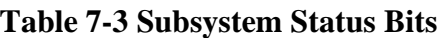

#### **7.2.3.2 Note 2: OBS Hk commands**

- 1 [0x40YY*ZZZZ* Read a table row LSW]
- 2 [0x50YY*ZZZZ* Read a table row MSW]

This command is used to insert into HK data coming from other tables defined in the OBS session.

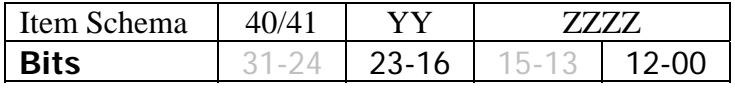

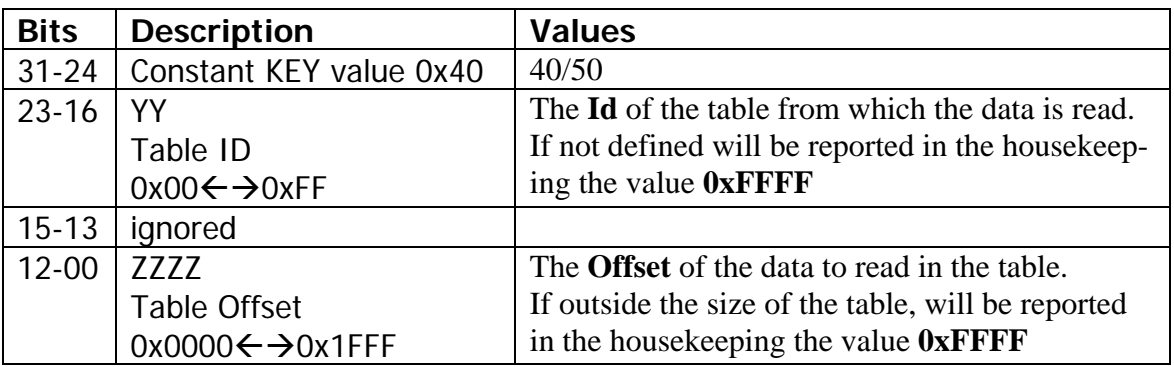

#### **Table 7-4 HK from data in Table**

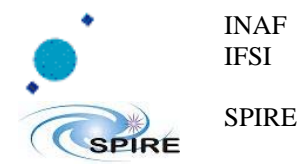

# **8 Memory Management**

## **8.1 Absolute Addressing**

Loading and dumping of memory areas using absolute addresses can be performed using the dedicated TCs of Service 6 as described in AD3 and RD2. The Start\_Address parameter in the TC (6,2) is a relative address for each allowed memory area identified by the Memory\_ID parameter. The allowed Memory IDs are listed in RD2.

## **8.2 Program Memory verification**

Diagnostic procedure for integrity of the hardware memory is not provided in OBS. Detailed analysis on the OBS image on board can be done via memory dump telecommands, that directly scopes inside the memory. The integrity of the SPIRE OBS can be verified comparing a checksum calculated on the image onboard with the one provided at delivery. The checksum can be retrieved by two ways: via the  $TC(6,9)$  Mem Check Using Abs Addr and via the  $TC(8,4,0xCA,0x15)$ PM MemoryCheck. The counselled command is the  $TC(6,9)$ , it doesn't follow an instrument dependant structure. See RD11 for official delivery checksum.

### **8.3 Data Memory Hardware verification**

SPIRE OBS can verify the integrity of the Data Memory hardware cells, sending a TC  $(8,4,0xCA,0x16)$  DM MemoryCheck SPIRE OBS at low priority it iterates over the whole Data Memory checking cell by cell. Each check is done by reading the data in the cell, rewrite the negation of the data, verify if the data is been wrote correctly, then restore back the word read, each of this iteration is done in a freezed context with the interrupt inhibited, time safety for other functionality in OBS is granted by the enclosure of the previous algorithm in a low level assembly routine wrote directly in ADI DSP assembly.

# **9 Table Management**

All HK packet definitions and VM codes needed to perform the SPIRE observations (see AD2 for a description of the concept) are stored on-board as Tables. Each table is characterised by an ID and a length in 32-bits words. The absolute memory addresses of all on-board tables are managed by the OBS and are not available to the user. The TCs to load and delete on-board tables are described in RD2. Here we describe how to use those TCs.

*Warning: No action on tables is allowed during execution of command lists on HW VM, to avoid memory changes during VM execution.* 

*This because a VM code can call subroutines residing in other tables and it is not possible to predict which tables will be in use during execution of a complex VM code.*
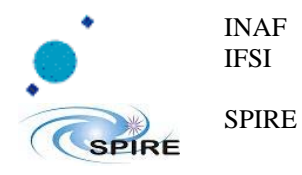

# **9.1 Default Tables in the OBS**

This is the list of predefined tables available in the OBS at start-up.

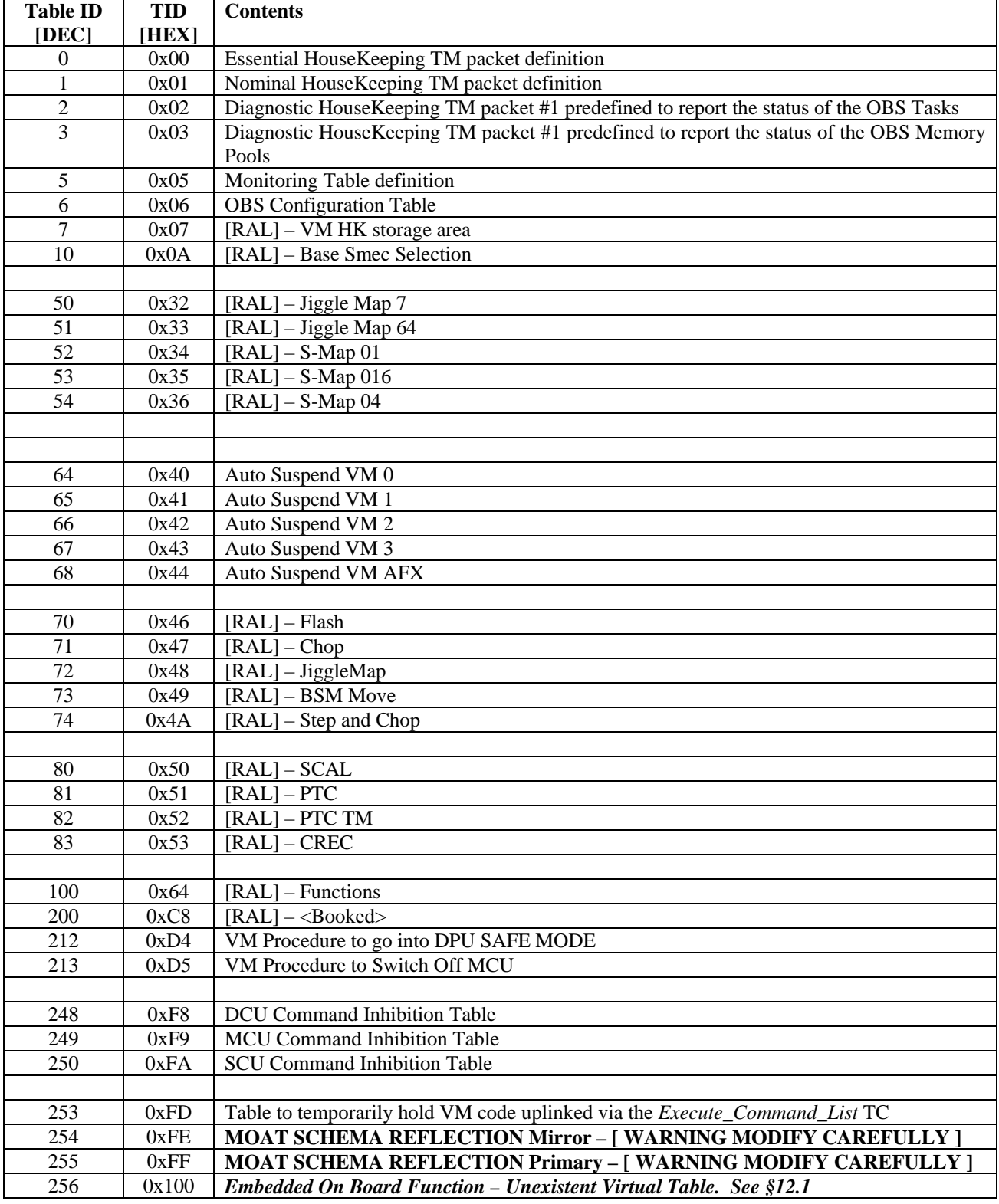

**Table 9-1 On Board Default Tables pre-allocated at boot-time.** 

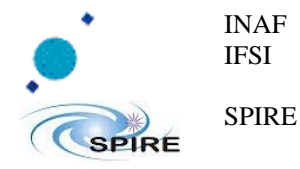

## **9.2 Table Load**

The sequence to load a new table is the following:

- a.Send a TC (8,4, 0x01-0x01) specifying the Table ID and the length in 32-bits words of the Table. **Warnings**:
	- a.1 if the specified Table ID exists, the table is deleted. The only exception is if the table is in use (by an HK-collection task or VM), in which case a TM (1,8) is issued with a *Busy* table error code.
	- a.2 A table *cannot* be longer than **0x2000** words ( **8192** decimal ).
- b. Send a TC (8,4, 0x01-0x03) containing the list of 32-bits words. Since the TC holds 16 bits words, each 32-bits word will have to be split in two, with the MSBs preceeding the LSBs. The number of the 32-bits words contained in the TC must not exceed the length specified in afor that Table ID, or a *Bad\_NData* TM (1,8) will be generated.

# **9.3 Table Update**

To update an existing table it is sufficient to send a TC (8,4, 0x01-0x03) as specified in section "b" of 9.2.

## **9.4 Table Delete**

To delete an existing table it is sufficient to send a TC (8,4, 0x01-0x01) specifying the Table ID and setting the length to 0.

**Note**: if the table is in use (HK packet, VM code, Monitoring, etc … ) a TM (1,8) will be issued.

## **9.5 Table Defragmentation**

Tables are stored in a dedicated DM area. After a while the continuous creation, update and deletion of tables may lead to an excessive memory fragmentation within that area. This may result in the inability to create new tables even when enough space is available but it is not contiguous. The OBS defragments the DM either via a dedicated TC (8,4, 0x01-0x04), or upon reception of a

*Set\_Table* TC (8,4, 0x01-0x01) when it realizes that the required memory space is available only if DM is defragmented.

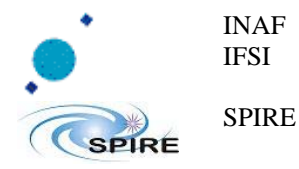

# **10 OBS Patching**

For maintenance purpose a basic patching module is embedded in the system<sup>6</sup>. In the architecture of the DPU there is the definition of the seg pmhi segment, this reserved area of the PM is used as desk-bench for editing the OBS images [ see occupation at §2.6]. The patching procedure consists mainly in three phases:

- Clone of the OBS: from the current executable PM area to the editing workplace that also reside in PM area; this is done via the function Execute Patching  $TC(8,4,CE,02,Direction=1);$ • Edit of the Clone: this is done via a set functions ( $\text{Memory Load TC}(6, x)$ ) manipulating the clone of the OBS image stored in the dedicated PM area
- seg\_pmhi • Rewrite the OBS: this is done via the function Execute Patching TC(8,4,CE,02,Direction=2).

If the user try to apply patches prior to clone the actual OBS image a  $TM(1,8)$  is issued.

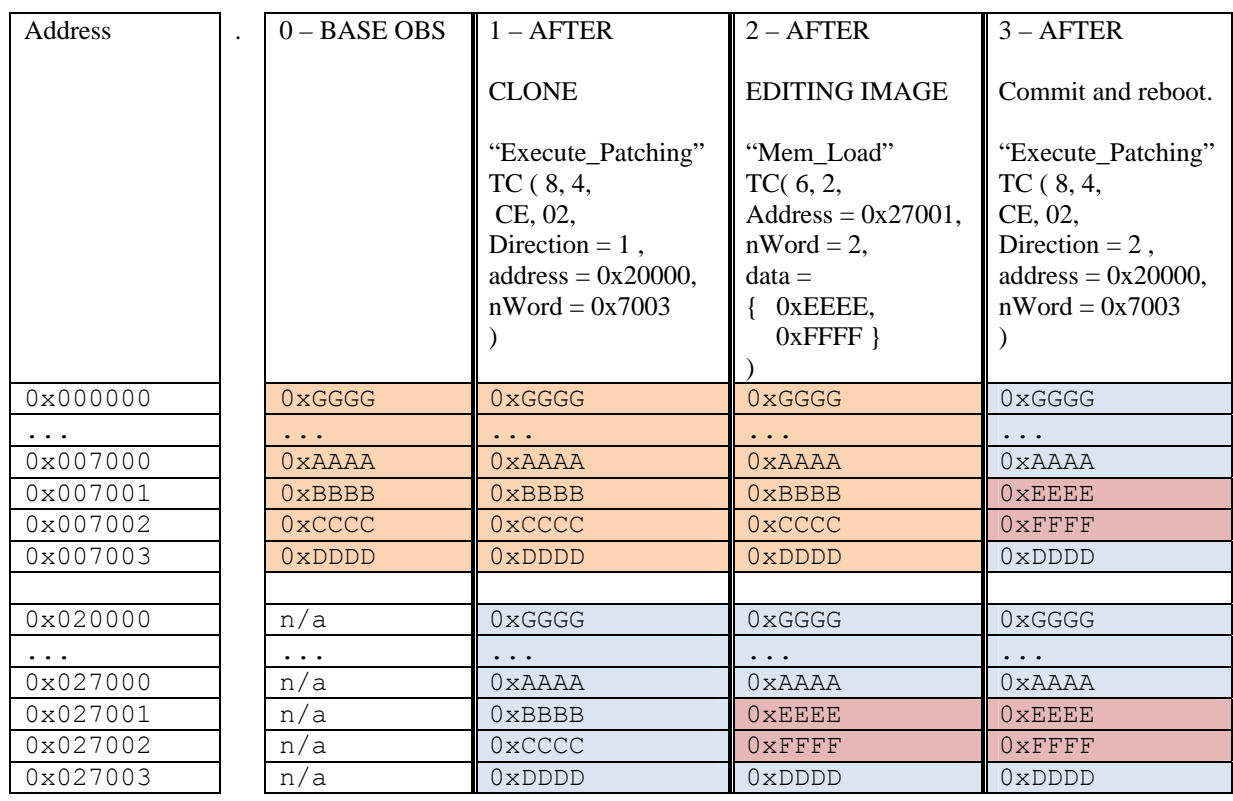

#### **Table 10-1 Patching example**

 $\overline{a}$ 6 See also RD12 Memory Management Library Interface Version 1.1

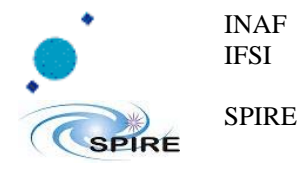

# **11 WRITE TO EEPROM**

See at §4.5 Store the OBS into EEPROM

# **12 Virtual Machines**

VM programs are stored in tables in a dedicated DM area. RD4 describes how to write and compile a VM program using a GUI available under windows. The GUI is able to produce the executable VM code already organized in TC (8,4, 0x01-0x03) ready to be sent to the DPU.

# **12.1 Embedded On Board Functions for Virtual Machines Programs**

Some OBS functionality can be accessed by VM program. The Table 256 ( 0x100 ) contains a set of entry points these functions, VM program can call them via an indirect subroutine call (*IR-CALL*), passing arguments in registries starting from R0, the expected returning values are stored in registries starting from R0.

- See next page -

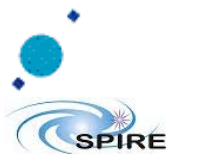

#### INAF IFSI

SPIRE

### **Herschel SPIRE On-Board Software User Manual**

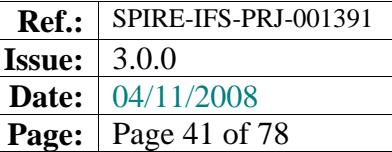

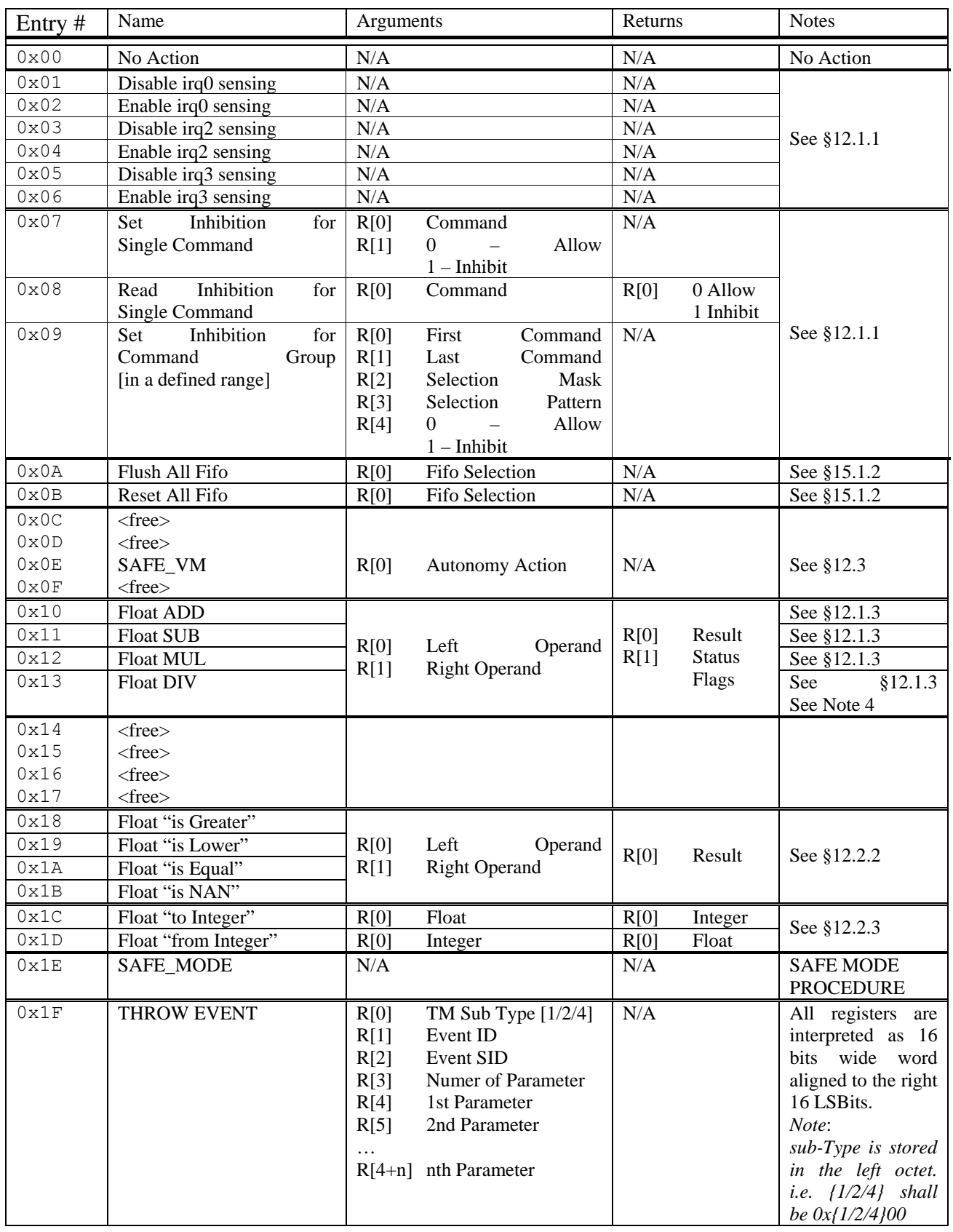

**Table 12-1 OBS Functions accessible from VM programs** 

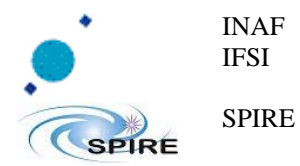

### **12.1.1Setting IRQ sensing state**

Interrupt sensing enabling/disabling affect system behavior, use carefully. Enabling/Disabling irq0 affects science data acquisition. Enabling/Disabling irq2 affects communication with CDMS. Enabling/Disabling irq2 affects Interrupt Driven Virtual Machine.

### **12.1.2Subsystems Commanding Inhibition**

See §15.3 for more explanation.

To set or unset the inhibition status of a single command:

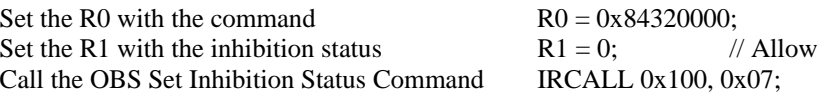

To read the inhibition status of a single command:

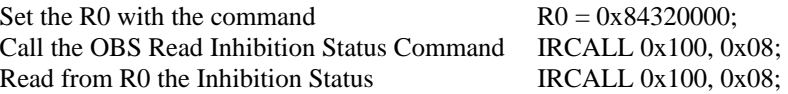

To set or unset the inhibition status of a range command:

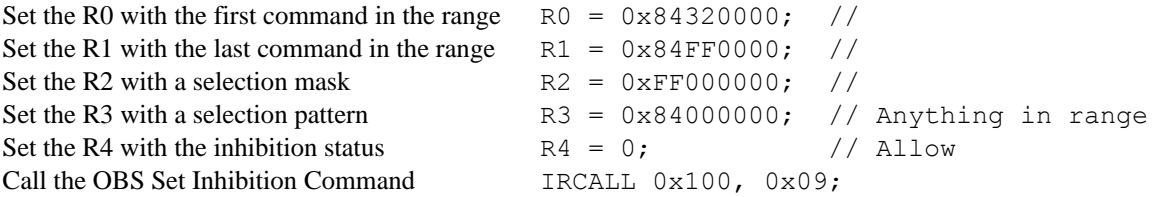

### **12.1.3Note 3:**

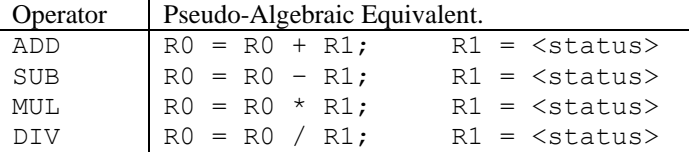

#### **Table 12-2 VM/OBS Functions I/O registries**

R[1] is used as operation status flags storage. See §12.2 for more explanation. See §12.2.1 for more explanation.

### **12.1.4Note 4:**

If the Right Operand is equal to 0 zero, the Division Zero flag is raised.

### **12.1.5Note 5:**

If the Right Operand is equal to 0 zero, the Division Zero flag is raised.

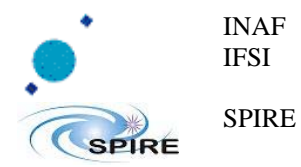

# **12.2 Floating Point Numerical format**

Floating Point OBS Functions for VM Programs uses IEEE 754 Numerical Representation for Floating Point Variables:

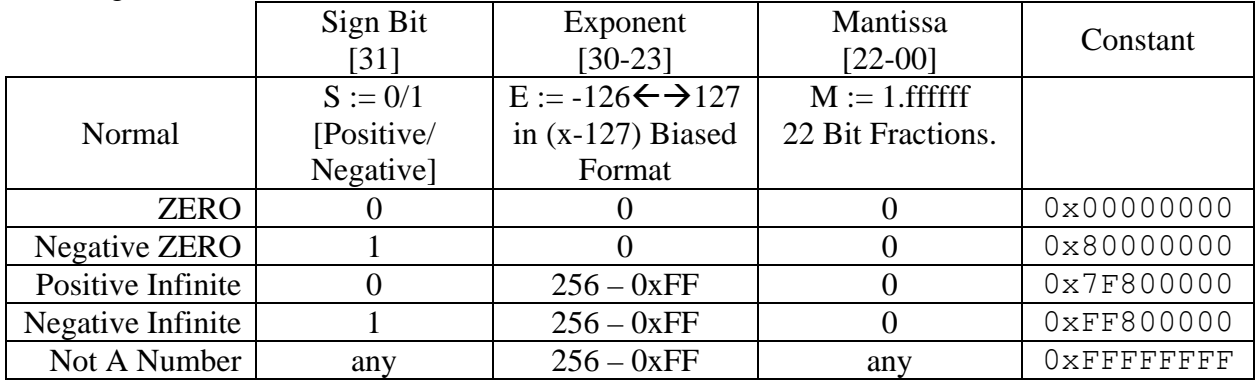

#### **Table 12-3 VM/OBS Functions Constant Values**

### **12.2.1Floating Point operations**

Basic algebra operation are provided, Addiction, Subtraction, Multiplication, Division. The input must be already in floating point format, to obey to this see \$12.2.3 After each call the R[0] contains the operations result, and R[1] contains operation status flags, see §12.2.4.

### **12.2.2Floating Point comparators**

Basic comparison operators are provider: '>' Greater Than, '<' Lower Than and '=' Equal To. An additional comparator is provided: is 'isNaN' "is Not a Number" that checks if the given floating point number represent a valid real value.

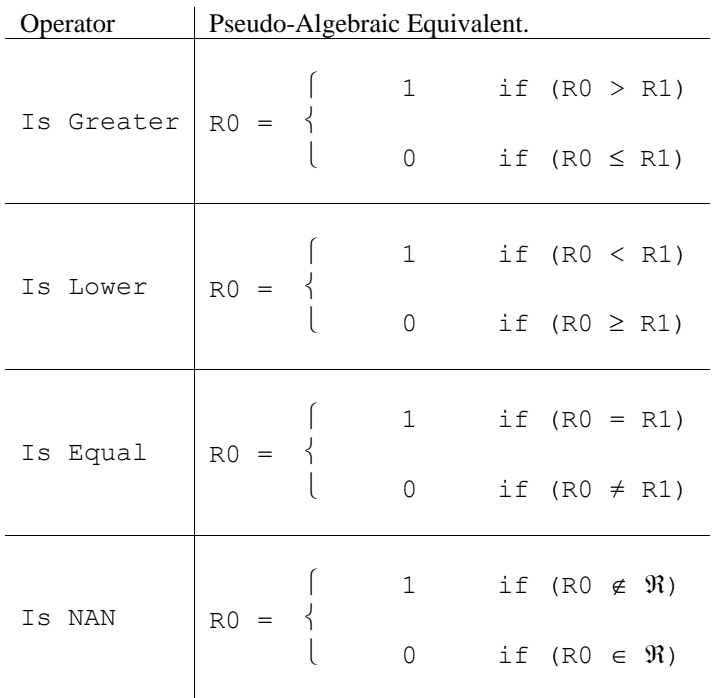

#### **Table 12-4 VM/OBS Comparison Functions Behaviour**

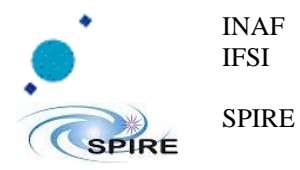

#### **12.2.3Floating Point conversions**

Basic conversion function are provided: Float From and To Integer. The R[0] will contains the converted value, and R[1] contains operation status flags, see §12.2.4. Register holds natively integer values, to interface floating point represented values with integer use the following converters:

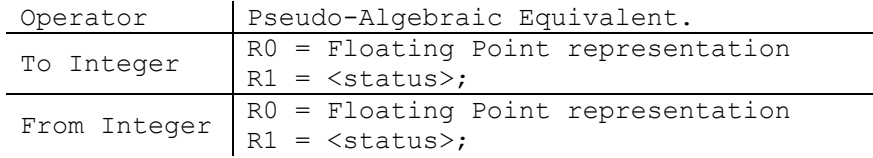

#### **Table 12-5 VM/OBS Converstion Functions Behaviour**

### **12.2.4Floating Point operation status.**

Flags position and meaning in R[1] after call:

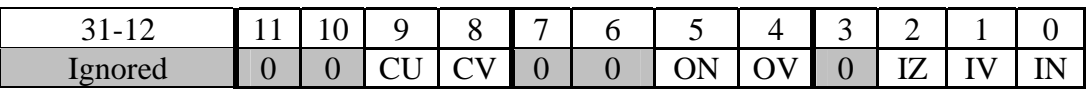

#### **Table 12-6 Floating Point operation status bit mapping**

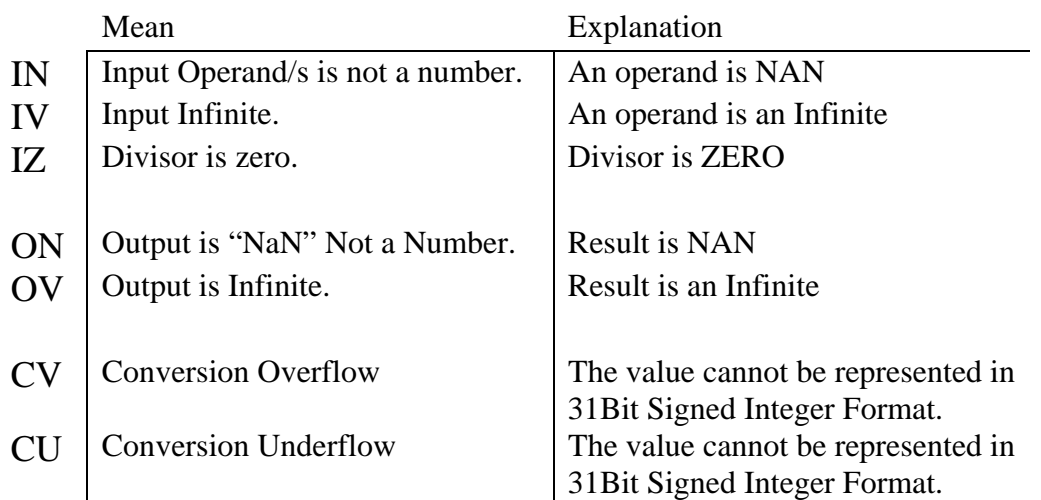

#### **Table 12-7 Floating Point operation status bit semantics**

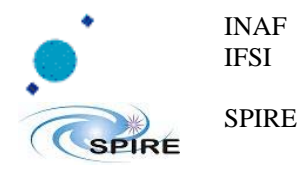

# **12.3 Autonomy Action Format**

The Autonomy Sequence Task AUTO\_SEQ interprets autonomy action delegated from other tasks. An autonomy action is codified in a single 32bit word and each bits meaning is described in the following schema<sup>7</sup>.

Note: The HK Monitoring Task HK\_MON activates different autonomy actions in different state transition of a single monitored HK parameter, hence the user my set different configuration for the specified parameter transition:

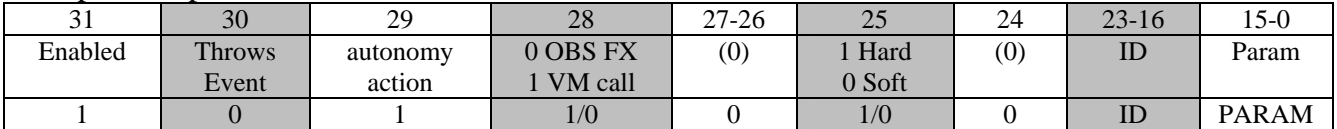

#### **Table 12-8 Single Autonomy Action format – 32 bit word**

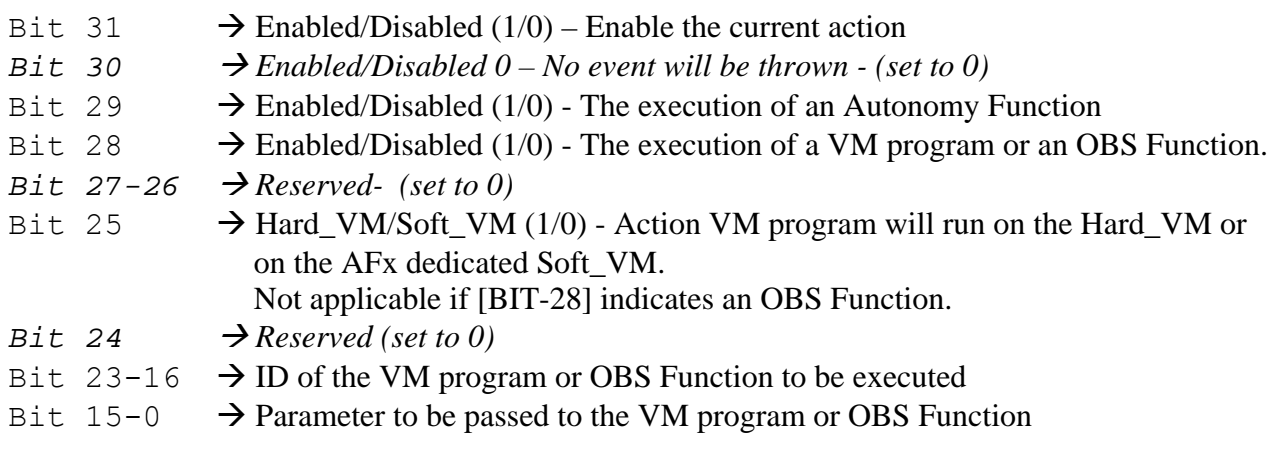

 $\overline{a}$ 7 Schema extracted from paragraph §13.3.7

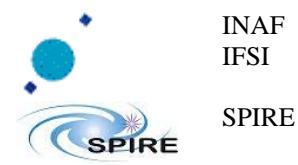

# **13 Monitoring of Housekeeping Parameters**

# **13.1 Basics**

The OBS can monitor S/S and DPU housekeeping parameters against soft and hard limits. The monitored item MUST be contained in the nominal HK TM packet, and it can also be extracted (using a bit mask & shift) from any HK parameter. The monitored item will be checked at the same frequency of the nominal HK parameter collection. The monitoring of HK parameter can be configured to be dependent on the NOMINAL value of up to 16 other HK parameters (i.e. if one of independent HK parameters is out of limits then the limit check on the dependent HK parameter is not done). On turn, each of the independent parameters can be dependent on another set of parameters.

Two types of parameters are supported by the monitoring system: ANALOG parameters that can take a continuous range of values, and DIGITAL parameters that can only assume a discrete number of values.

The OBS monitoring system supports three possible states for each ANALOG parameter: NOMI-NAL (parameter within limits), WARNING (parameter out of soft limits), FAILED (parameter out of hard limits). In case of a DIGITAL parameter, there is no WARNING state.

The state transitions (excluding those back to NOMINAL) are triggered after the offending conditions is realized for N consecutive times. The value of RETRY\_LIMT can be independently set for each transition of each monitored parameter. The system can be configured to react to a transition between any of these states (6 combinations in total). A separate behavior can be configured for each transition. As a default condition, the monitoring system IS NOT active at startup of the OBS, and it must be explicitly activated with the Telecommand Start Monitoring.

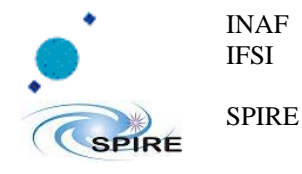

# **13.2 How to Configure the Monitoring System**

The configuration settings for the monitoring system must be stored in an On-Board Table (see later to learn how to tell the OBS to use this table for monitoring). The definition of each monitored parameter with its configuration settings, has the precise structure defined below where each record is a 32-bits word.

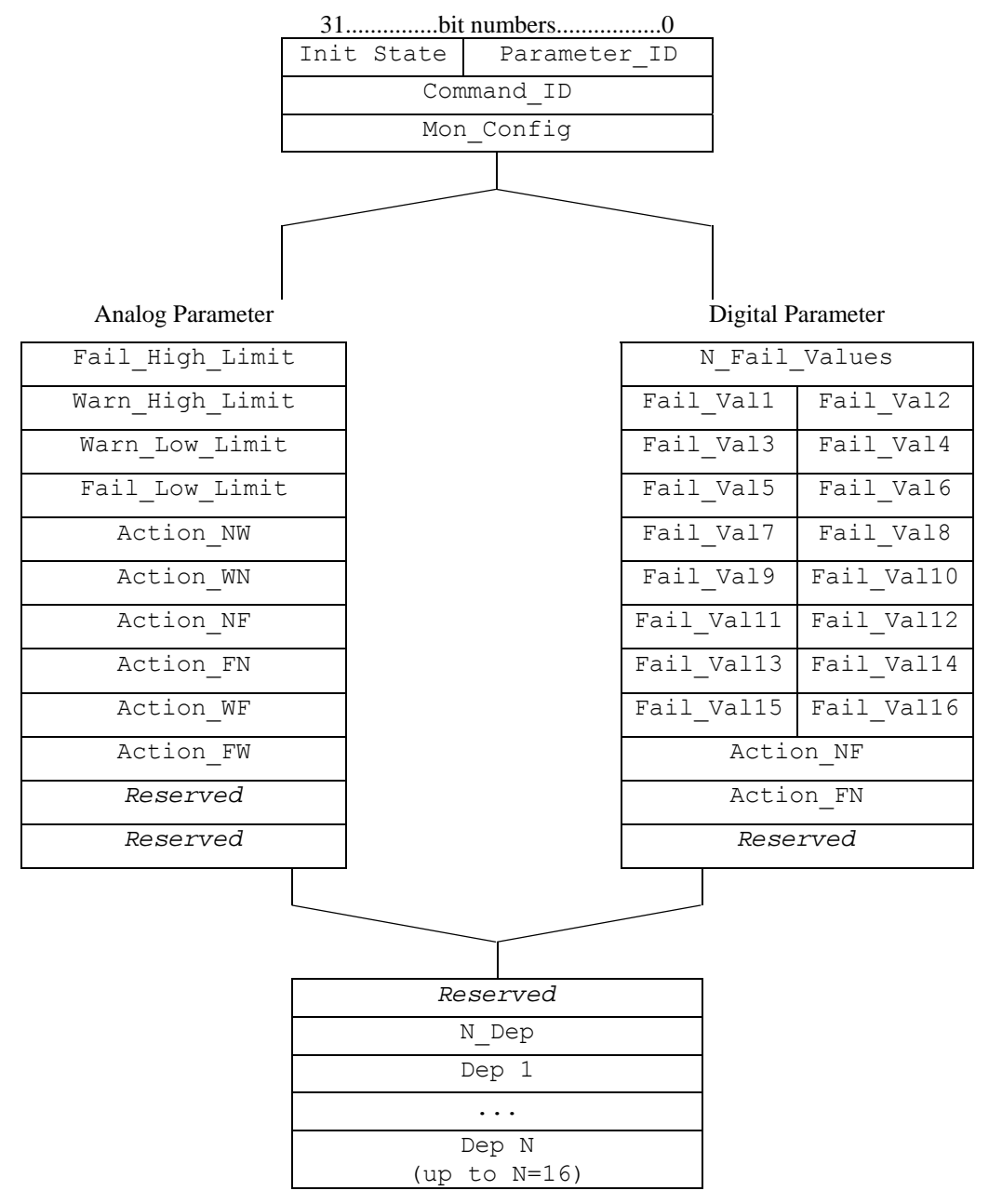

**Table 13-1 Single Autonomy Action format – 32 bit word** 

The above structure must be replicated for each monitoring item. Finally we will end up with long column of 32-bits words that can be regularly loaded in any of the SPIRE On-Board Tables using an Update\_Table TC (see §9.2).

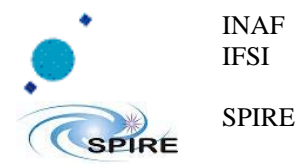

## **13.3 Argument defining a monitored parameter**

Here follows the detailed explanations of each field in the above structure:

### **13.3.1Parameter**

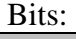

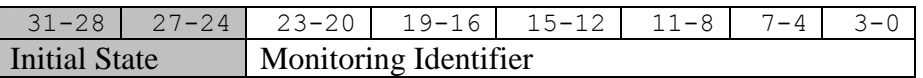

#### **Table 13-2 – Monitoring Item State and ID**

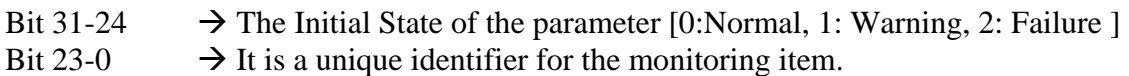

### **13.3.2Command\_ID**

Bits:

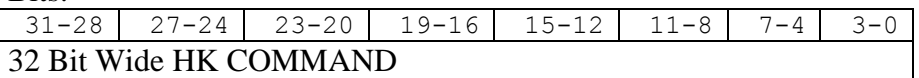

#### **Table 13-3 – Monitored HK parameter**

This is the complete 32-bit command word used to obtain the desired HK parameter to be monitored. The defintions given in RD3 and RD5 should be used for S/S parameters, while the definitions given in §7.2.2 should be used for DPU HK parameters.

### **13.3.3Mon\_Config**

Bits:

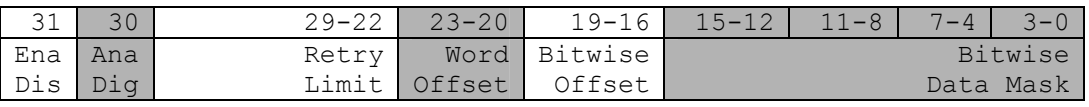

#### **Table 13-4 – Monitoring item configuration**

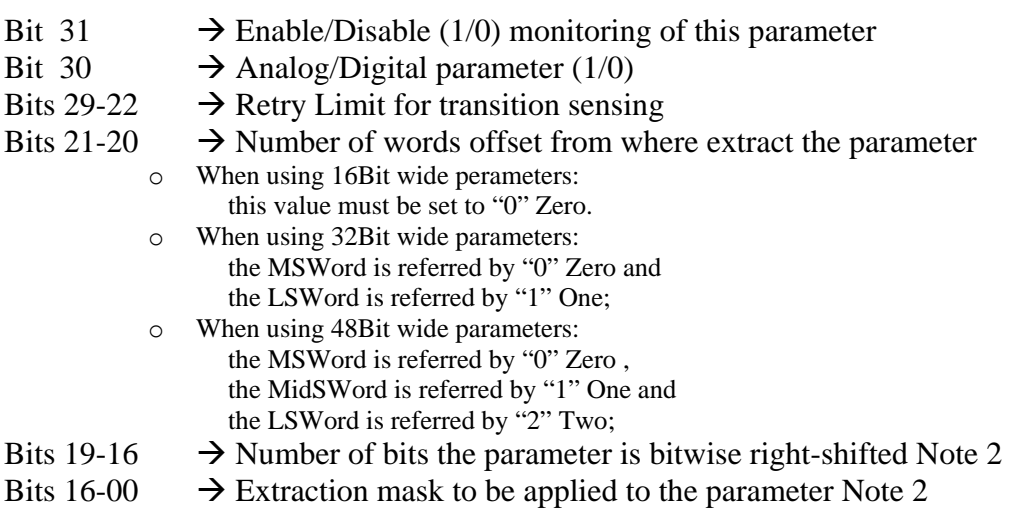

#### Note:

For Analog Parameters : when the 16th ( sixteenth ) Bit is asserted in the mask the monitoring module will expand it as sign bit. i.e.:

- $\leq$  Mask 0x7FFF; Parameter read 0xFFFF >:  $\rightarrow$  valued compared as 0x00007FFF (32767)
- $\leq$  Mask 0xFFFF; Parameter read 0xFFFF>:  $\rightarrow$  valued compared as 0xFFFFFFFF (-1)

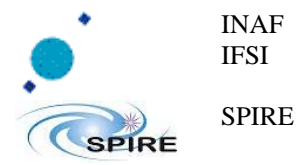

### **13.3.4XXX\_YYY\_Limits.**

Soft and Hard limits for analog parameters Fail Low < Warn Low < Normal < Warn High < Fail High

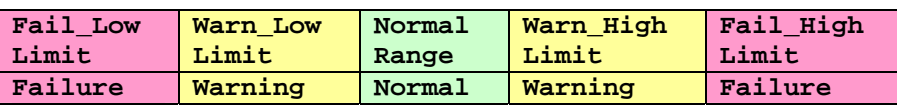

#### **Table 13-5 – Monitored HK Value Ranges**

### **13.3.5N\_Fail\_Values.**

Number of discrete values for which a digital parameter should be considered in a FAIL state

### **13.3.6Fail\_Val [ 1 to 16 ].**

Series of 16-bit values (up to 16) for which a digital parameter should be considered in a FAIL state. Only the first N\_Fail\_Values shall be considered.

### **13.3.7Action\_XY.**

Configuration settings for the specified parameter transition:

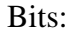

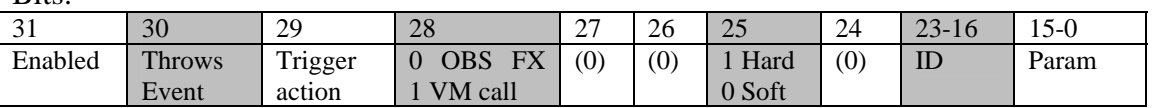

#### **Table 13-6 – Autonomy Action**

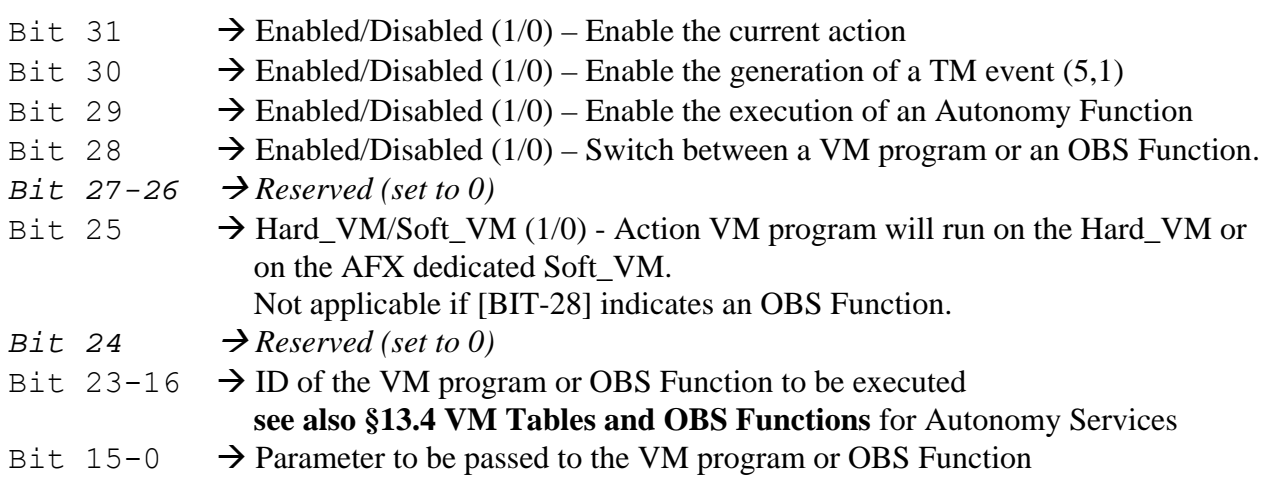

### **13.3.8N\_Dep.**

Number of dependencies; it is the number of other HK parameters that all must have NOMINAL values for the present monitoring item to be checked.

### **13.3.9Dep 1 ... N.**

Parameter IDs (see above) of the dependencies.

#### **IMPORTANT WARNING**:

a parameter listed in the dependency list of another parameter, MUST itself be present as a monitoring item in the monitoring table BEFORE the location of the dependent parameter.

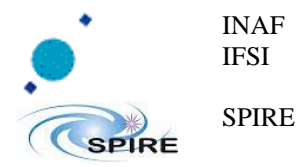

## **13.4 VM Tables and OBS Functions for Autonomy Services**

When Bit 28 of the monitoring item configuration<sup>8</sup> is set (VM call) the ID field in the same configuration indicates the Table ID to be run, and the start address imposed as default is 0 zero, then the param field is passed to the VM in the register  $0 \text{ R}$ [0x00].

Otherwise if the Bit 28 of the monitoring item configuration<sup>9</sup> is not set (OBS FX) the ID field in the same configuration indicates which OBS functionality, then the param field is passed to the OBS function as unique integer argument.

Here is the list of the OBS functionality accessible actually implemented:

| ID  | Name                 | Description                  |
|-----|----------------------|------------------------------|
|     | (reserved)           | <b>DON'T USE</b>             |
|     | (reserved)           | <b>DON'T USE</b>             |
|     | <b>Abort Peak UP</b> | 13.4.1 - Abort Peak-UP       |
| 254 | <b>SAFE VM</b>       | 13.4.2 - Safe VM Environment |
| 255 | <b>SAFEMODE</b>      | 13.4.3 - Safe Mode           |

**Table 13-7 – Autonomy OBS Functions** 

### **13.4.1 Abort Peak-UP**

.

Calling this function the OBS abort a running peak up procedure

### **13.4.2 Safe VM Environment**

Calling this action the OBS schedule for a VM execution. The given field param is used to identify the right VM Table-ID to run, the entry point of the table is set to zero as default, and the remnant part of the field is passed at the VM as argument in Register 0.

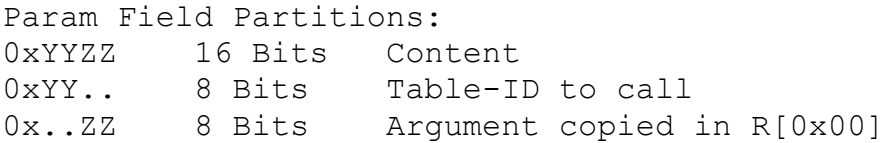

The execution of the given VM is done in a "SAFE" context with other services switched down.

Here is an equivalent flow of the function:

 $\overline{a}$ <sup>8</sup> Bit assignment at Error! Reference source not found. Error! Reference source not found. - and Table 13-4 - Monitoring item configuration<br><sup>9</sup> Bit assignment at Error! Reference source not found. Error! Reference source

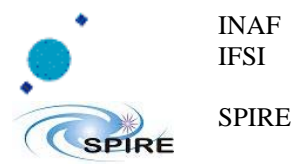

**Ref.:** SPIRE-IFS-PRJ-001391 **Issue:**  $\frac{3.0.0}{3.0.0}$ **Date:** 04/11/2008 **Page:** Page 51 of 78

- 1. Set AFX flag
	- 1. Set TMTC to DROP Incoming Telecommand All incoming telecommand will be transferred in Datalink Layer but not passed to the OBS Command Sequencer CMD\_SEQ.
		- 1. Stop Currently Running Hardware VM
		- 2. Abort any in running Memory Dump
		- 3. Abort any in running Peak Up procedure
		- 4. Clear Hardware VM Execution and Clear Status for Function Reporting - 1. Set R[0x00] with the ZZ argument
			- 2. START the Hardware VM at table 0xYY
			- 3. Wait **INDEFINITELY** for VM execution completion
	- 2. Set TMTC to ACCEPT Incoming Telecommand
- 2. Unset AFX flag

**Table 13-8 Safe Enviroment VM.** 

### **13.4.3 Safe Mode**

Calling this action the OBS set the Observing mode to SAFE and switches off the OBS/MCU communications $10$ .

This function is similar to the above one, but there is no argument passed to the preset hardwired in code table *0xD4 GOTOSAFEMODE*.

Here is the flow:

- 1. Set AFX flag - 1. Set TMTC to DROP Incoming Telecommand All incoming telecommand will be transferred in Datalink Layer but not passed to the OBS Command Sequencer CMD\_SEQ. - 1. Stop Currently Running Hardware VM - 2. Stop all other running VM
	- 3. Abort any in running Memory Dump
	- 4. Abort any in running Peak Up procedure
	- 5. Clear Hardware VM Execution and Clear Status for Function Reporting - 1. START the Hardware VM at Table *0xD4 GOTOSAFEMODE*
	- 2. Wait **INDEFINITELY** for VM execution completion
	- 2. Set TMTC to ACCEPT Incoming Telecommand
- 2. Unset AFX flag

**Table 13-9 Safe Enviroment VM.** 

 $\overline{a}$ <sup>10</sup> - ACTUALLY THIS IS DONE VIA INHIBITION SSYTEM -

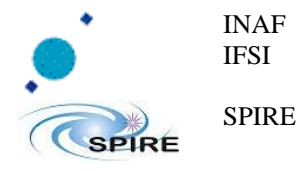

## **13.5 How to Use the Monitoring System**

 The monitoring system is started by sending the Start\_Monitoring TC with the Table ID of the monitoring table as a parameter. In order for the monitoring system to start some conditions need to be met, or an execution failure TM(1,8) will be generated:

- All the monitored parameters must be present in the nominal HK TM packet definition
- All the dependencies must be defined as monitored parameters themselves, and positioned in a higher location of the monitoring table
- All the tables referred to as VM program autonomy actions in the proper fields of the Action\_XY records, must be already existing
- the collection of the Nominal HK TM packets MUST be active

When starting the monitoring service, the OBS does a sort of compilation of the monitoring table to sort out all parameter dependencies; for this reason the monitoring table cannot be updated via TC if the monitoring system is running. In case a new monitoring parameter needs to be added to the list, or a parameter needs to be deleted, or the list of dependencies needs to be modified, it is necessary to: i) send Stop\_Monitoring TC, then ii) update the table, and finally iii) re-send the Start\_Monitoring TC.

If, however, only parameter-specific configuration needs to be changed (like monitring limits, monitoring flag, detailed behaviour upon state transition), the re-compilation of the monitoring table is not needed and it is sufficient to i) send the Suspend Monitoring TC, ii) update the monitoring table as needed, and iii) send the Resume Monitoring TC.

To tell the monitoring system that another monitoring table should be used, the system must be first stopped with the Stop\_Monitoring TC and then restarted with the Start\_Monitoring TC and the new Table ID as a parameter.

The monitoring system suspends itself when an autonomy function is running.

Nested dependencies are possible as long as the correct order is followed: the deeper dependency should be listed first as a monitored parameter.

If an autonomy function VM program is started on the Hard\_VM (setting bit  $25 = 1$  in the Action\_XY field), it suspends (without any possibility of resuming) any other program that may be currently running on the Hard\_VM (e.g. a measurement).

An autonomy function VM program started on the AFx Soft\_VM (setting bit  $25 = 0$  in the Action\_XY field), does not interfere with another program that may be currently running on the Hard\_VM. This mode may be suited when the currently on-going measurement can be carried out also in presence of a minor anomaly.

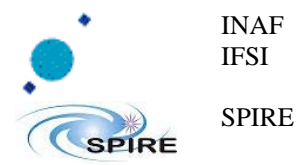

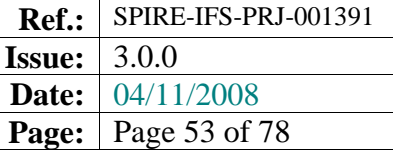

# **14 Sub-System I/F FDIR Management**

According to AD5, the OBS is able to handle anomalies arisirng in the communication between the DPU and the SPIRE subsystems. The possible anomalies are outlined in RD10.

The OBS implements a mechanism by which the anomaly must be detected for N number of times before the I/F status is changed and proper actions are taken according to specifications; the number N can be independently set by the user for each separate anomaly, and are stored in Table 6 (Configuration table). The behaviour of the Low-Speed I/F FDIR can then be modified at runtime (*and at your own risk!*) using the Update\_Table TC and changing the desidered N value according to the following table, where the first column gives the record index to be accessed in Table 6:

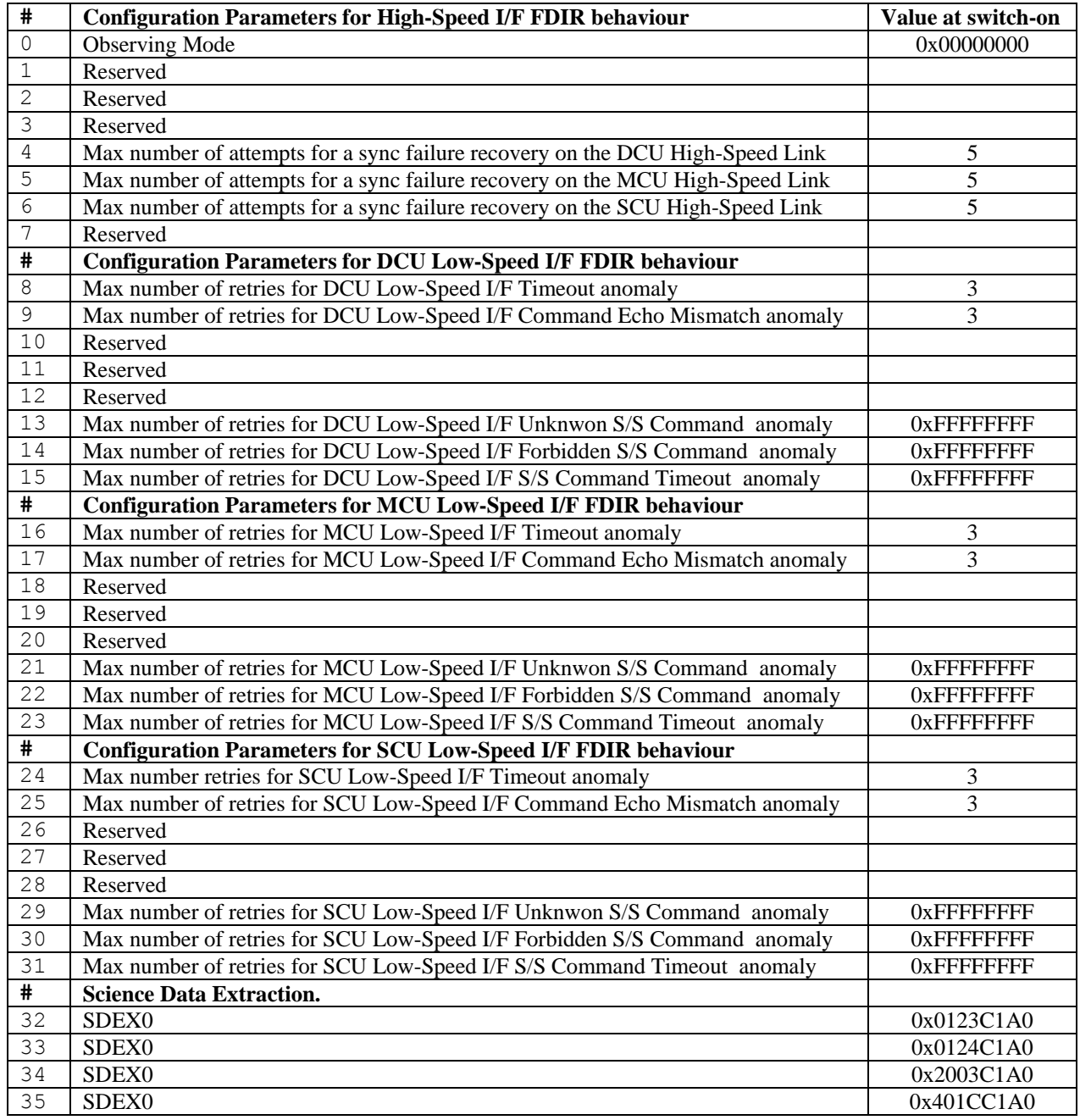

#### **Table 14-1 Configuration table**

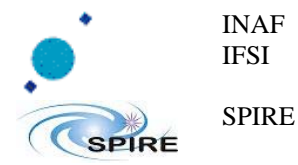

# **14.1 Note on FDIR behaviour**

A parameter value of 0xFFFF means that the FDIR for that specific anomaly is switched-off

# **14.2 Note on SDEX – Science Data Extraction**

It is possible to extract up to 4 data word from science data frames coming from subsystems. The data are copied into the table 6 at the related field. See §15.4 Science Frame Data Extraction (SDEX).

# **14.3 HS Transparent mode**

Data frames coming from subsystems are packed by their content type, length and their content consistence is enforce by a vertical XOR-Checksum word at the end of each frame. When OBS encounter an error on one of these it increment an internal counter of error and rapidly download the content of the hardware fifo source of the error, by doing this the OBS is certain that the next frame's first word is aligned at the first word read from the fifo, this will re-synchronize the packet flow in the fifo. Once the OBS is synchronized the error counter is reset. When the internal counter reaches its own limit stored in the Configuration Table 6 the OBS won't try more attempt to re-synchronize the data in fifo, then the OBS will download any word coming from the fifo without any analysis nor packing.

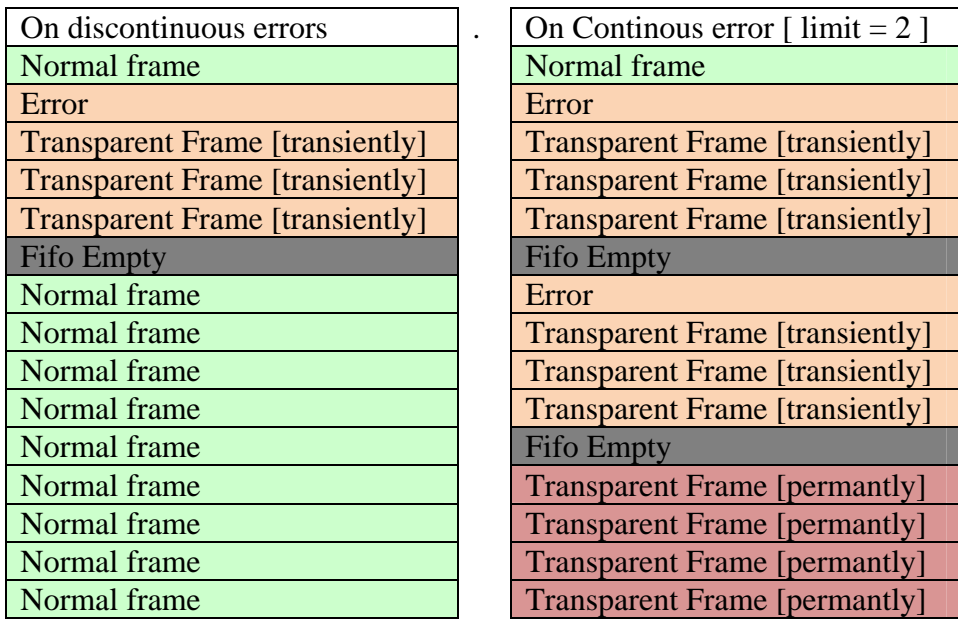

**Table 14-2 Two possible scenario: a single error on left, two contiguous error on right.** 

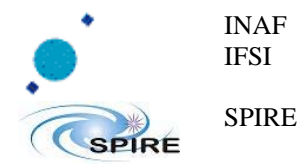

## **14.4** *DRAFTS* **LS Errors detection**

For each command sent to subsystem the DPU goes in wait state for an acknowledgement answer. If DPU recognize an error in this, the command is repeated until the subsystem answers or the count of retry reaches the given limit linked to the queried subsystem [see table below ].

When the system answer correctly [see below: "**Answer Acknowledgement bit OK**"] the retry count is reset, an event for exiting form SICK/DEAD condition is send and the system is marked to be **ALIVE**.

When retry commanding the subsystem is marked to be **SICK**, an event is raised; if the queried subsystem is the MCU special action are executed.

When retry commanding reaches the given limit, the subsystem is marked to be **DEAD**, an Event will be generated and the DPU follows the directive contained in RD10.

Here follow the error conditions trapped by OBS and relative actions:

#### • **Stepping into ALIVE STATE:**

- o **Answer Acknowledgement bit OK** 
	- Condition: OK the Command is been correctly executed and replied.
	- Action for D/M/SCU: Clearance event for any other previously sent

#### • **Stepping into SICK STATE:**

- o Answer Timeout :
	- Condition : No answer received after the expected time period.
	- Action for DCU: Event: ERROR\_NO\_DCU\_RES\_SID
	- Action for MCU: Event: ERROR\_NO\_MCU\_RES\_SID
	- Action for SCU: Event: ERROR\_NO\_SCU\_RES\_SID
- o Answer Command ID Mismatch
	- Condition : CID in Answer and Commanding don't match.
	- Action for DCU: Event: ERROR\_LS\_DCU\_RX\_ID
	- Action for MCU: Event: ERROR\_LS\_MCU\_RX\_ID
	- Action for SCU: Event: ERROR\_LS\_SCU\_RX\_ID

#### o Answer Acknowledgement bit UNKNOWN Command

- Condition: the Command request has an UNKNOWN CID.
- **Action for D/M/SCU: event ERROR LS CID UNKNOWN ID**
- o Answer Acknowledgement bit FORBIDDEN Command
	- Condition: the Command execution is currently FORBIDDEN.
	- **Action for D/M/SCU: event ERROR\_LS\_CID\_FORBIDDEN\_ID**
- o Answer Acknowledgement bit TIME OUT Command
	- Condition: the Command execution timeout TBD Please refer to RD3.
		- Action for D/M/SCU: event ERROR\_SS\_TIMEOUT\_ID

#### • **Stepping into DEAD STATE**:

o Answer Timeout [ IF OBS-MODE is "DPUON" ]:

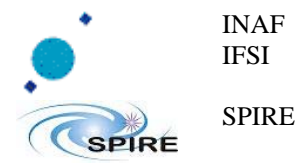

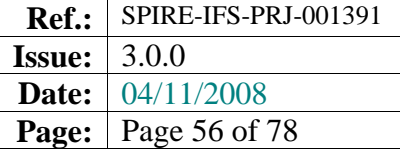

- Condition: No answer received after the expected time period.
- Action for D/M/SCU: no Action
- o Answer Timeout [ IF OBS-MODE is not "DPUON" ]:
	- Condition : No answer received after the expected time period.
	- **Action for DCU:** Event: ERROR\_LS\_DEAD\_DCU\_ID
	- Action for MCU: Event: ERROR\_LS\_DEAD\_MCU\_ID
	- Action for SCU: Event: ERROR\_LS\_DEAD\_SCU\_ID
	- Action for D/M/SCU: SAFE MODE
- o Answer Command ID Mismatch
	- Condition : CID in Answer and Commanding don't match..
	- **Action for DCU:** Event: ERROR LS DEAD DCU ID
	- Action for MCU: Event: ERROR\_LS\_DEAD\_MCU\_ID
	- Action for SCU: Event: ERROR\_LS\_DEAD\_SCU\_ID
	- Action for D/SCU: SAFE MODE
	- **Action for MCU:** SWITCH OFF MCU
- o Answer Acknowledgement bit UNKNOWN Command
	- Condition: the Command request has an UNKNOWN CID.
	- Action for DCU: Event: ERROR\_LS\_DEAD\_DCU\_ID
	- Action for MCU: Event: ERROR\_LS\_DEAD\_MCU\_ID
	- Action for SCU: Event: ERROR\_LS\_DEAD\_SCU\_ID
	- Action for D/SCU: SAFE MODE
	- Action for MCU: SWITCH OFF MCU
- o Answer Acknowledgement bit FORBIDDEN Command
	- Condition: the Command execution is currently FORBIDDEN.
		- **Action for DCU:** Event: ERROR\_LS\_DEAD\_DCU\_ID
		- Action for MCU: Event: ERROR\_LS\_DEAD\_MCU\_ID
		- Action for SCU: Event: ERROR\_LS\_DEAD\_SCU\_ID
		- Action for D/SCU: SAFE MODE
		- Action for MCU: SWITCH OFF MCU

#### o Answer Acknowledgement bit TIME OUT Command

- Condition: the Command execution timeout TBD Please refer to RD3.
	- Action for DCU: Event: ERROR\_LS\_DEAD\_DCU\_ID
	- Action for MCU: Event: ERROR\_LS\_DEAD\_MCU\_ID
	- Action for SCU: Event: ERROR\_LS\_DEAD\_SCU\_ID
	- Action for D/SCU: SAFE MODE
	- Action for MCU: SWITCH OFF MCU

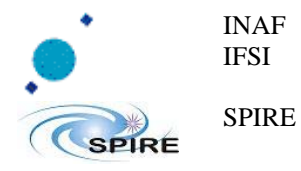

The following table lists the address in configuration table ( 6 six ) where reside the limits for each subsystem and each error occurrence.

To switch off checking of error just pose the value 0xFFFFFFFF in the table.

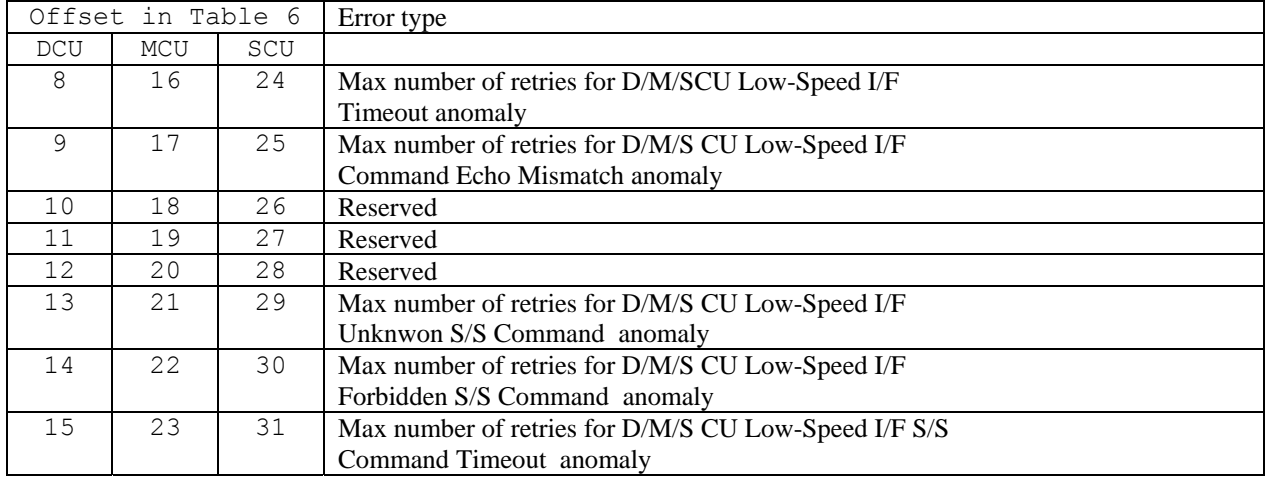

**Table 14-3 Location in Configuration table for LS - ERROR LIMITS** 

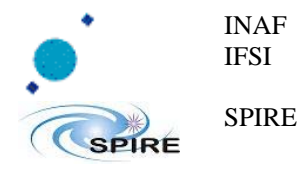

# **15 OBS Direct Functions**

# **15.1 HS Management**

### **15.1.1Science Frame Data Selection**

The OBS can execute Frame Data Selection by storing in the TM packets a subset of science data frames instead of the entire frame. This is possible using the content of table as filter [RD2 §3.2.8.3.32], this table must have the same length of the related data frame and composed by an array of ONE and ZERO. Any zero in the table will drop a data word at the corresponding location in a science frame.

| Example:  |  |        |  |          |  |  |  |  |  |
|-----------|--|--------|--|----------|--|--|--|--|--|
| Selection |  | Data   |  | Data     |  |  |  |  |  |
| Table     |  | Flow   |  | Acquired |  |  |  |  |  |
|           |  | 0x0123 |  | 0x0123   |  |  |  |  |  |
|           |  | 0x4567 |  | 0x4567   |  |  |  |  |  |
|           |  |        |  | 0x1111   |  |  |  |  |  |
|           |  |        |  |          |  |  |  |  |  |
|           |  | 0x1111 |  |          |  |  |  |  |  |

**Table 15-1Science Data Selection example** 

### **15.1.2Science Data Buffer FIFO Flush / Reset**

The "Flush FIFO" and "Reset FIFO" commands can be executed selectively on the three different FIFOs. Any FIFO the user is interested to flush or reset is marked in the FFLAGS Parameter present in the command itself. The FFLAGS parameter bits present in the first nibble map the DCU FIFO, MCU FIFO, SCU FIFO respectively.

[ Check RD2 §3.2.8.3.22 - RD2 § 3.2.8.3.26].

### 0 SCU MCU DCU 0 0 0 0 0 0 0 0 0 0 0 0 0 0 0 0

Bits to Fifo Mapping for Fifo Flush/Reset Commands.

# **15.2 SubSystem Direct Commanding**

The SEND DRCU COMMAND TC (see RD2) can be used to send direct commands to the subsystems; the first parameter to this command will be 32-bit command word to the S/S, while the second will be an OVERRIDE flag; if it is 1 then the command shall go through even if it is currently inhibited (see below).

# **15.3 LS Commanding Inhibition System**

This service allows to inhibit the distribution of commands to the instrument subsystems. Prior to send any command to the subsystems the OBS checks if the outgoing command is inhibited, the inhibition status of each command is mapped into tables onboard. Inhibition information is stored in tables 248 (DCU commands), 249 (MCU commands) and 250 (SCU commands). As such, commands can be inhibited or released either via the simple use of the Update\_Table TC and by VM programs. At boot the inhibition status of each command is reset allowing all command to be used. The OBS can bypass this control, the Virtual Machines can override the inhibition system

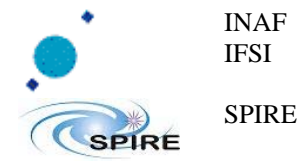

with the apposite opcode OVRD ON/OFF, the Direct commanding also has a flag that, if set, allow overriding of the inhibition system.

### **15.3.1LS CIS – DCU**

The DCU system was represented in a finer way, all DCU command are represented, the inhibition status have been grouped by the usage/access from the command itself, this allow to control each module of the DCU independently. In order to compress data, a double conversion of CID to address is been applied to the DCU inhibition system. In a first phase the lower byte of the CID select the adjustment to be applied to the CID, by this adjustment the new CID could be the CID truncated to the first bits, or can embed also the parameter field in a new linear coordinate. With the just obtained CID point to a by a column/row bit map that fits in size to the table 248.

The following array represent the static selection done at the first phase.

```
static int tab dcu conv [0x40] ={ 
      0,0,0,0, 0,0,0,0, 0,0,0,0, 0,0,0,0, 
0,0,1,2, 0,0,0,0,0, 0,0,0,0,0, 0,0,0,0,0, \frac{1}{1} - 0x412 and 2 - 413 3,3,3,3, 3,3,3,3, 3,0,0,0, 4,4,4,0, // 3 - 0x420-8 and 4 - 0x42C-E 
 0,0,0,0, 0,0,0,5, 0,0,0,0, 0,0,0,0 // 5 - 0x437 
};
```
### **Table 15-2 Selection table used to linearize the DCU commands**

The following table represent is the bit mapping of all DCU commands inhibition status.

```
// ---------------------------------------------------------------------------// 
// 
// bit maps in mem: 
// | 
// | 
1/1// 00: : 0000 0000 - 0000 0000 - 0000 0000 - 0000 0000 // general// 01: : 0000 0000 - 0000 0000 - 0000 0000 - 0000 0000 // general// - -//-- // s1 0x8412..1F //6 bits 
// 02: : 0000 0000 - 0000 0000 - 0000 0000 - 0000 0000 // s1 12, 0xxxxx 
1/103: : 0000 0000 - 0000 0000 - 0000 0000 - 0000 0000 1/103 : 12, 1xxxxx
//-- 
                                                              // s3 0x8413..3F //7 bits
// 04: : 0000 0000 - 0000 0000 - 0000 0000 - 0000 0000 // s2 13, 00yyyyy, 
// 05: : 0000 0000 - 0000 0000 - 0000 0000 - 0000 0000 // s2 13, 01yyyyy, 
// 06: : 0000 0000 - 0000 0000 - 0000 0000 - 0000 0000 // s2 13, 10yyyyy, 
// 07: : 0000 0000 - 0000 0000 - 0000 0000 - 0000 0000 // s2 13, 11yyyyy, 
//--<br>//--
                                                               // s3 0x842(0to8).1F. //5 bits
// 08: : 0000 0000 - 0000 0000 - 0000 0000 - 0000 0000 // s3 20,0.|.000,yyyyy: 
// 09: : 0000 0000 - 0000 0000 - 0000 0000 - 0000 0000 // s3 21,0.|.001,yyyyy: 
// 0A: : 0000 0000 - 0000 0000 - 0000 0000 - 0000 0000 // s3 22,0.|.010,yyyyy: 
// 0B: : 0000 0000 - 0000 0000 - 0000 0000 - 0000 0000 // s3 23,0.|.011,yyyyy: 
// 0C: : 0000 0000 - 0000 0000 - 0000 0000 - 0000 0000 // s3 24,0.|.100,yyyyy: 
// 0D: : 0000 0000 - 0000 0000 - 0000 0000 - 0000 0000 // s3 25,0.|.101,yyyyy: 
// 0E: : 0000 0000 - 0000 0000 - 0000 0000 - 0000 0000 // s3 26,0.|.110,yyyyy: 
// 0F: : 0000 0000 - 0000 0000 - 0000 0000 - 0000 0000 // s3 27,0.|.111,yyyyy: 
// 10: : 0000 0000 - 0000 0000 - 0000 0000 - 0000 0000 // s3 28,1.O.000,yyyyy: 
// 11: : \frac{1}{\sqrt{2}} = \frac{1}{\sqrt{2}} - \frac{1}{\sqrt{2}} = \frac{1}{\sqrt{2}} - \frac{1}{\sqrt{2}} - \frac{1}{\sqrt{2}} - \frac{1}{\sqrt{2}} - \frac{1}{\sqrt{2}} - \frac{1}{\sqrt{2}} - \frac{1}{\sqrt{2}} - \frac{1}{\sqrt{2}} - \frac{1}{\sqrt{2}} - \frac{1}{\sqrt{2}} - \frac{1}{\sqrt{2}} - \// 12: : ____ __ - ___ __ - ___ - ___ - ___ //
// 13: : ____ __ - ___ __ - ___ - ___ - ___ //
//--<br>//--
                                                               // s4 0x842(CtoE).1F. //5 bits
\frac{1}{14}: 0000 0000 - 0000 0000 - 0000 0000 - 0000 0000 // s4 2C, xxxxx,
```
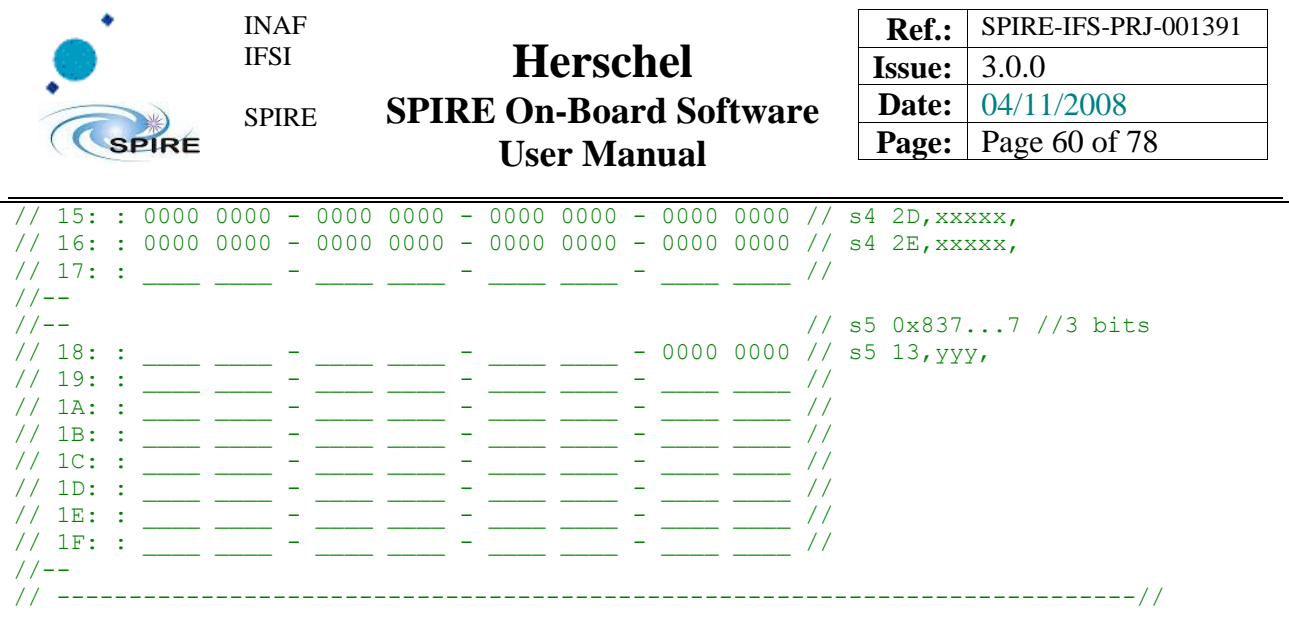

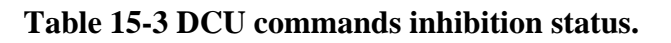

### **15.3.2LS CIS – MCU and SCU**

For the MCU and the SCU systems a bit of the related table represent an inhibition status, those bits are indexed by a column/row rule that fits on the 12bits of the CID field of commands to Sub-System.

| Bit 31-28   Bit 27 | Bit 26-21 | $\vert$ Bit 20-16 Column $\vert$ Bit 15-00                    |  |
|--------------------|-----------|---------------------------------------------------------------|--|
|                    |           | SSYS ID ignored   Row in table   Bit in 32 bit word   ignored |  |

**Table 15-4 MCU & SCU CIS addressing** 

### **15.3.3LS CIS Management of Single Commands**

The inhibition of a single command or a set of command is controlled by the TC  $(8,4,0xCA,0x13/0x14)$  Enable SubSys Command, Disable SubSys Command. This command scan the whole array of inhibition status and set/reset the inhibition status any time the system command in analysis matches with a bitwise mask, in this way is possible to inhibit/dis-inhibit a masked sequential set of command with just a telecommand.

The same function is accessible from VM and follows the same semantics.

### **15.3.4LS CIS Management of Range of Commands**

To set or unset the CIS both the user and the virtual machines access to the same functionality. Via the VM the user can set/unset a single command's CIS status, by calling the VirtualTable 0x100 at row 0x07 [ref §12.1]. both via TC and VM the user can set/unset the CIS status of a group of command. That group is identified with a bitwise masking and matching, so many possible combination can set unset the same group of command.

For the TC way please refer to RD2 Spire data ICD $<sup>11</sup>$ </sup>

For the VM The argument needed are the following.

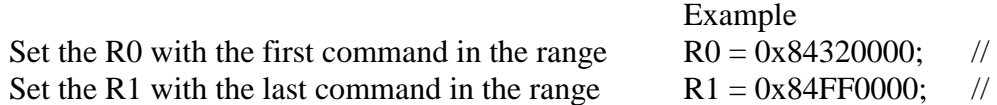

<sup>11</sup> RD2 Spire data ICD

 $\overline{a}$ 

<sup>§3.2.8.3.36</sup> Function 0xCA DPU, Activity 0x13:ENABLE\_SS\_TC

<sup>§3.2.8.3.37</sup> Function 0xCA DPU, Activity 0x14:DISABLE\_SS\_TC

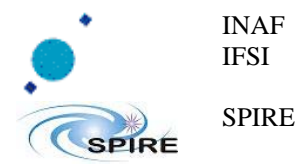

Set the R2 with a selection mask Set the R3 with a selection pattern Set the R4 with the inhibition status Call the OBS Set Inhibition Command

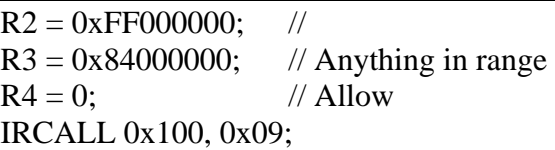

The CIS proceed as following behavior:

- Iterate A\_VARIABLE from R0 to R1
	- o If A\_VARIABLE is an DCU command
		- Then Iterate A\_VARIABLE from R0 to R1
			- covering also parameters in data fields.
				- if A\_VARIABLE masked by R2 matches R3
					- o then set the inhibition status as R4
	- o otherwise // is an SCU or MCU command.
		- if A\_VARIABLE masked by R2 matches R3
			- then set the inhibition status as R4

# **15.4 Science Frame Data Extraction (SDEX)**

A maximum of 4 words can be extracted from any science data frame being received from the Subsystems, and put into specific locations in Table 6. It is then possible from any VM to read and use those data.

The SDEX service is managed and used by configuring 4 registers, with indexes 32, 33 34 and 35 in Table 6. The 16 MSB of each register are used to select the word to be extracted from a science frames, while the 16 LSB will contain the desired value. The configuration of the 16 MSB of the register is according to the following syntax:

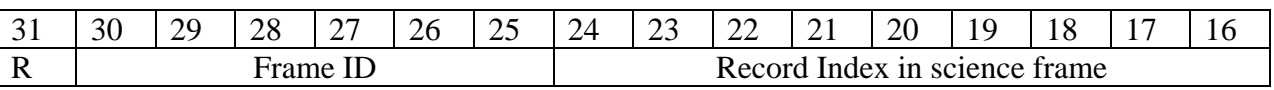

Bit 31 is a ready bit that can be used to realize if the SDEX value has been actually updated or not. Each time a SDEX value is needed from a certain location in science frame, the ready bit can be set to 0; before reading the SDEX value in the 16 LSB of the register, the ready bit can be checked and if it is 1 it means that the 16 LSB of the register have been updated.

# **16 The Peak-up Operating mode**

*TBW – Wait for other inputs* 

# **17 The safety procedure GOTO\_SAFE\_MODE**

*TBW – Wait for other inputs* 

*Particular events of the OBS can be interpreted by the CDMS and the OBS itself as dangerous for the subsystems' health, then a procedure in the OBS order subsystems to keep in a safe condition and to set the OBS in safe state.* 

*In principle this mechanism act with the following behavior:* 

- ¾ *Suspend the reception of new Telecommands*  o *TBW*
- ¾ *Restorethe reception of new Telecommands* 
	- o *TBW*

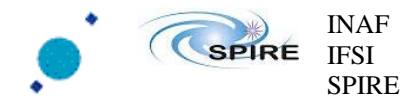

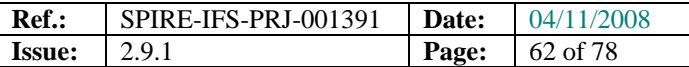

# **18 Event Reporting**

Warning event TM (5,x) packets are issued by the OBS in several occasions. Here follows a table of warning/exception conditions so far identified and that result in the generation of a TM (5,x) packet.

## **18.1 Events, Reports and Warnings reports – TM(5,1) :**

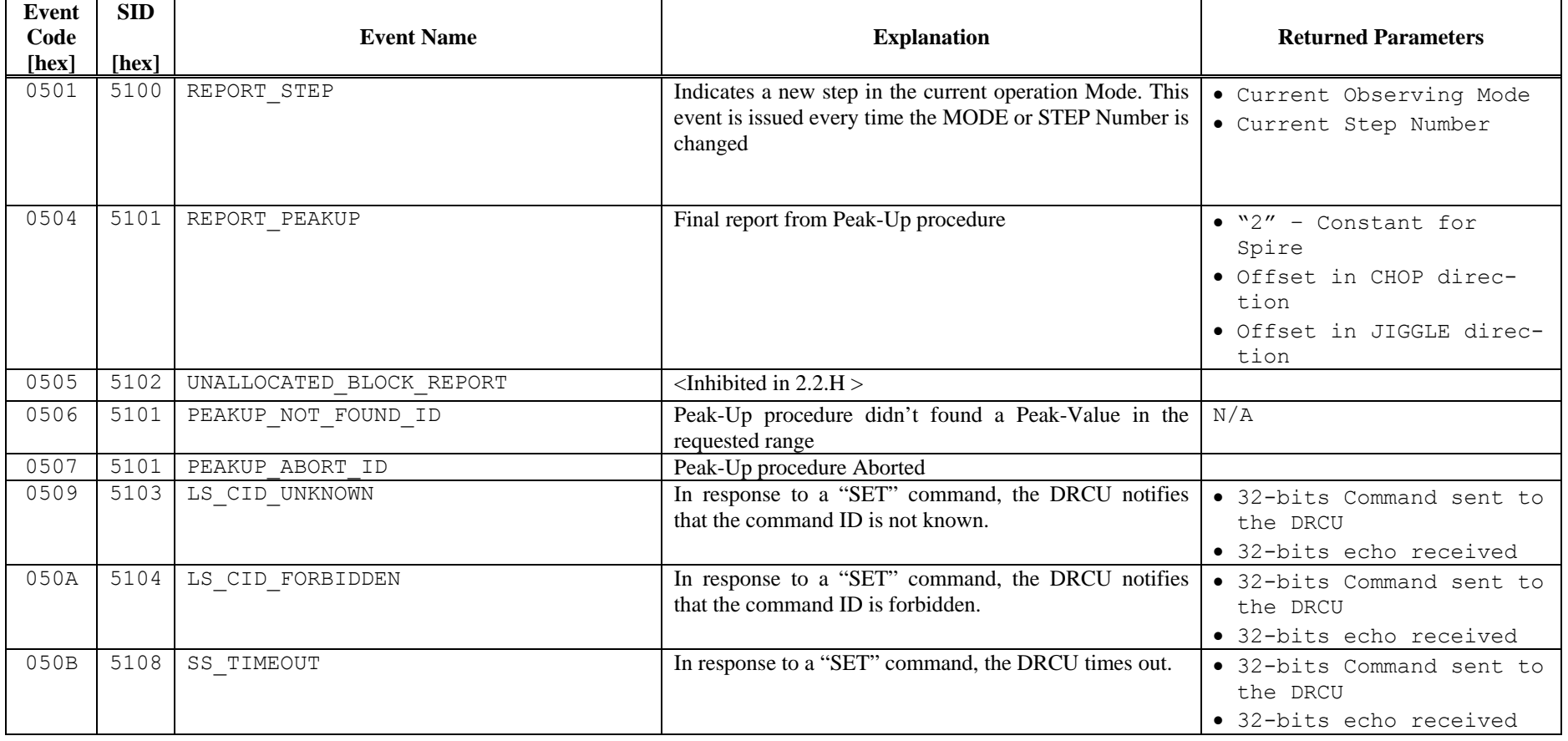

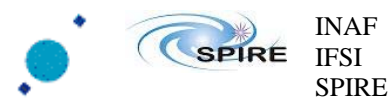

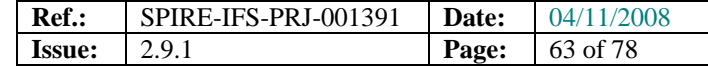

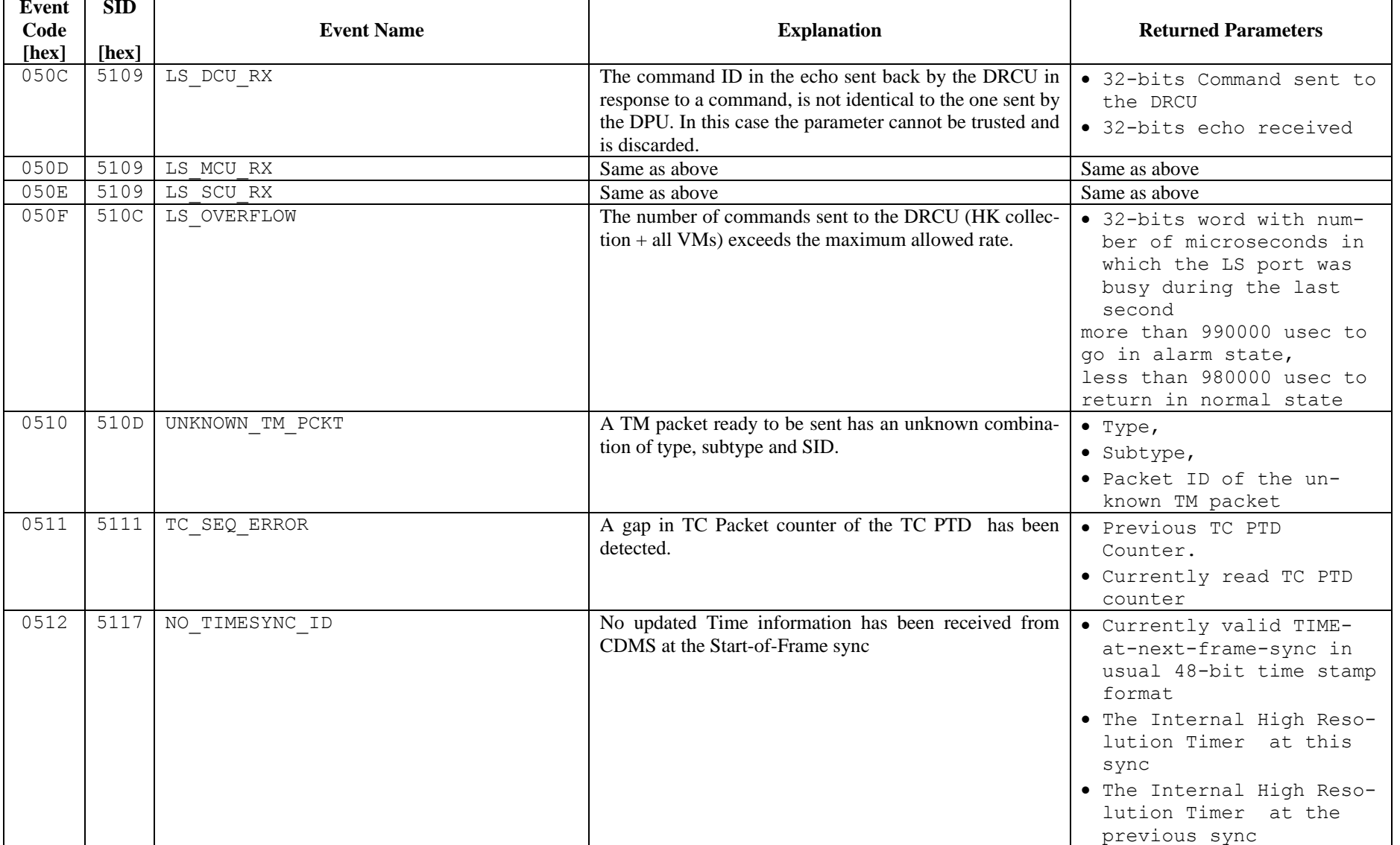

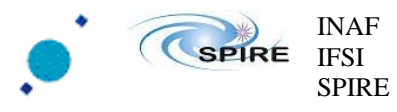

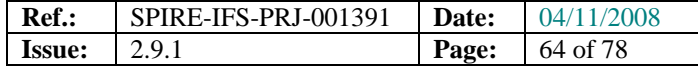

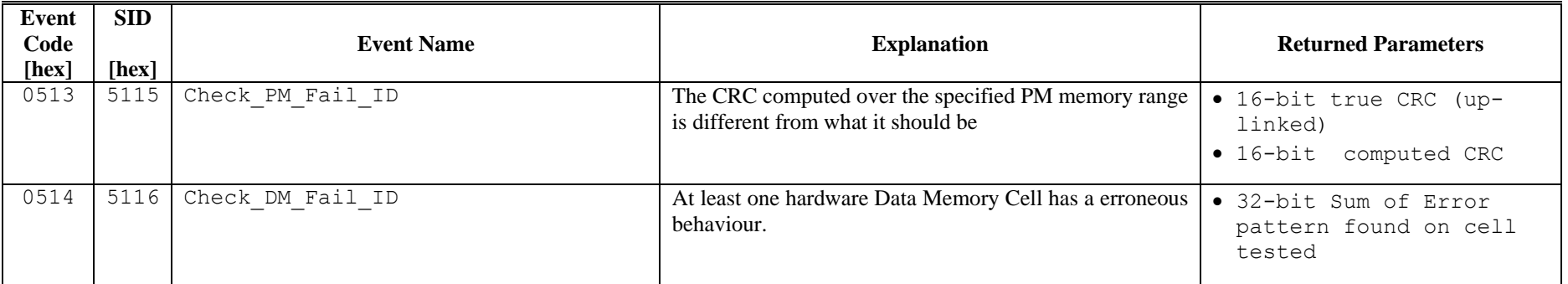

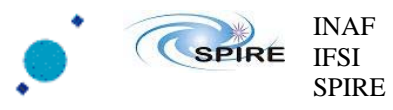

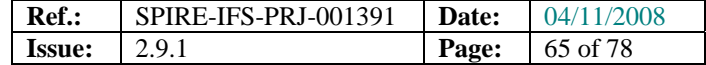

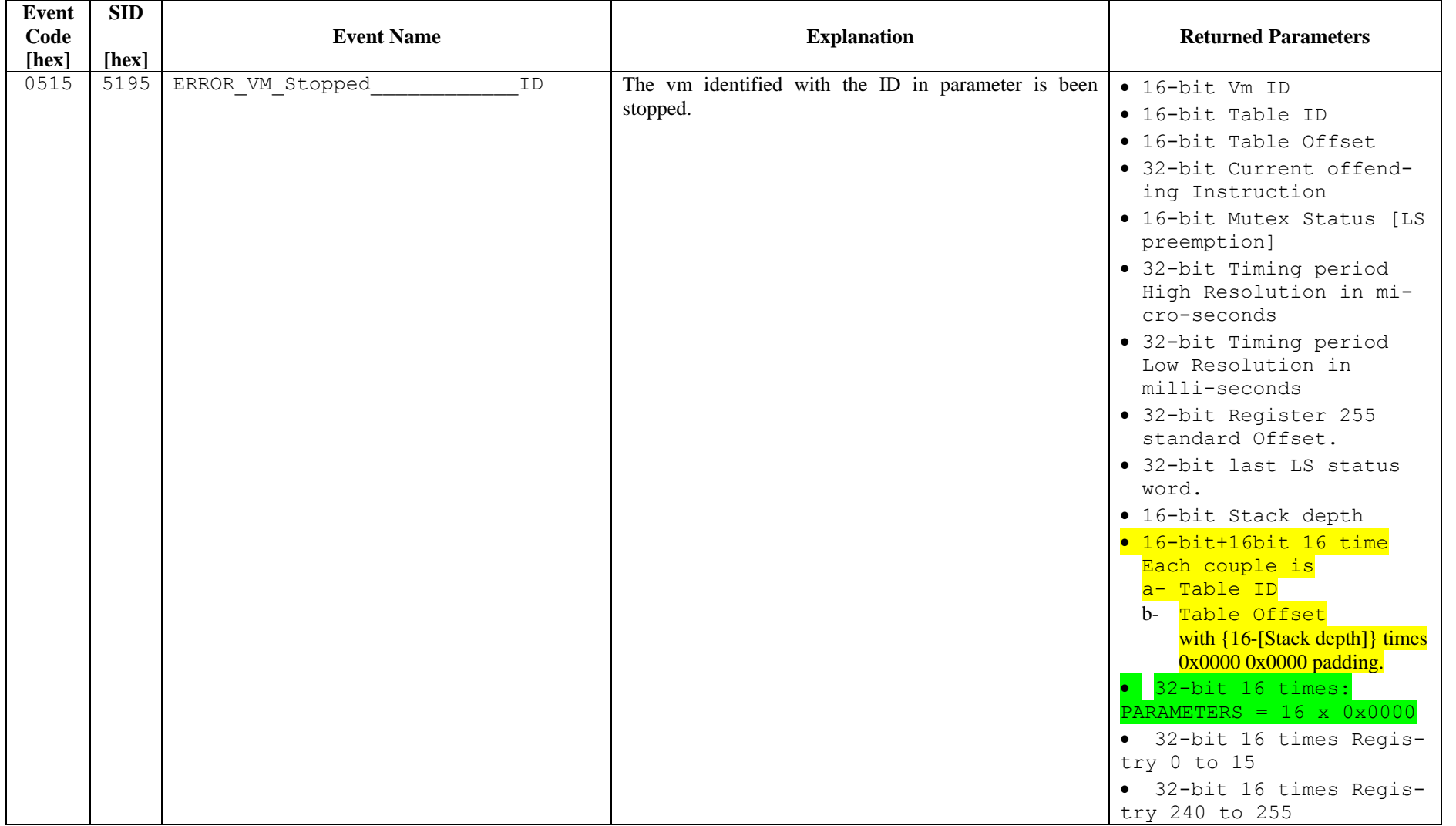

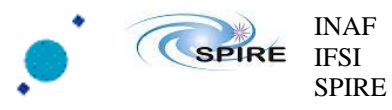

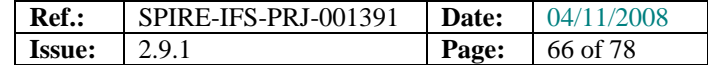

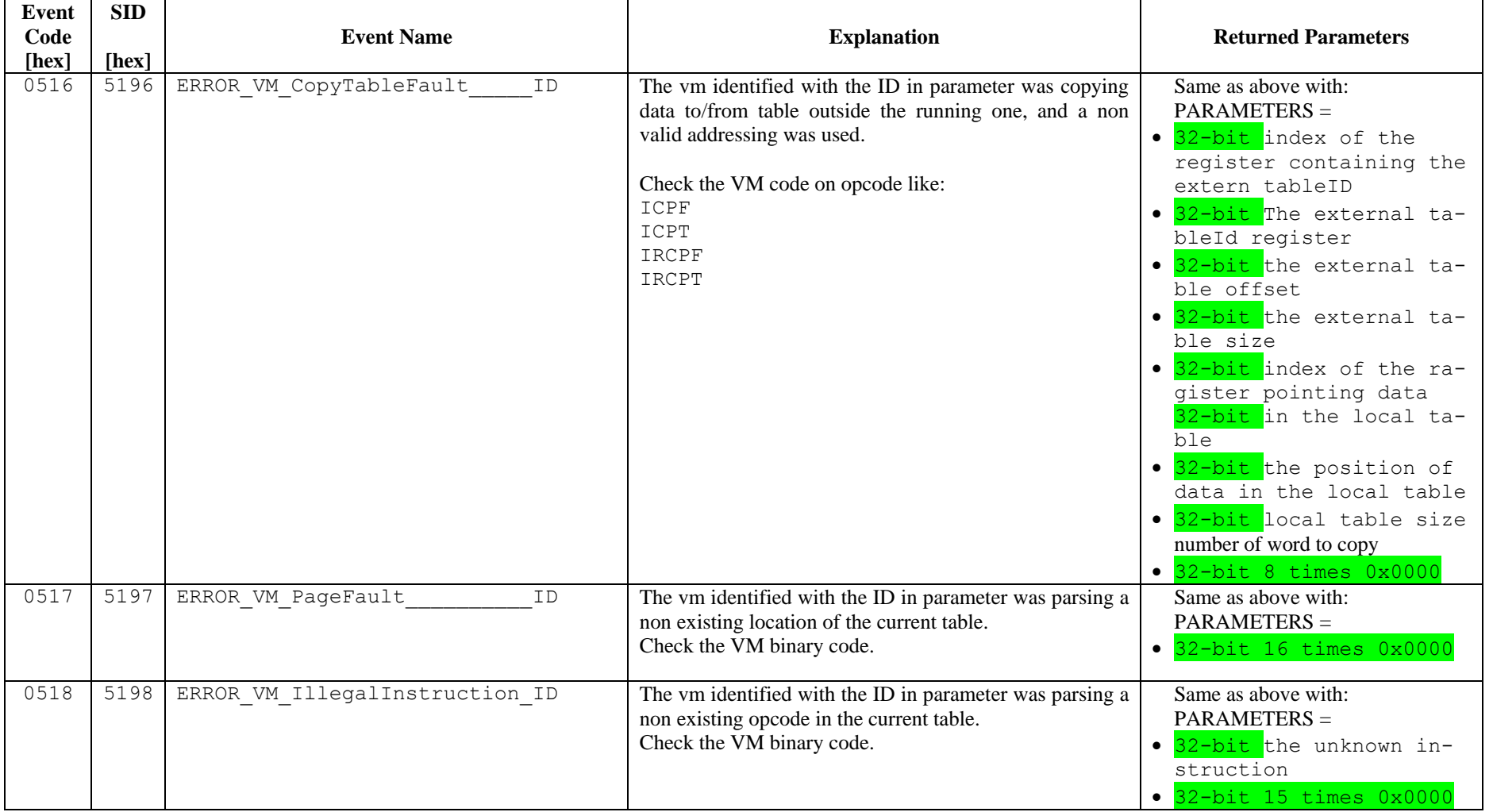

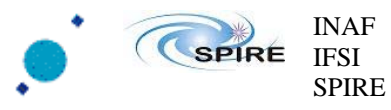

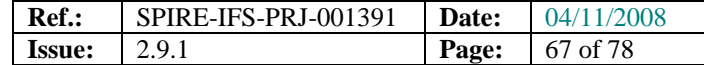

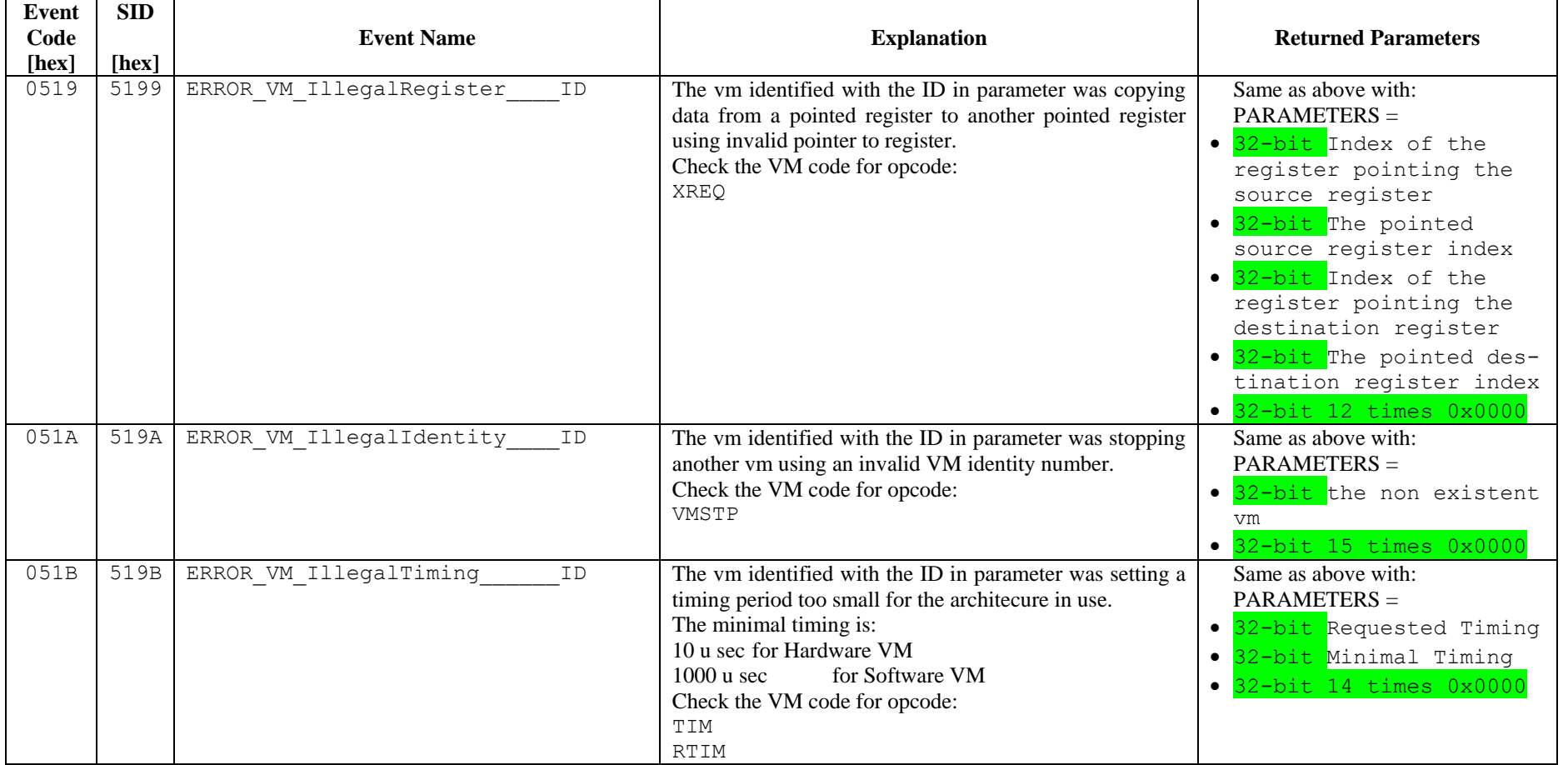

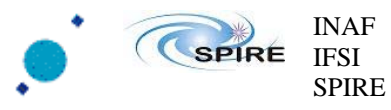

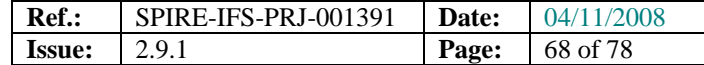

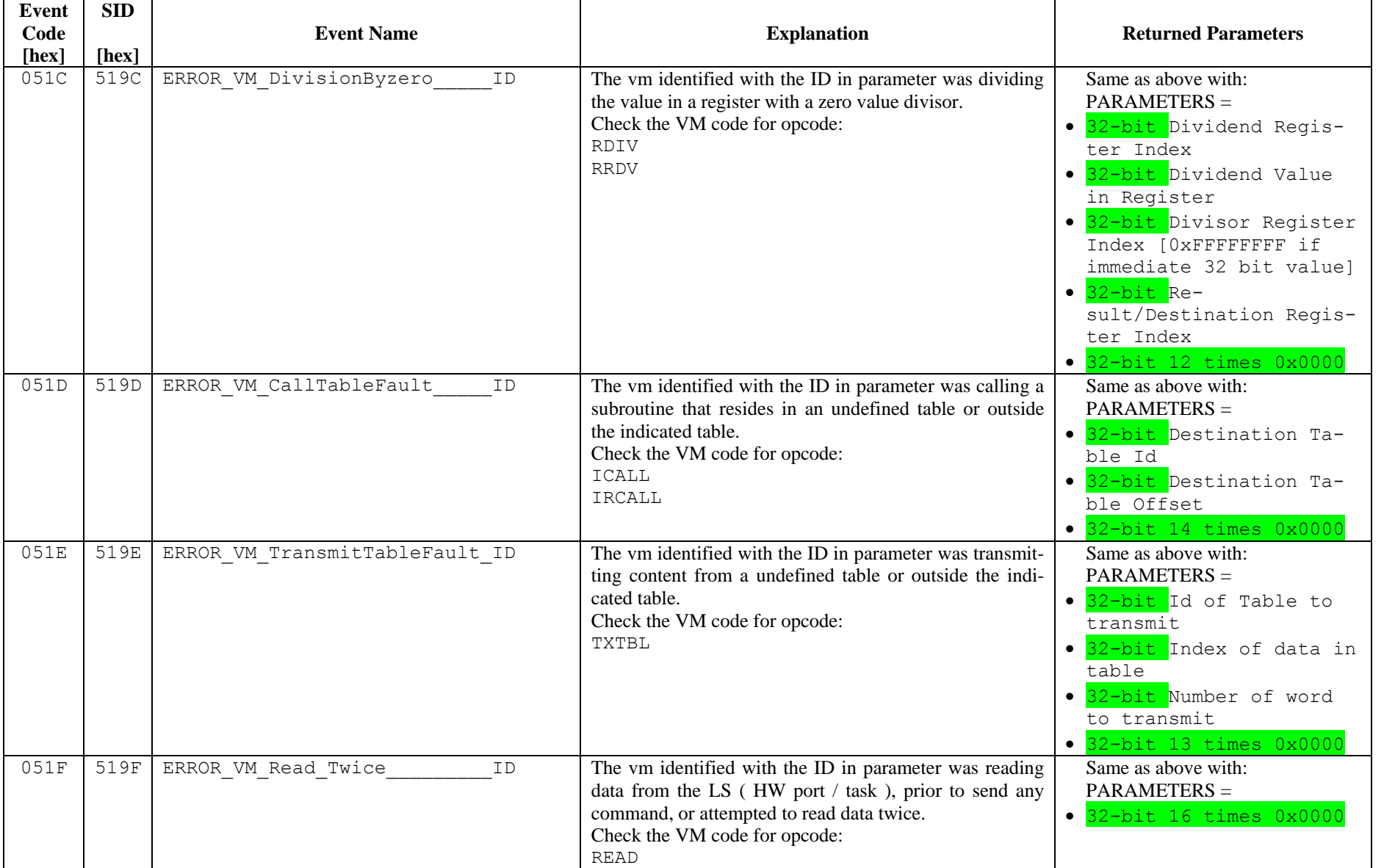

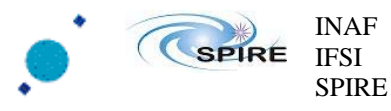

┯

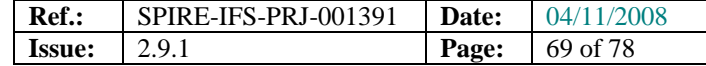

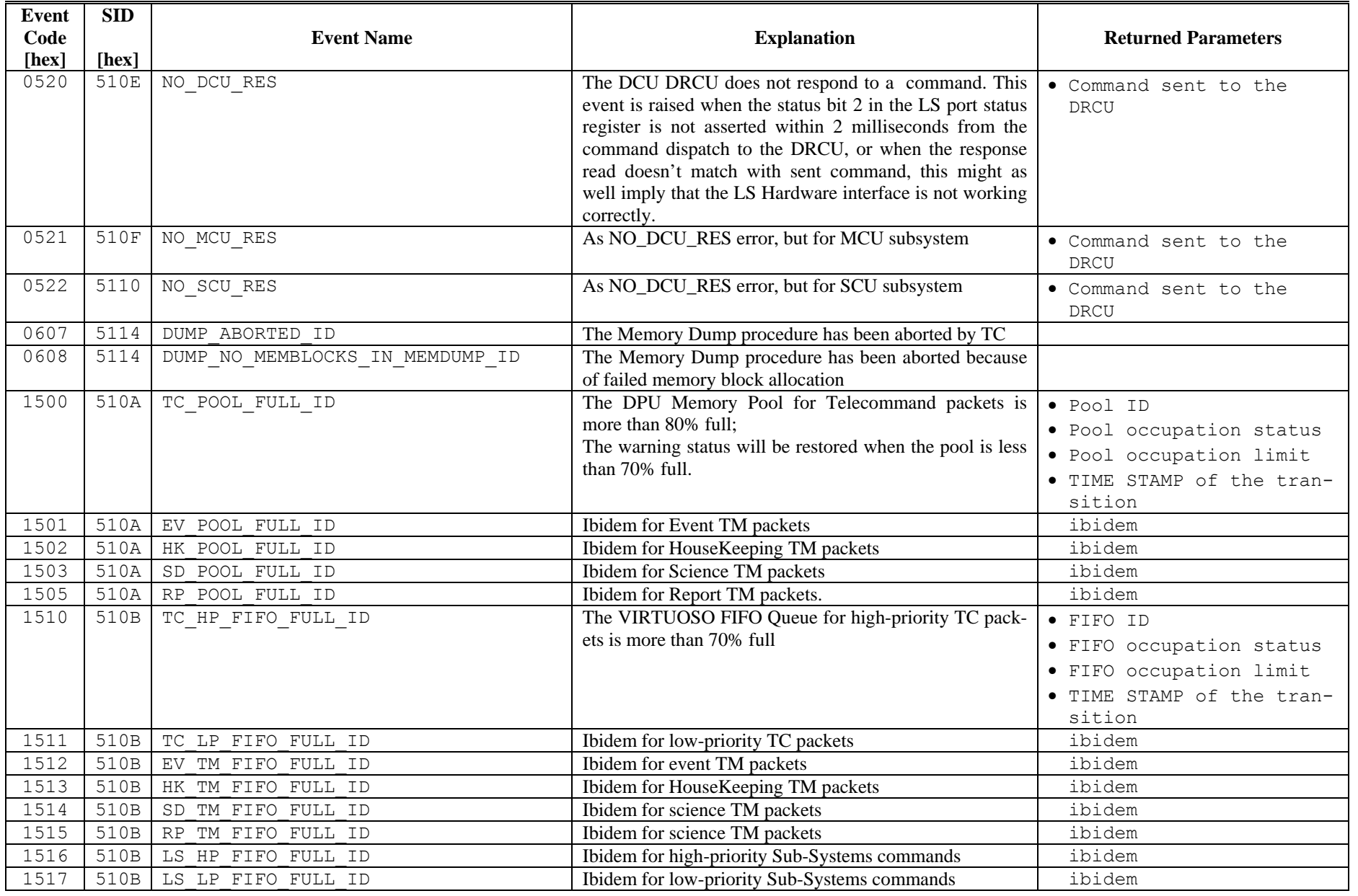

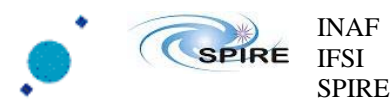

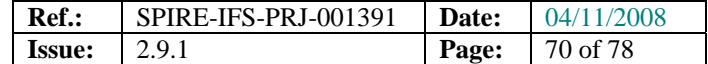

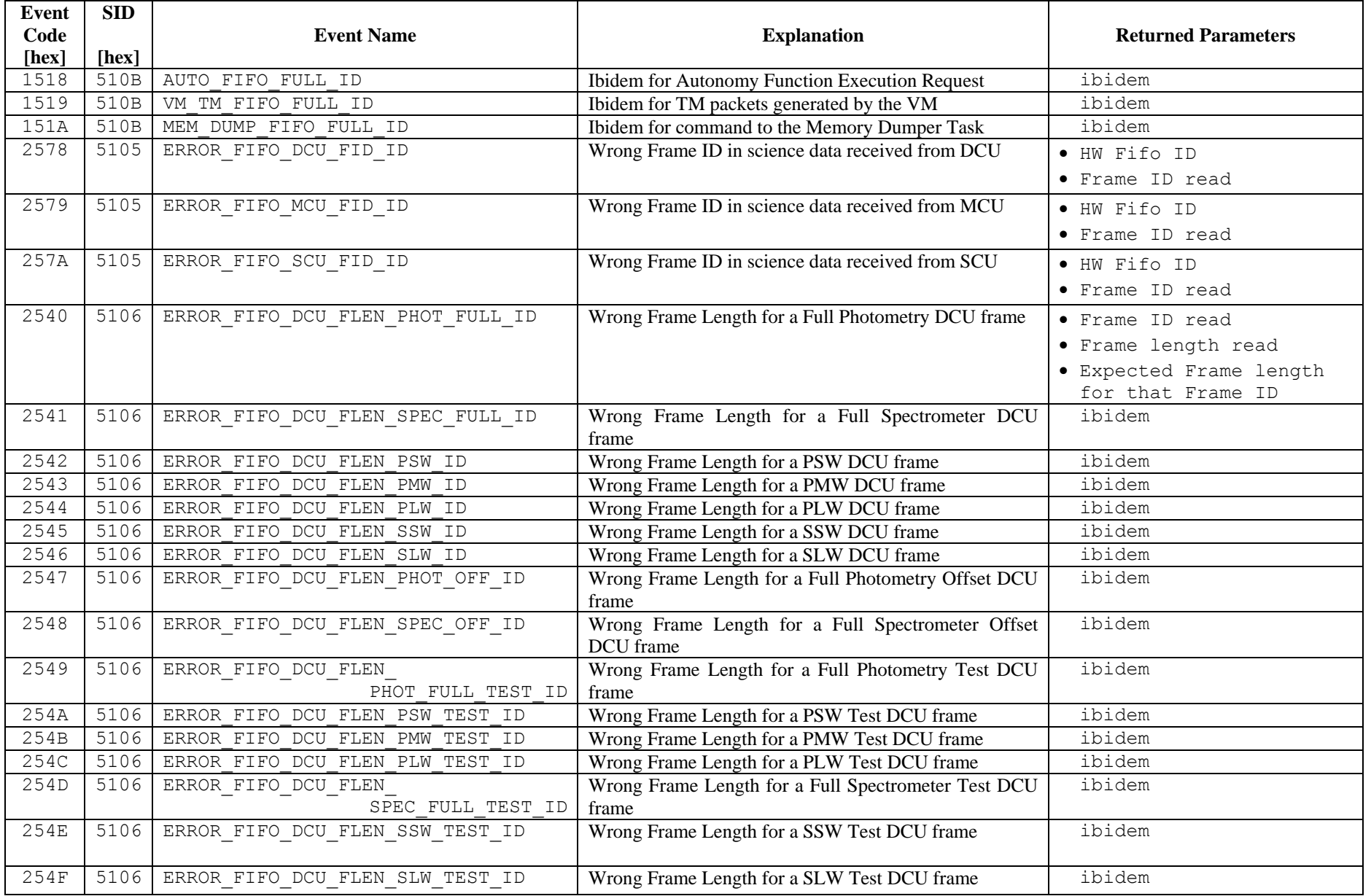

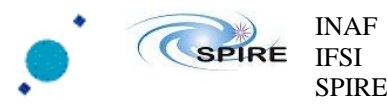

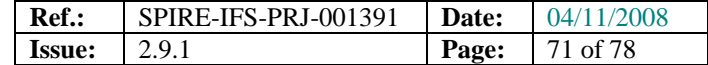

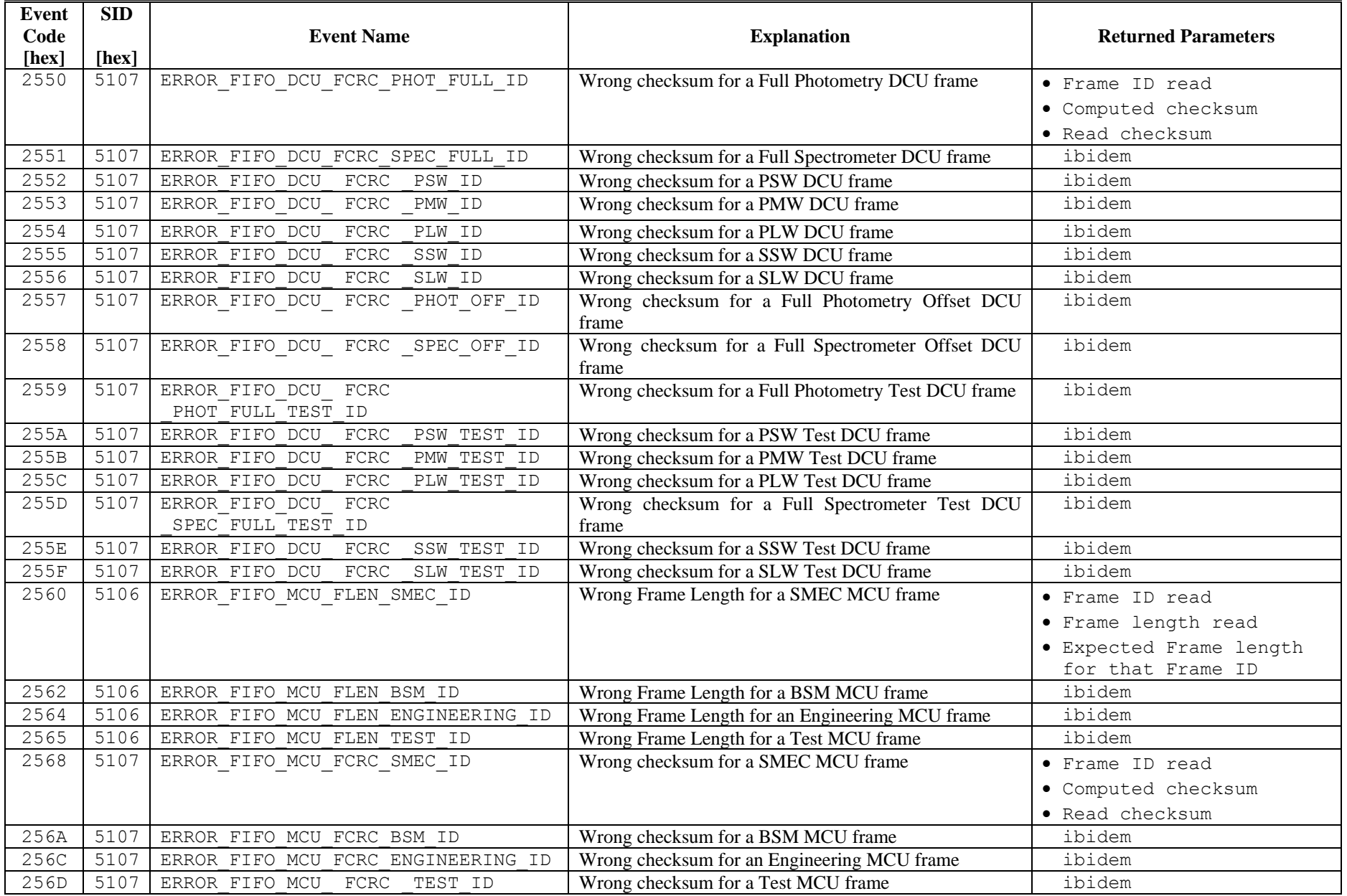

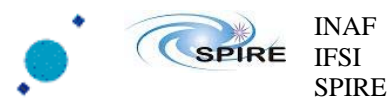

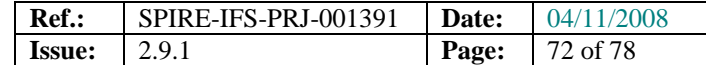

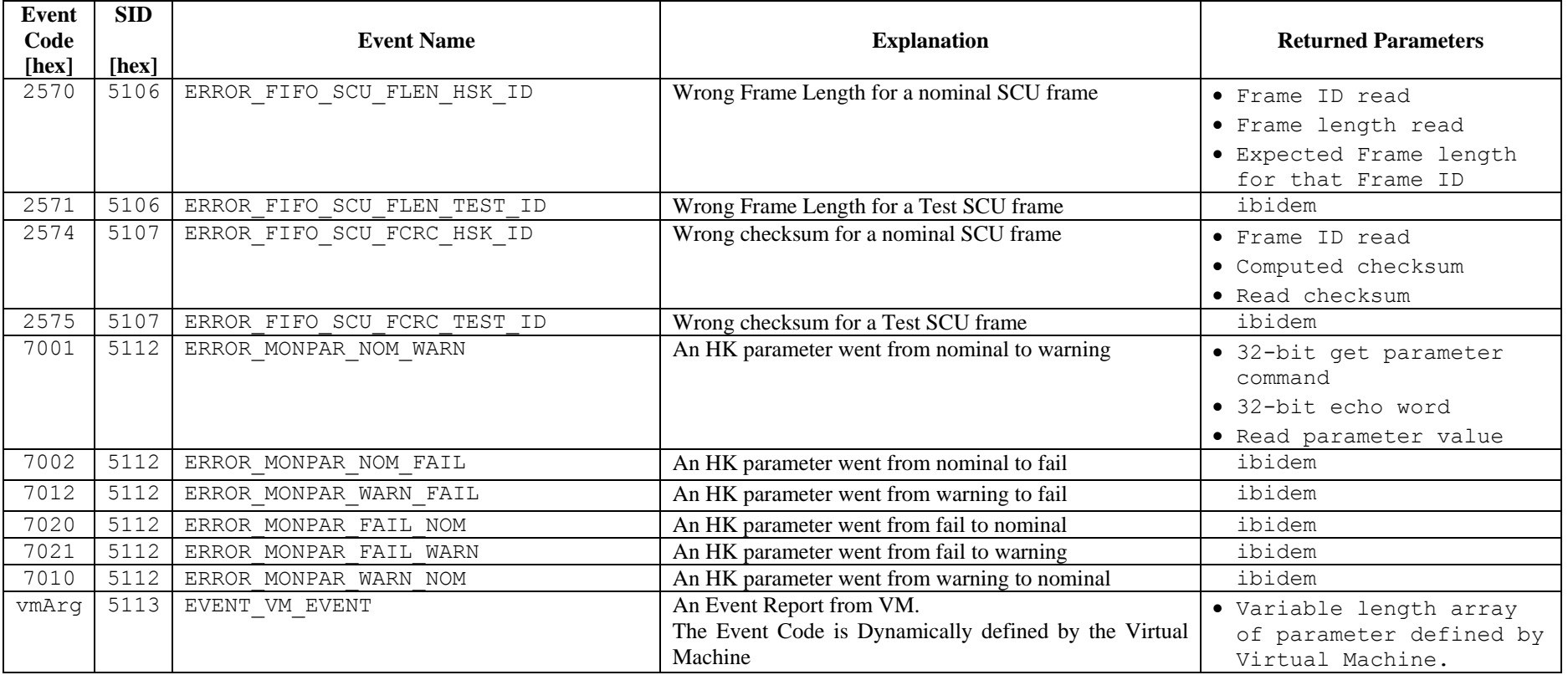

#### **Table 18-1 Events, Reports and Warnings reports**

### **18.2 Anomalies and Exceptions – TM(5,2) :**

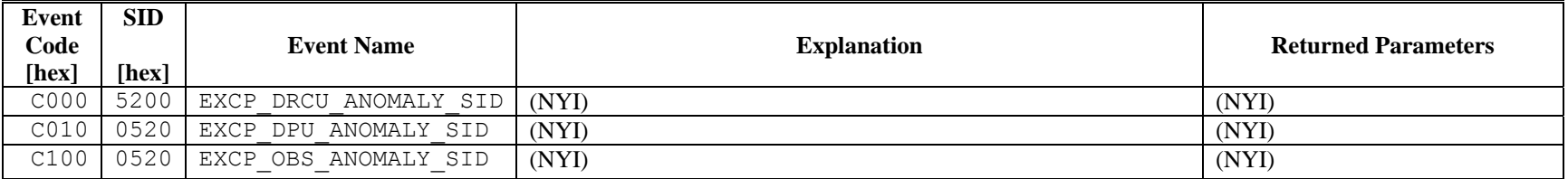
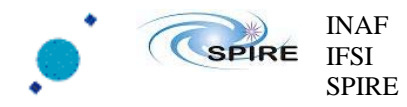

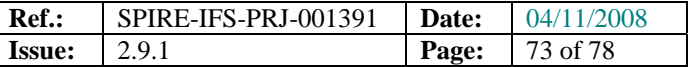

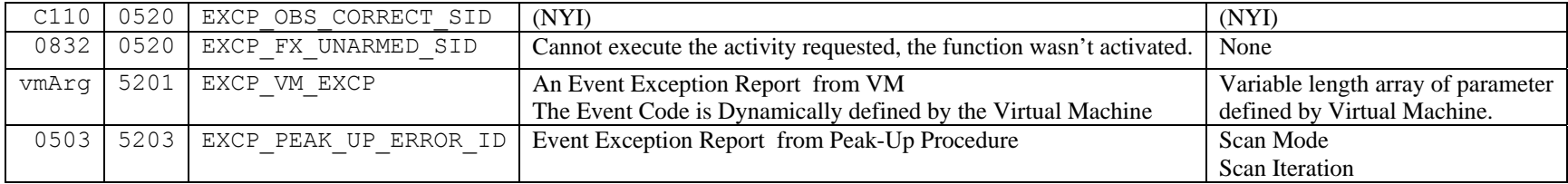

#### **Table 18-2 Anomalies and Exceptions reports**

## **18.3 Alarms and Errors reports – TM(5,4) :**

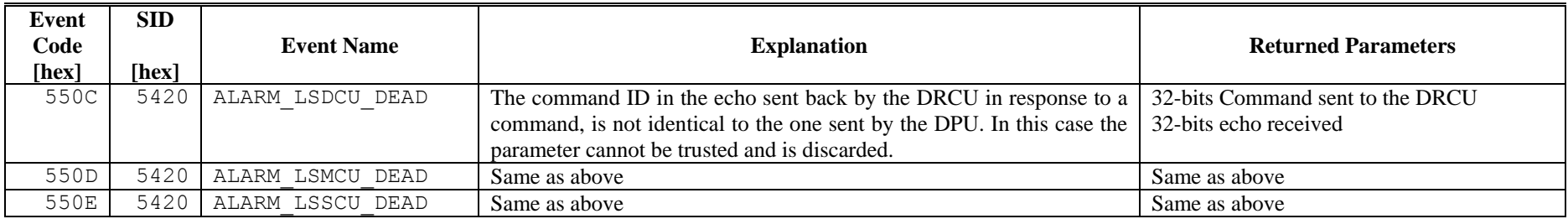

**Table 18-3 Alarms and Errors reports** 

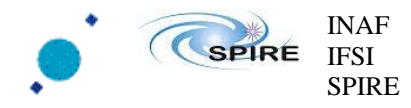

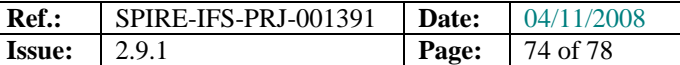

# **19 TC Verification Error Codes**

In case of errors in the application data of the received telecommands, the DPU, in accordance with AD3, issues TM (1,8) packets. These packets will contain an error code and a variable list of parameters according to the following table.

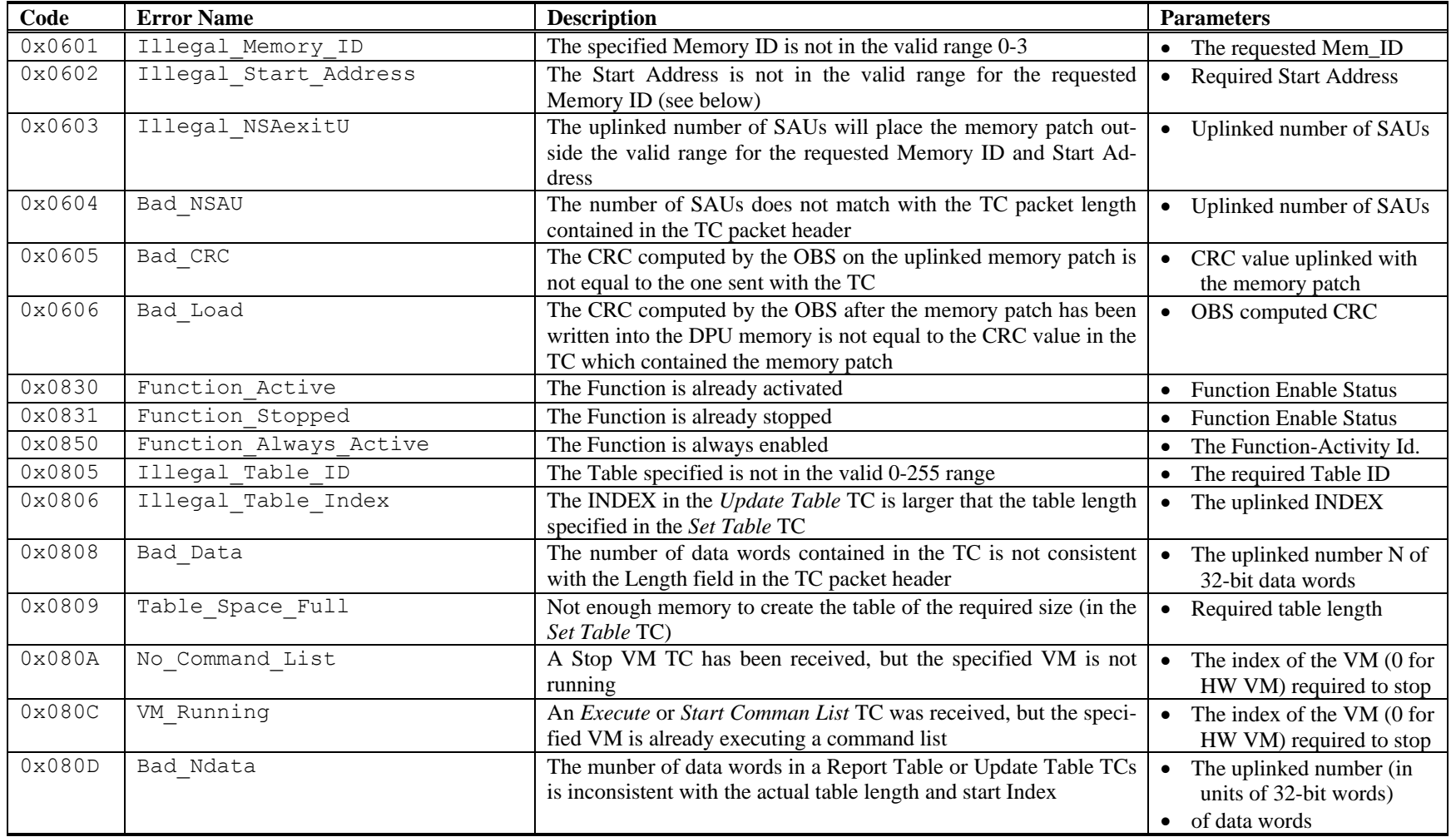

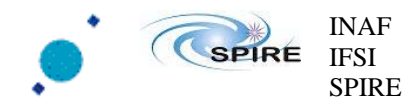

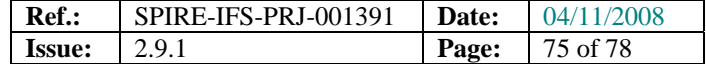

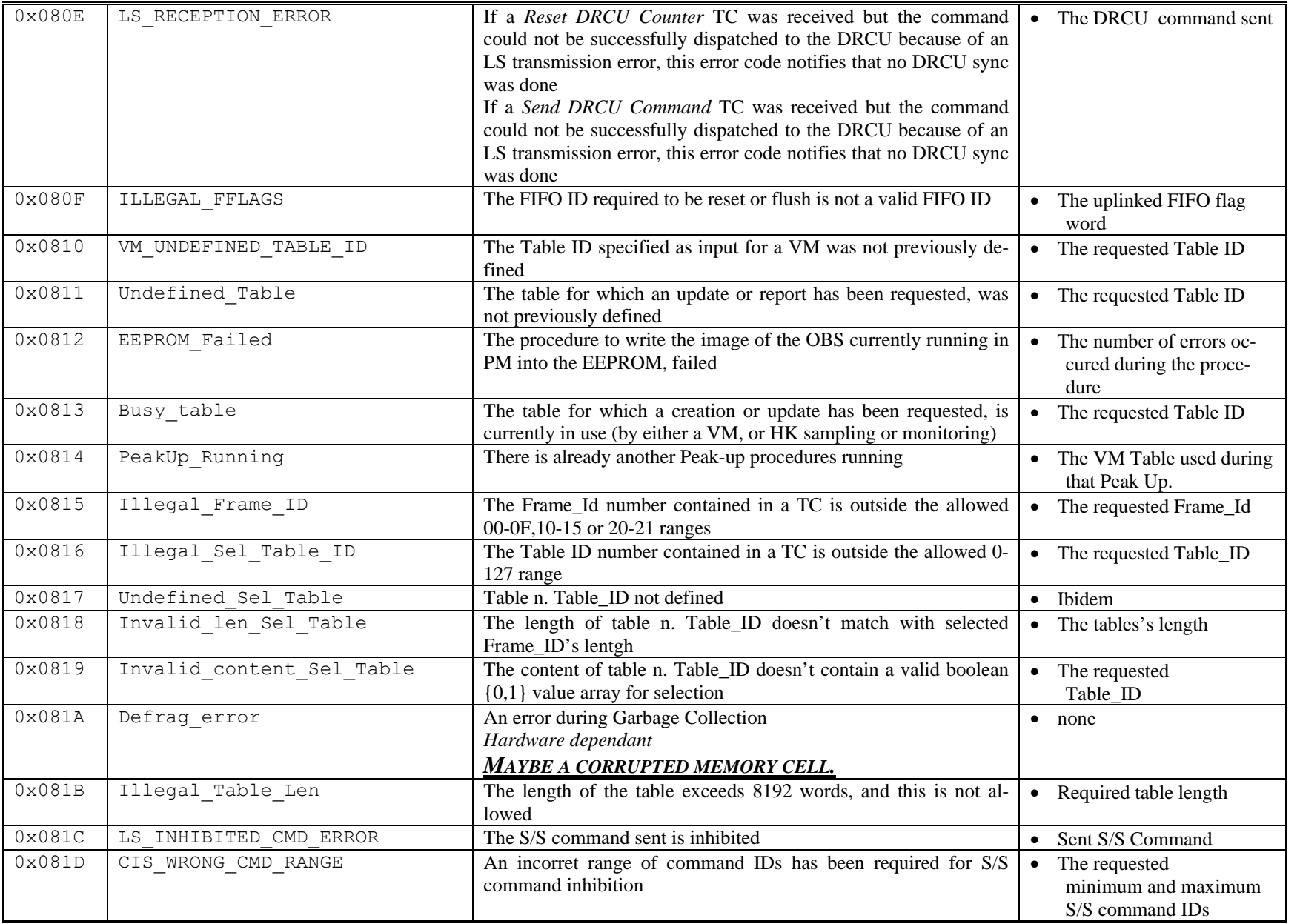

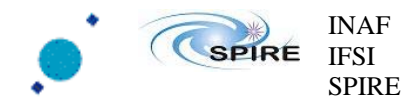

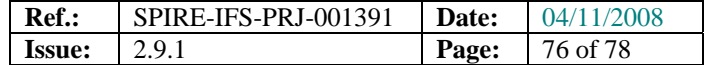

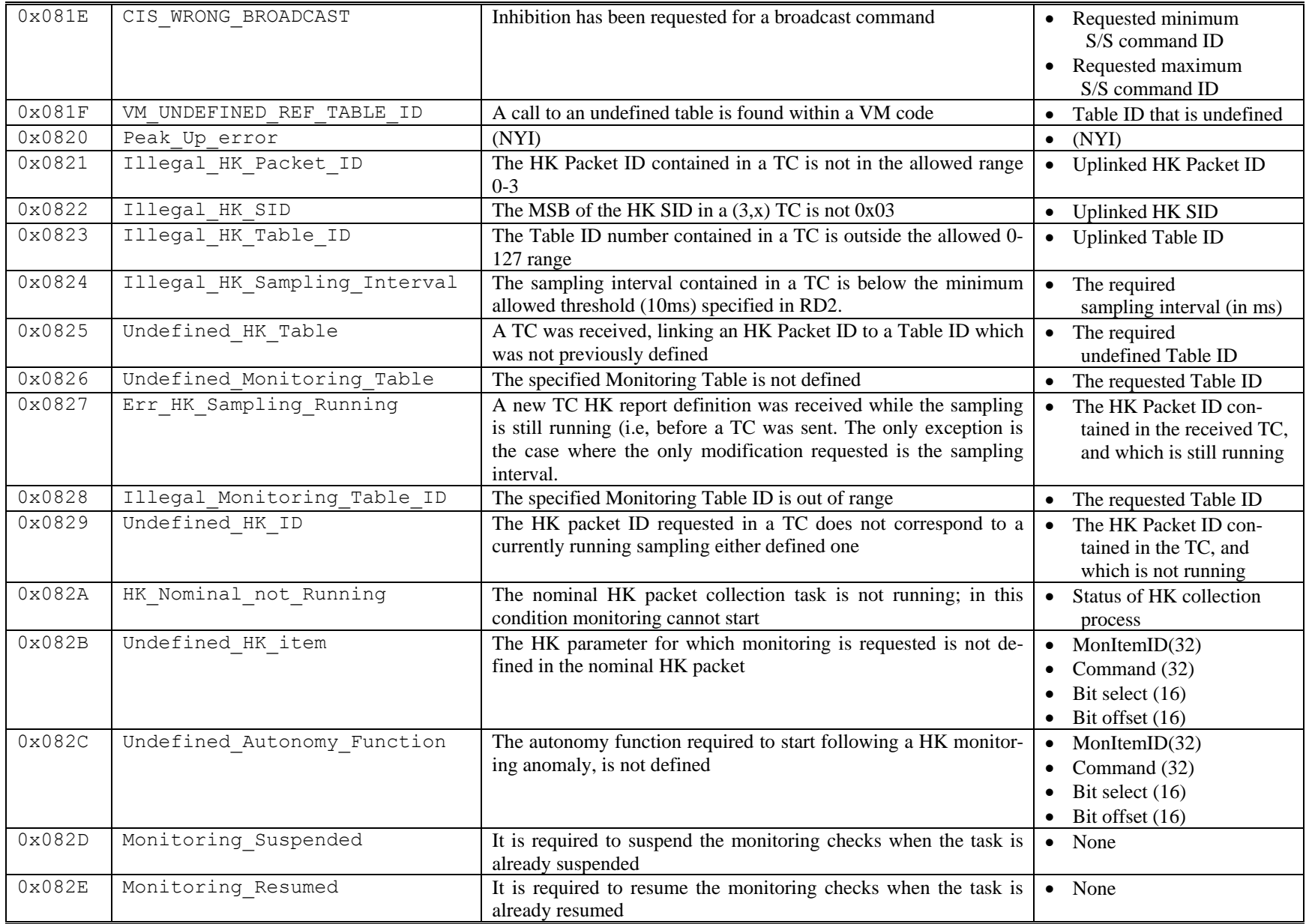

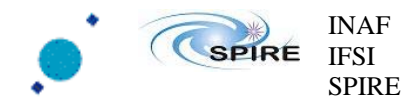

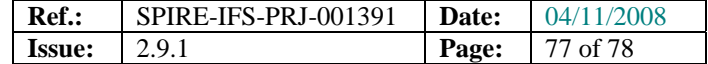

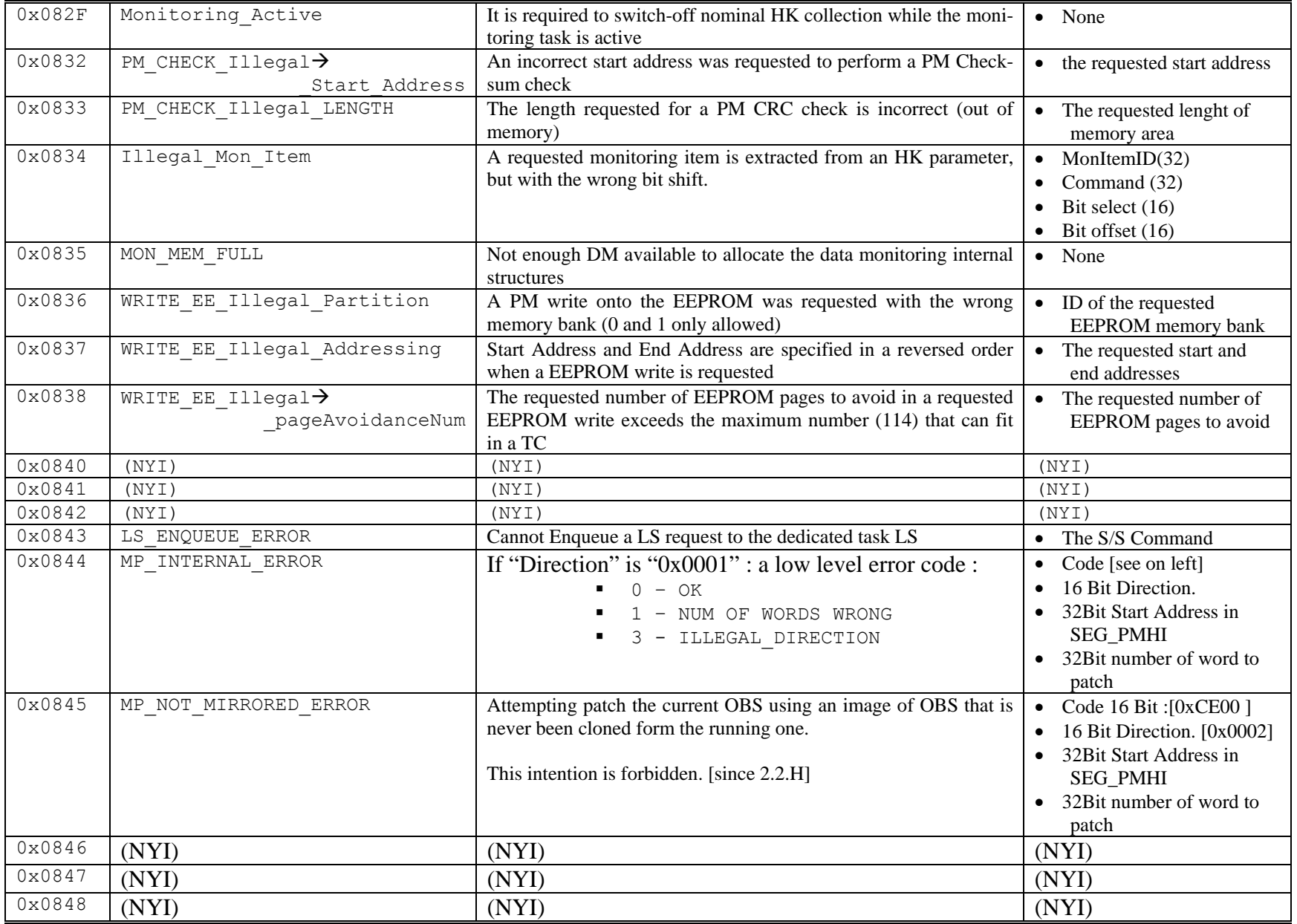

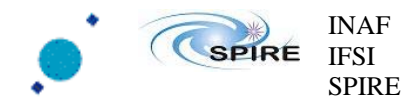

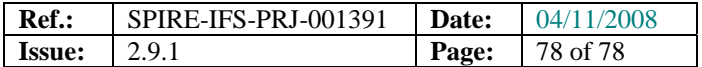

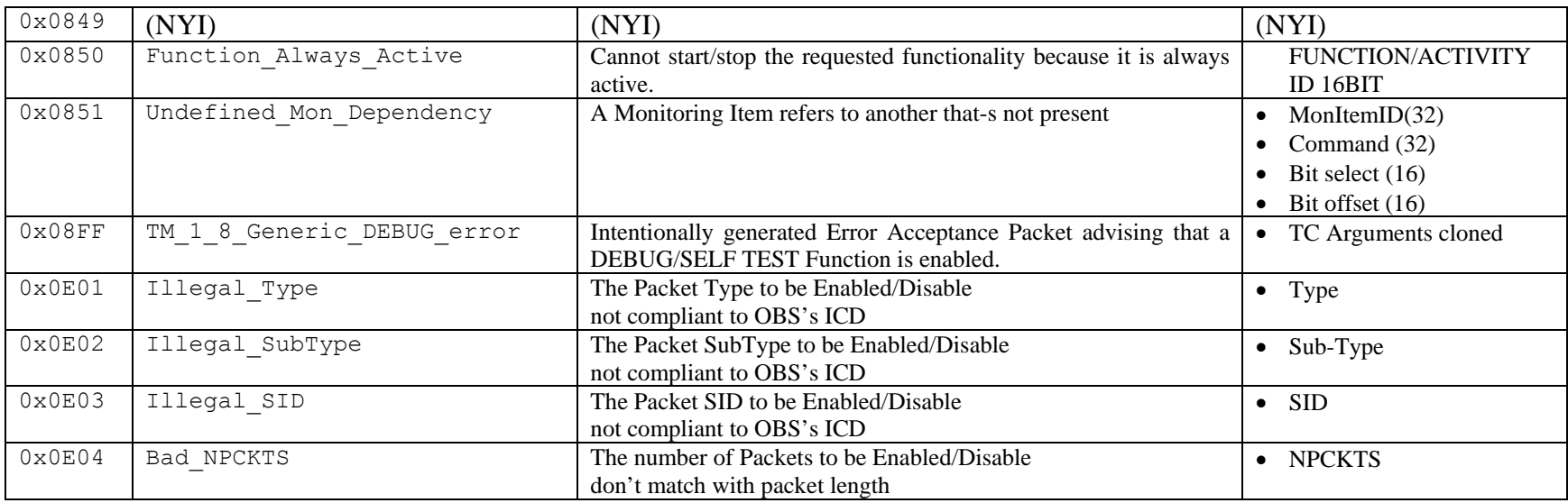

#### **Table 19-1 TC Verification Error Codes**

-- end of document --